# **D**

## **CDD3000**

**FR**

### **Manuel d'utilisation**

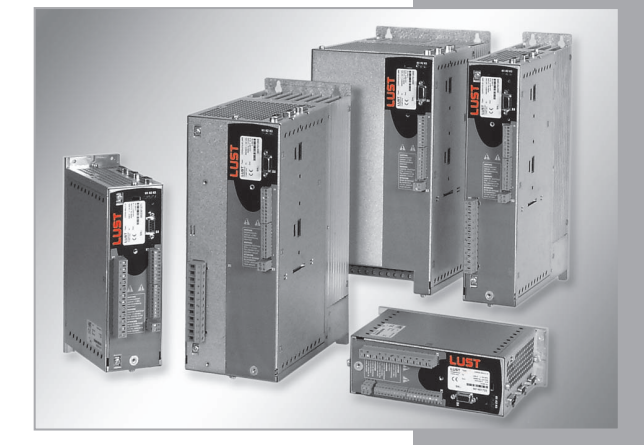

**Système variateur 2.2 A - 170 A**

in<br>3

*Modèles (BG)*

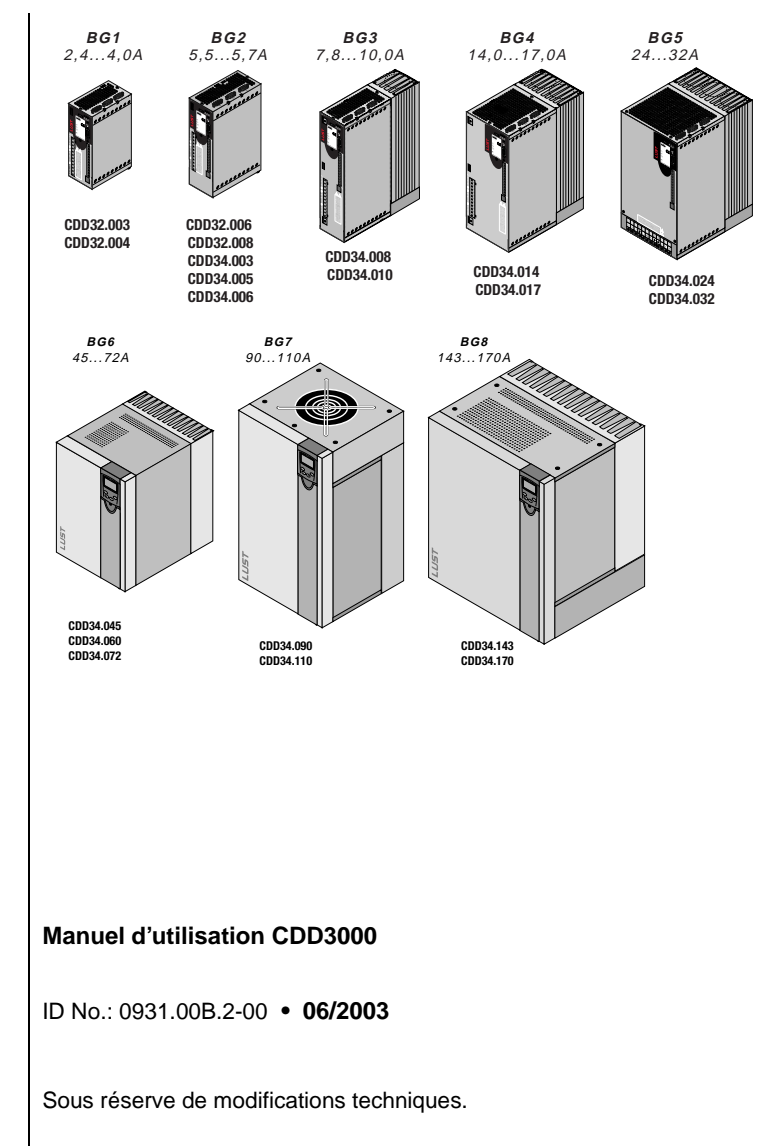

**D**

**Chère utilisatrice, cher utilisateur !**

**Guide**

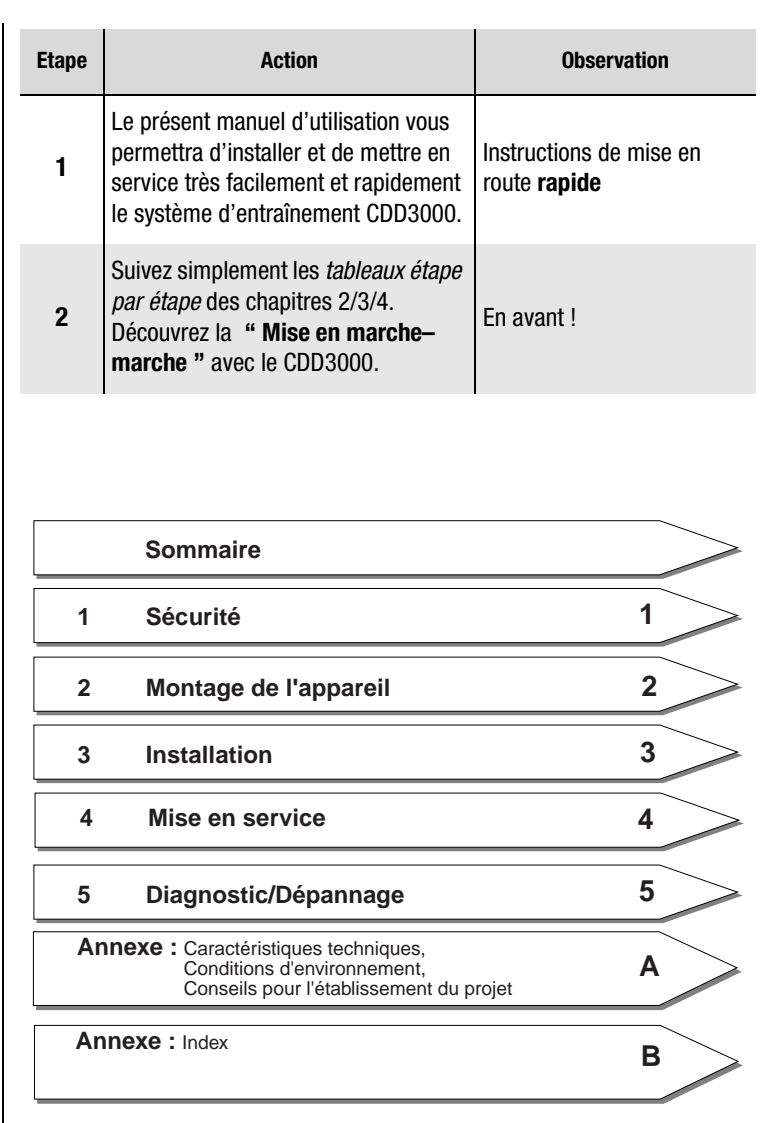

**DE EN FR IT**

#### **Vue d'ensemble Documentation**

Pour davantage d'informations sur les solutions d'entraînement préréglées et l'ensemble des possibilités logicielles du système d'entraînement, veuillez vous référer au **Manuel d'applications CDD3000**. Vous pouvez nous commander les documents suivants ou les télécharger gratuitement de notre page d'accueil www.lust-tec.de :

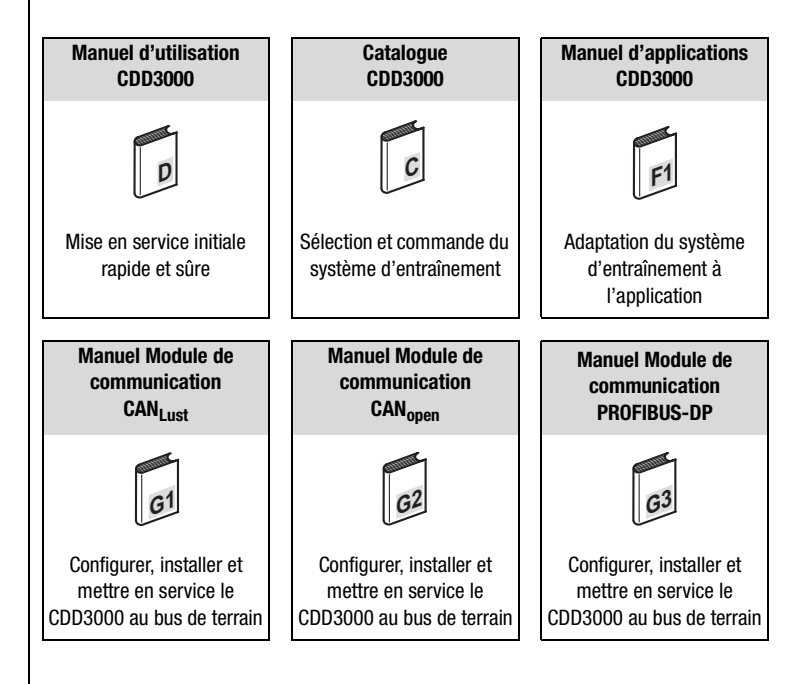

#### **Pictogrammes**

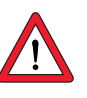

➢ **Attention !** Une erreur de manipulation peut endommager ou entraîner un dysfonctionnement de l'entraînement.

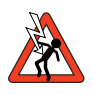

➢ **Tension électrique dangereuse !** Danger de mort en cas de comportement inapproprié.

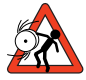

➢ **Pièces en rotation dangereuses !** Possibilité de démarrage automatique de l'entraînement.

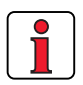

➢ **Remarque :** Information utile

### **[1 Sécurité](#page-8-0)**

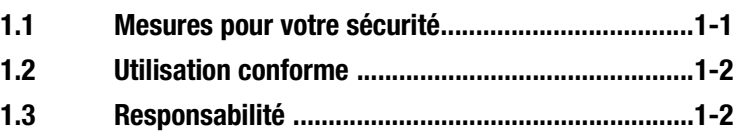

### **[2 Montage de l'appareil](#page-10-0)**

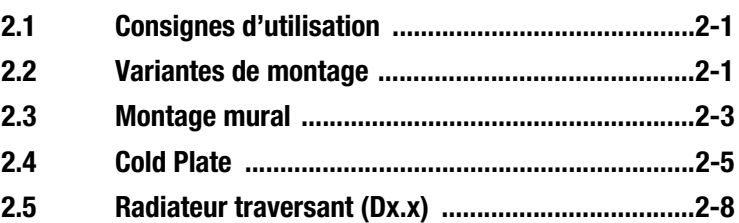

### **[3 Installation](#page-20-0)**

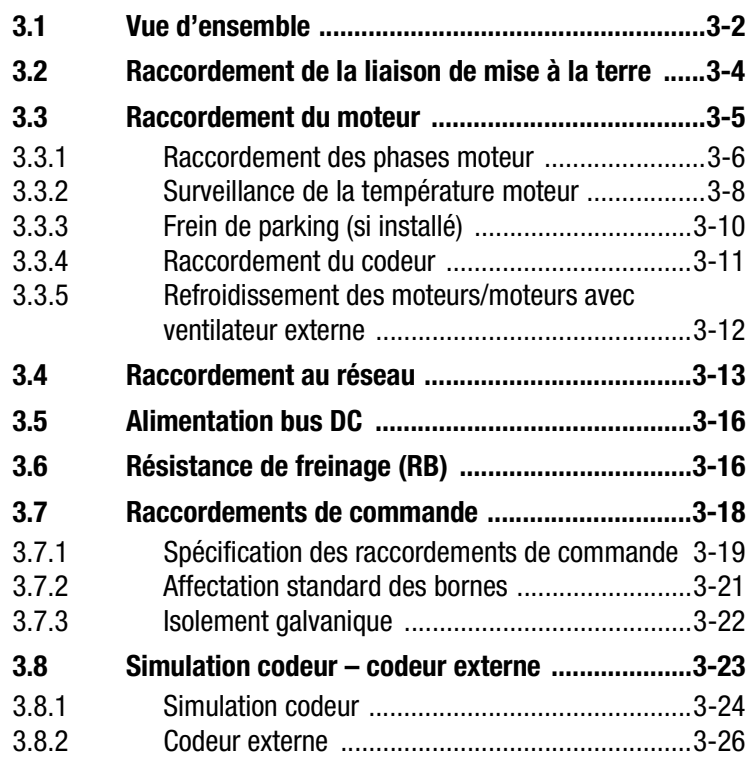

**DE EN FR IT**

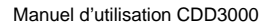

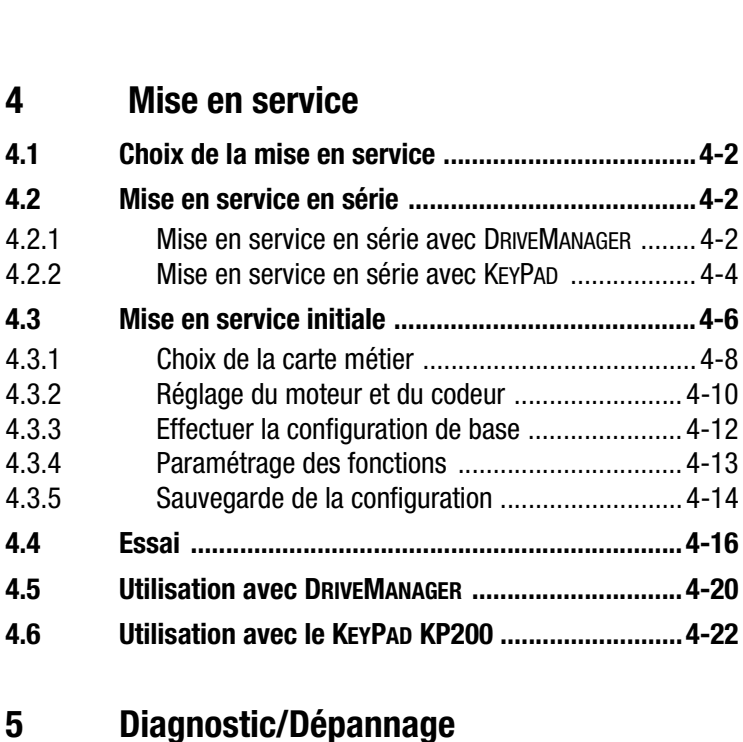

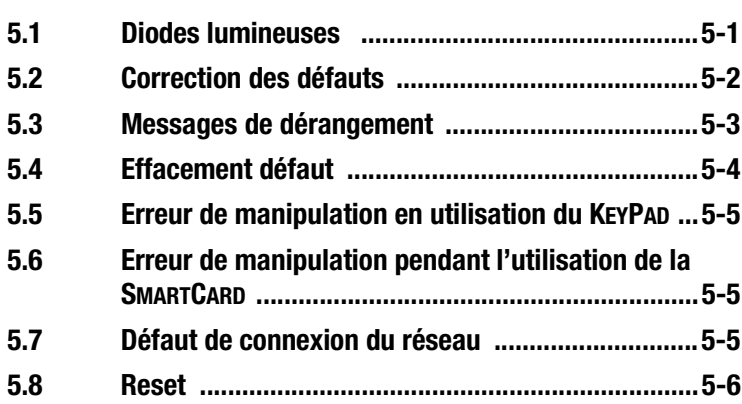

### **[A Annexe](#page-78-0)**

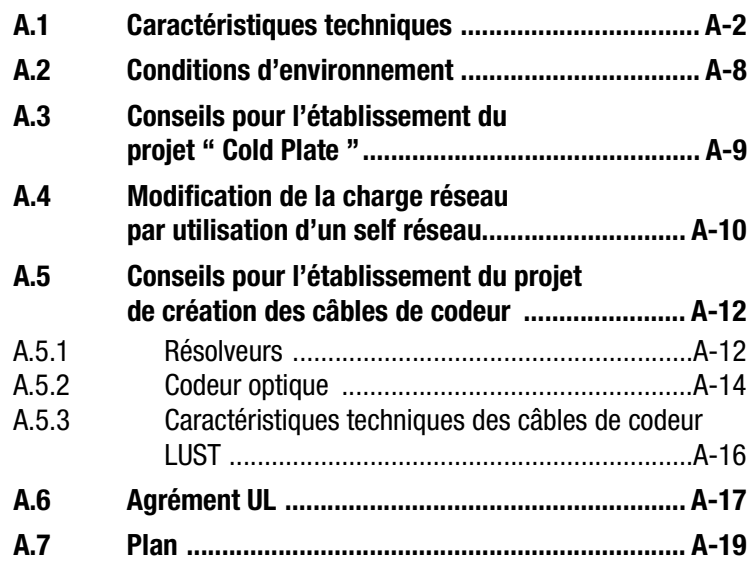

### **B [Index](#page-98-0)**

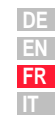

### <span id="page-8-2"></span><u>LIIST</u>

#### <span id="page-8-1"></span>**1.1 Mesures pour votre sécurité**

<span id="page-8-0"></span>**1 Sécurité**

Les entraînements à variateur CDD3000 sont d'utilisation rapide et sûre. Pour votre propre sécurité et pour le bon fonctionnement de votre machine, observez impérativement les instructions suivantes:

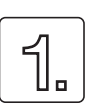

- **Lisez d'abord le manuel d'utilisation !**
	- Observez les consignes de sécurité !

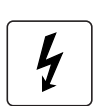

#### **Les entraînements électriques sont de principe sources de danger :**

- Tensions électriques > 230 V/460 V: Des tensions dangereuses peuvent être présentes encore 10 mn après la coupure du réseau. C'est pourquoi il faut contrôler l'absence de tension !
- Pièces en rotation
- Surfaces brûlantes

#### **Votre qualification :**

- Afin de prévenir les dommages corporels et matériels, seules les personnes qualifiées en électrotechnique sont habilitées à travailler sur l'appareil.
- La personne qualifiée est tenue à se familiariser avec le manuel d'utilisation (cf. IEC364, DIN VDE0100).
- Connaissance des prescriptions en matière de prévention des accidents (p. ex. VBG 4 pour l'Allemagne)

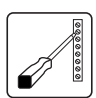

#### **Lors de l'installation, observez les indications suivantes :**

- Observer impérativement les conditions de raccordement et les caractéristiques techniques.
- Observer les normes d'installation électrique, p. ex. la section des câbles, le raccordement de la liaison de mise à la terre et la mise à la terre.
- Ne pas toucher les composants électroniques et les contacts (la décharge électrostatique peut détruire les composants).

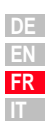

<span id="page-9-0"></span>**1.2 Utilisation conforme** Les servocommandes sont des composants destinés à être montés dans des installations électriques ou des machines. La mise en marche (c' està-dire la mise en service conforme) est interdite tant qu'il n'a pas été constaté que la machine dans son ensemble est conforme à la directive sur les machines (98/37/CEE). La norme EN 60204-1 (sécurité des machines) doit être observée.

<span id="page-9-1"></span>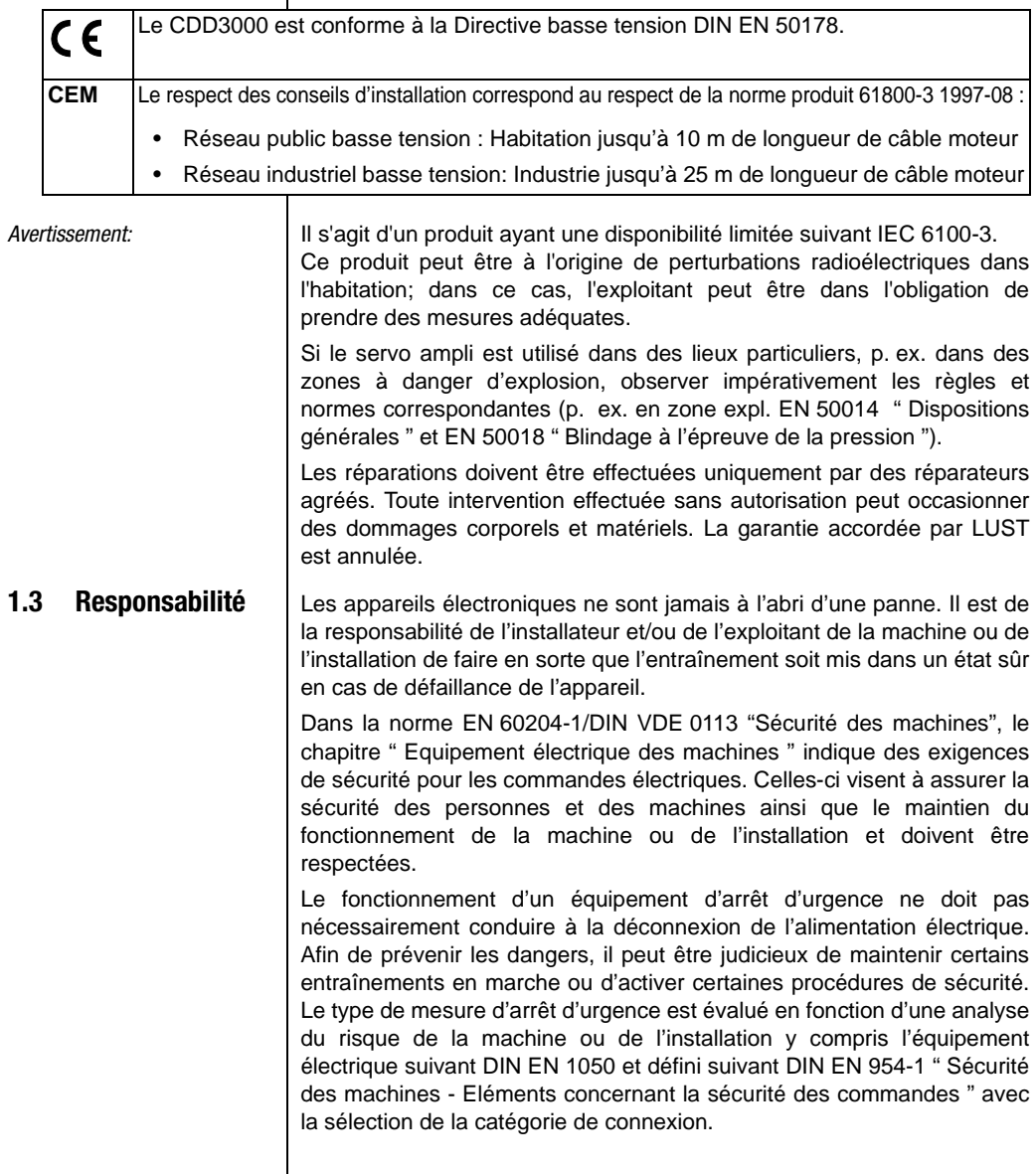

### <span id="page-10-3"></span><span id="page-10-0"></span>**2 Montage de l'appareil**

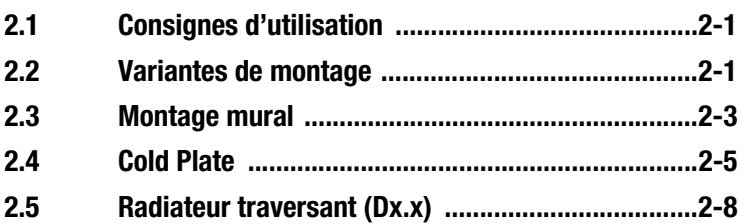

#### <span id="page-10-1"></span>**2.1 Consignes d'utilisation**

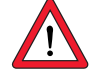

#### <span id="page-10-2"></span>**2.2 Variantes de montage**

#### Evitez impérativement...

- la pénétration d'humidité à l'intérieur de l'appareil,
- la présence de substances agressives ou conductrices à proximité,
- la chute de copeaux, vis ou corps étrangers à l'intérieur de l'appareil,
- l'obstruction des ouvertures d'aération.

Ceci risquerait d'endommager l'appareil.

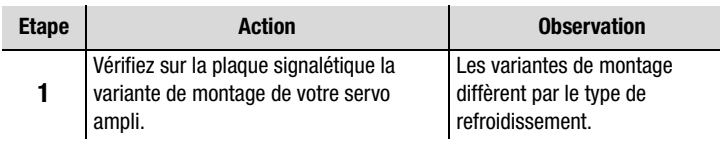

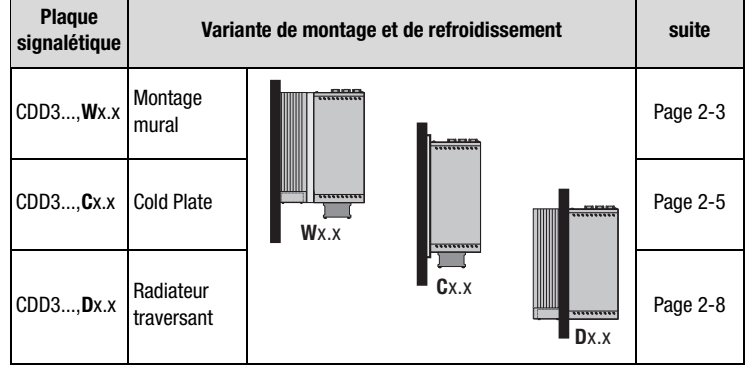

Variantes de montage et de refroidissement

**[1](#page-8-2)**

**2**

**[3](#page-20-1)**

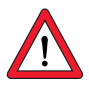

**Attention :** Pour le montage du servo ampli tailles BG 1 et BG 2, exécution C x.x (Cold Plate) directement sur la paroi de l'armoire électrique, il convient de respecter un écartement A. Cet écartement A doit être suffisant pour permettre l'utilisation d'un tournevis.

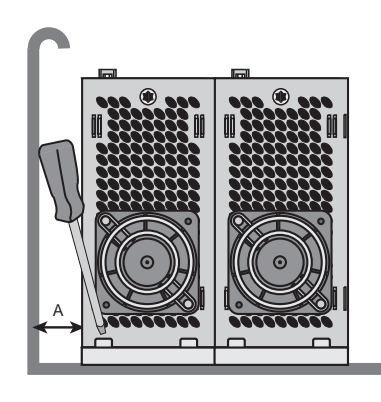

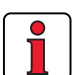

**Remarque :** Si, pour des raisons de montage, l'écartement A ne peut pas être respecté, le kit de montage CDD (réf. : 0927.0017) est disponible. Voir également le catalogue de commande CDD3000 (Réf. : n° 0931.04B.0).

La distance par rapport aux appareils d'autres classes de puissance doit être au minimum de 20 mm. La distance de montage minimale des autres appareils doit être également prise en compte.

#### <span id="page-12-0"></span>**2.3 Montage mural**

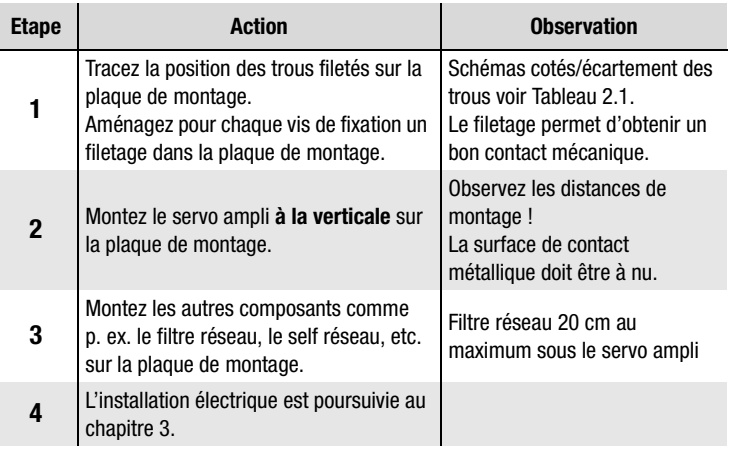

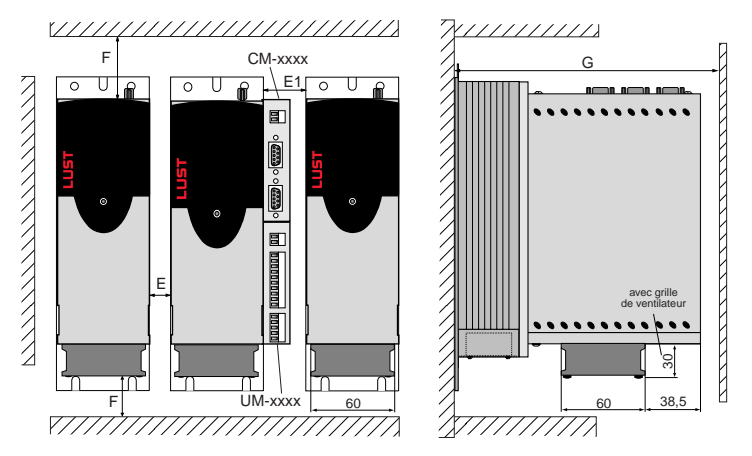

Figure 2.1 Distances de montage (voir Tableau 2.1)

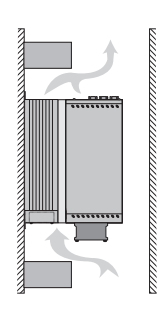

#### **Attention :**

- L'air doit pouvoir circuler librement autour de l'appareil.
- La plaque de montage doit être bien mise à la terre.
- Le meilleur résultat quant à l'installation conforme aux règles de CEM est obtenu avec une plaque de montage chromatée ou galvanisée. Dans le cas des plaques de montage peintes, la peinture doit être supprimée au niveau de la surface de contact !

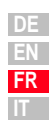

**[1](#page-8-2)**

**[2](#page-10-3)**

**[3](#page-20-1)**

**[4](#page-48-1)**

**[5](#page-72-2)**

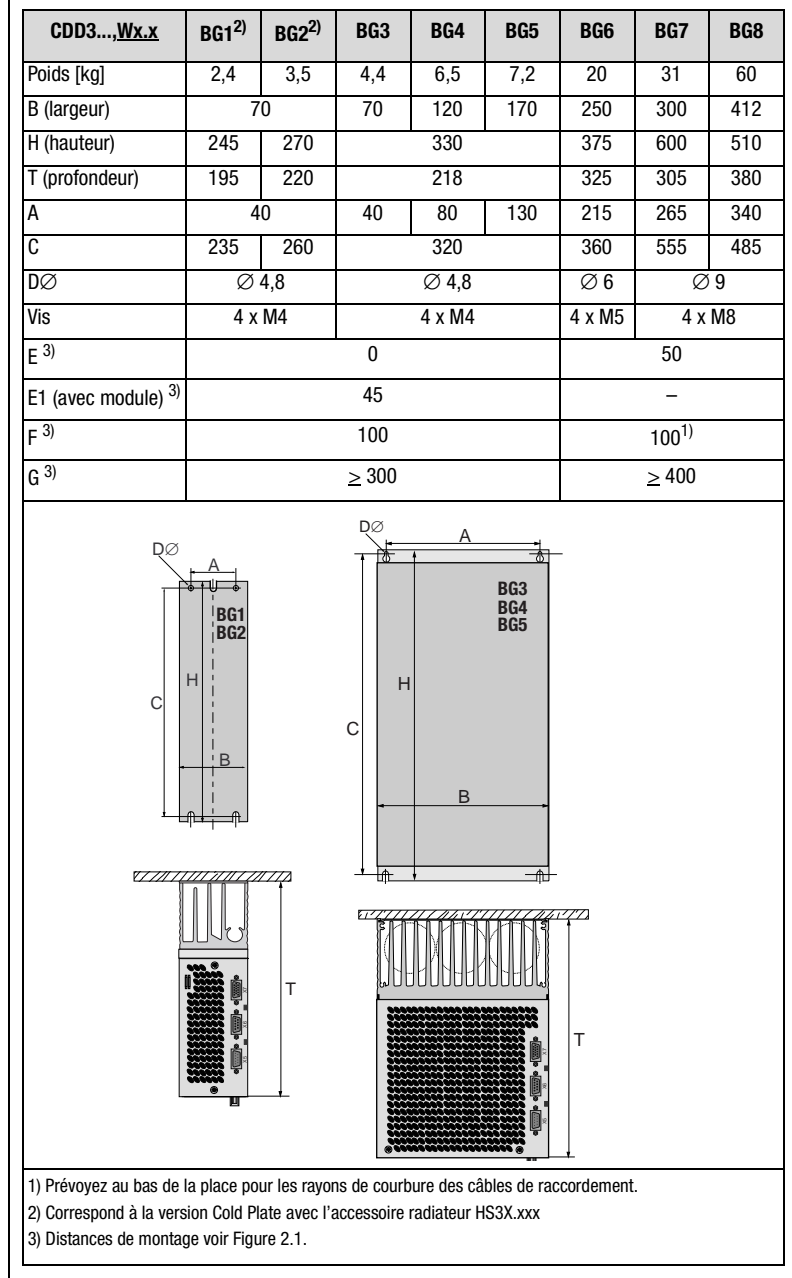

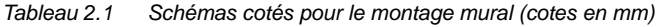

#### <span id="page-14-0"></span>**2.4 Cold Plate**

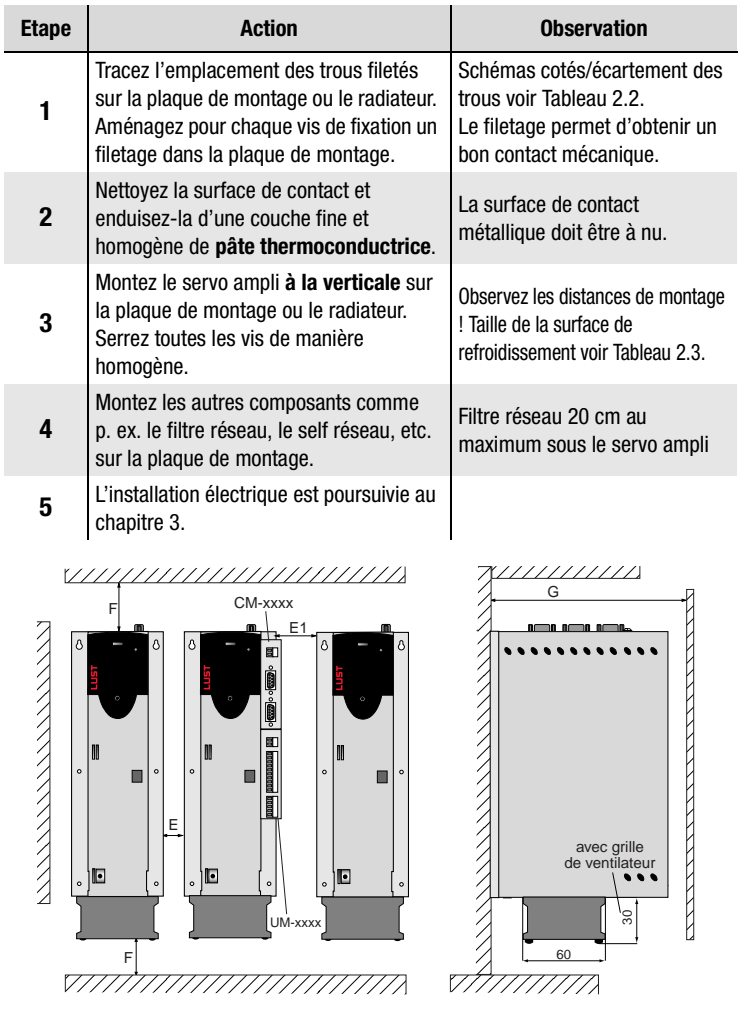

Figure 2.2 Distances de montage (voir Tableau 2.2)

**[1](#page-8-2)**

**[2](#page-10-3)**

**[3](#page-20-1)**

**[4](#page-48-1)**

**[5](#page-72-2)**

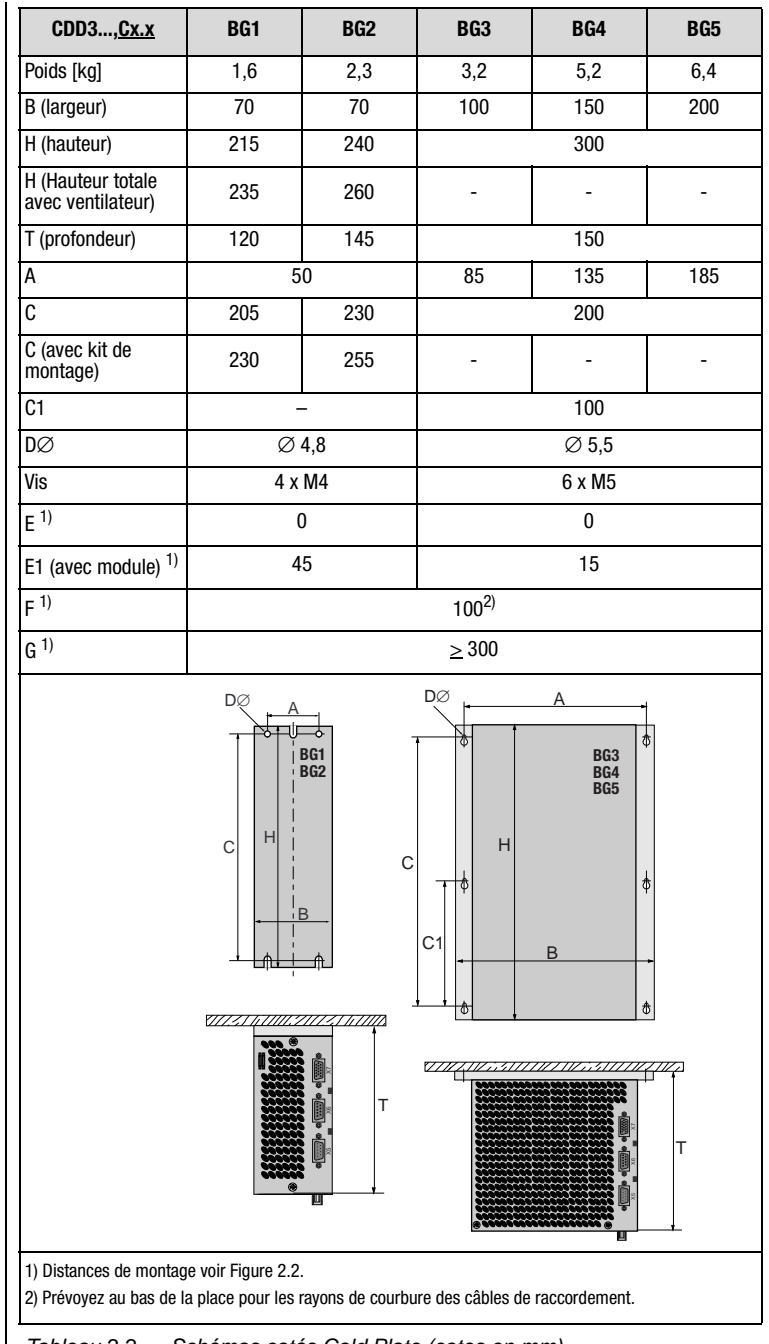

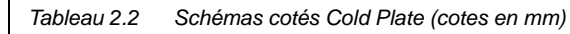

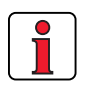

#### **Attention :**

.

- Le refroidissement peut être obtenu soit à l'aide d'une plaque de montage de dimensions suffisantes (voir Tableau 2.3), soit à l'aide d'un radiateur supplémentaire. Le radiateur doit être monté au centre, derrière la partie la plus chaude (1) de l'appareil. Voir également [" Conseils pour l'établissement du projet](#page-86-1)  [" Cold Plate " "](#page-86-1) dans l'annexe [A.3.](#page-86-1)
- La température en face arrière du servo ampli ne doit pas excéder 85,0 °C. Lorsque la température est supérieure à > 85 °C, l'appareil s'éteint automatiquement. Il ne peut être remis en marche qu'après refroidissement.
- Planéité requise de la surface de contact = 0,05 mm, rugosité maximale de la surface de contact = RZ 6,3

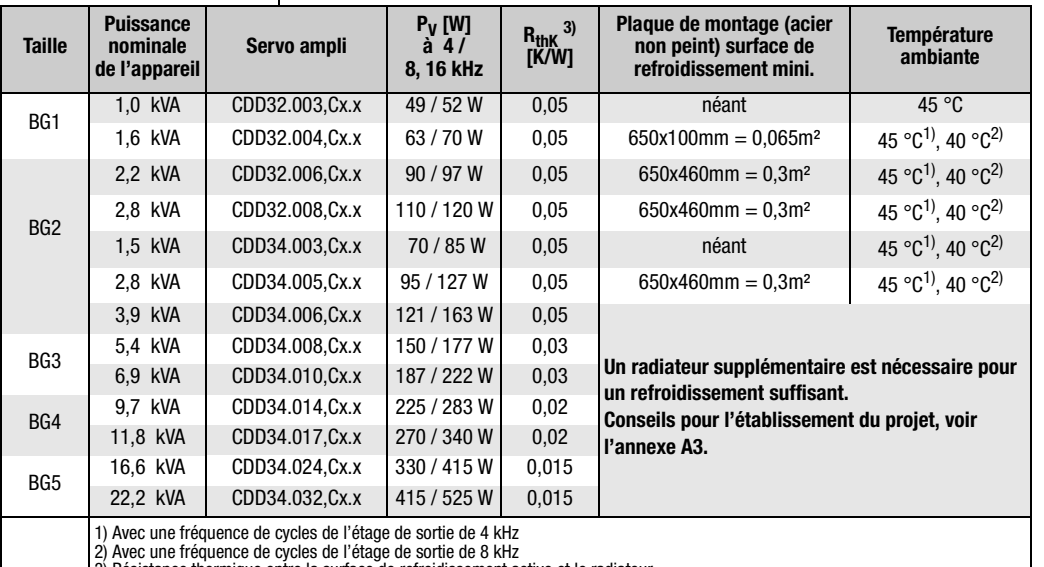

3) Résistance thermique entre la surface de refroidissement active et le radiateur

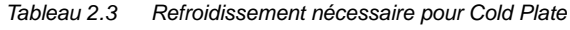

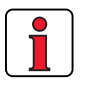

#### **Attention :**

- La plaque de montage doit être correctement mise à la terre avec une grande surface.
- Le meilleur résultat quant à l'installation conforme aux règles de CEM est obtenu avec une plaque de montage chromatée ou galvanisée. Dans le cas des plaques de montage peintes, la peinture doit être supprimée au niveau de la surface de contact !

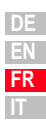

**[2](#page-10-3)**

(1)

**[3](#page-20-1)**

**[4](#page-48-1)**

**[5](#page-72-2)**

#### **2 Montage de l'appareil**

### **LUST**

#### <span id="page-17-0"></span>**2.5 Radiateur traversant (Dx.x)**

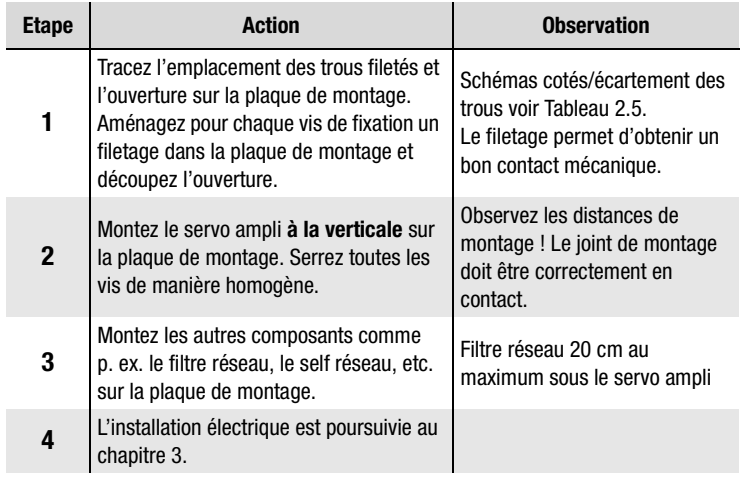

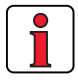

#### **Attention :**

• Répartition de la puissance dissipée :

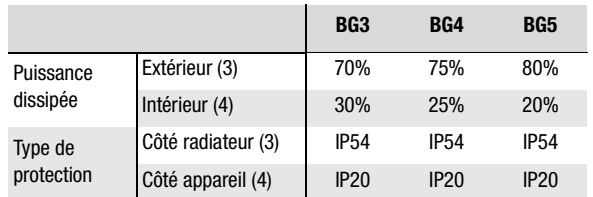

• Le col de montage périphérique est muni d'un joint. Ce dernier doit être correctement en contact et ne doit pas être endommagé.

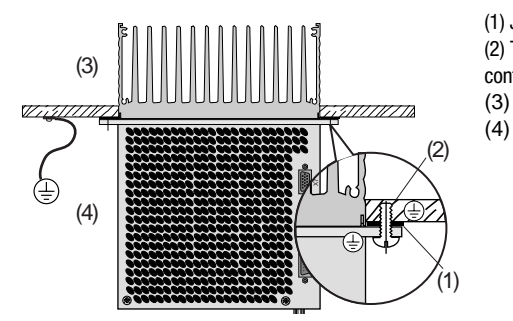

(1) Joint (2) Trou taraudé pour un contact conforme CEM (3) Extérieur (4) Intérieur

- La plaque de montage doit être correctement mise à la terre.
- Le meilleur résultat quant à l'installation conforme aux règles de CEM est obtenu avec une plaque de montage chromatée ou galvanisée. Dans le cas des plaques de montage peintes, la peinture doit être supprimée au niveau de la surface de contact !

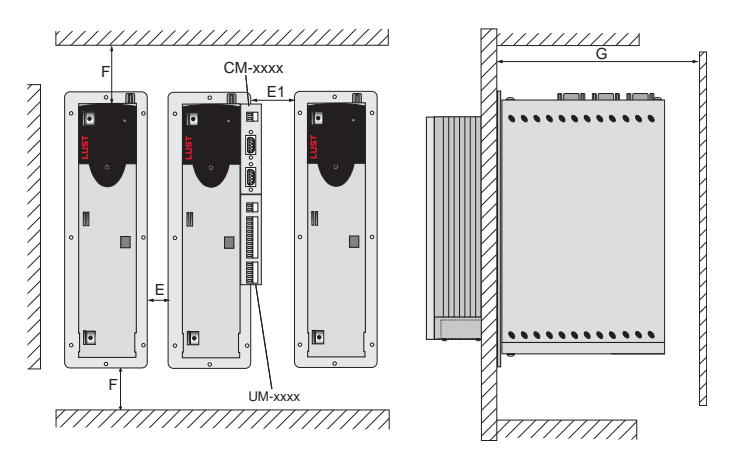

Figure 2.3 Distances de montage (voir Tableau 2.5)

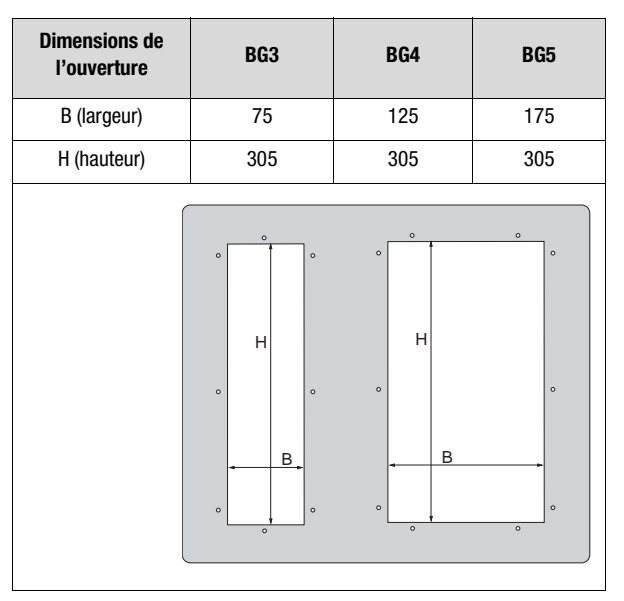

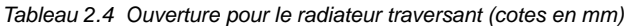

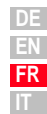

**[1](#page-8-2)**

**[2](#page-10-3)**

**[3](#page-20-1)**

**[4](#page-48-1)**

**[5](#page-72-2)**

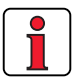

Autres conditions d'environnement, [voir annexe A.2](#page-85-1)

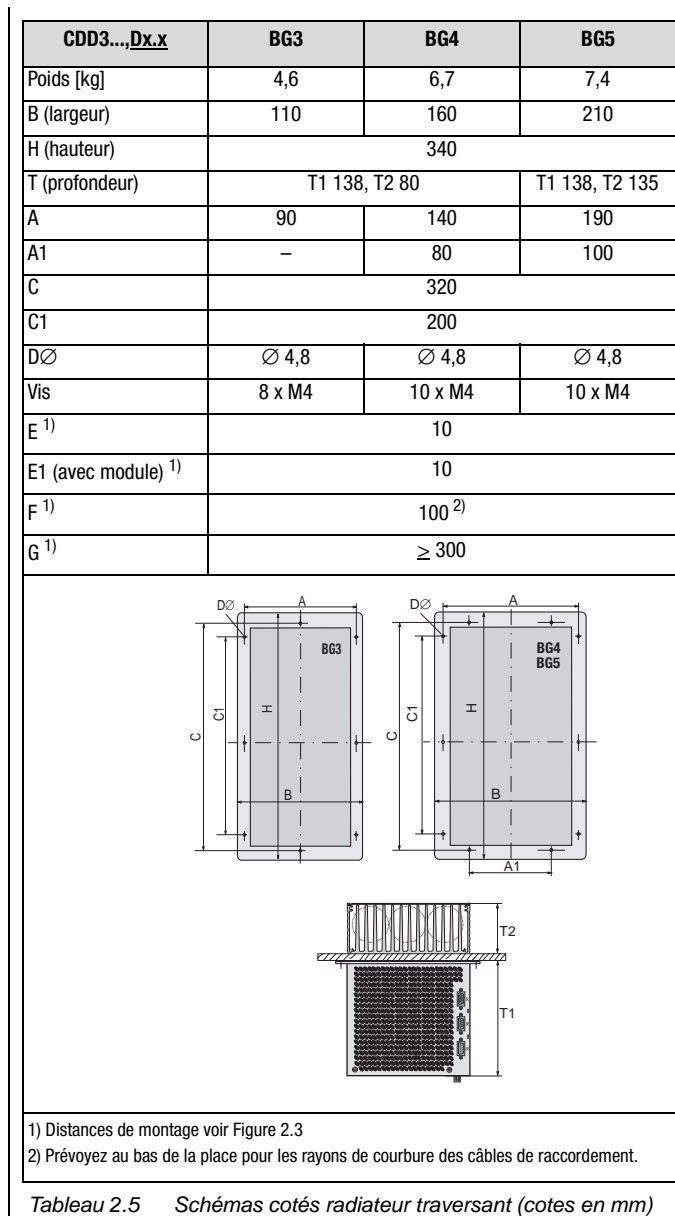

<span id="page-20-1"></span><span id="page-20-0"></span>**3 Installation**

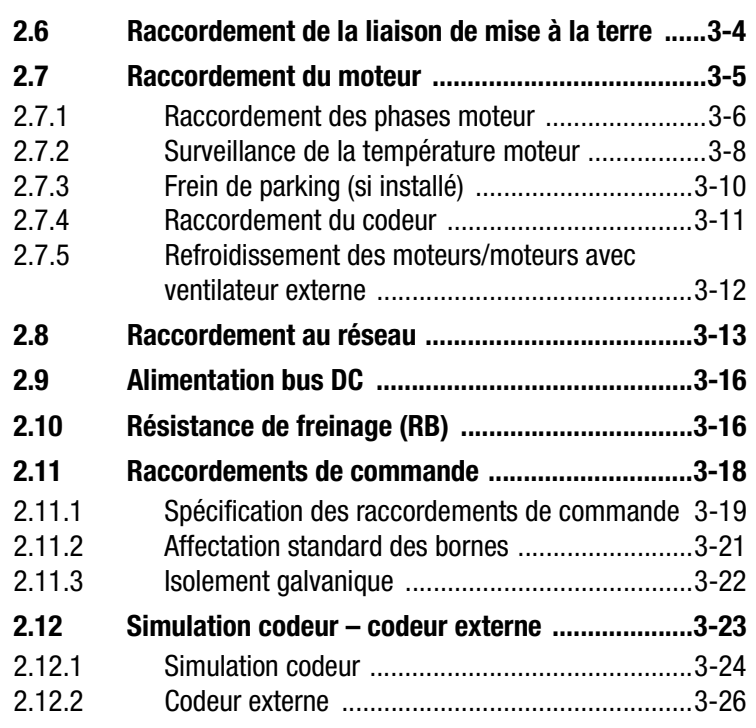

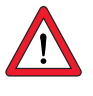

**Attention :** L'installation doit être effectuée uniquement par des professionnels qualifiés en électrotechnique et informés des mesures de prévention des accidents.

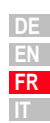

**[2](#page-10-3)**

**3**

**[4](#page-48-1)**

**[5](#page-72-2)**

#### **3 Installation**

#### <span id="page-21-0"></span>**3.1 Vue d'ensemble**

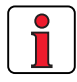

Vous trouverez le plan de situation des bornes de raccordement pour toutes les tailles dans l'annexe A.7.

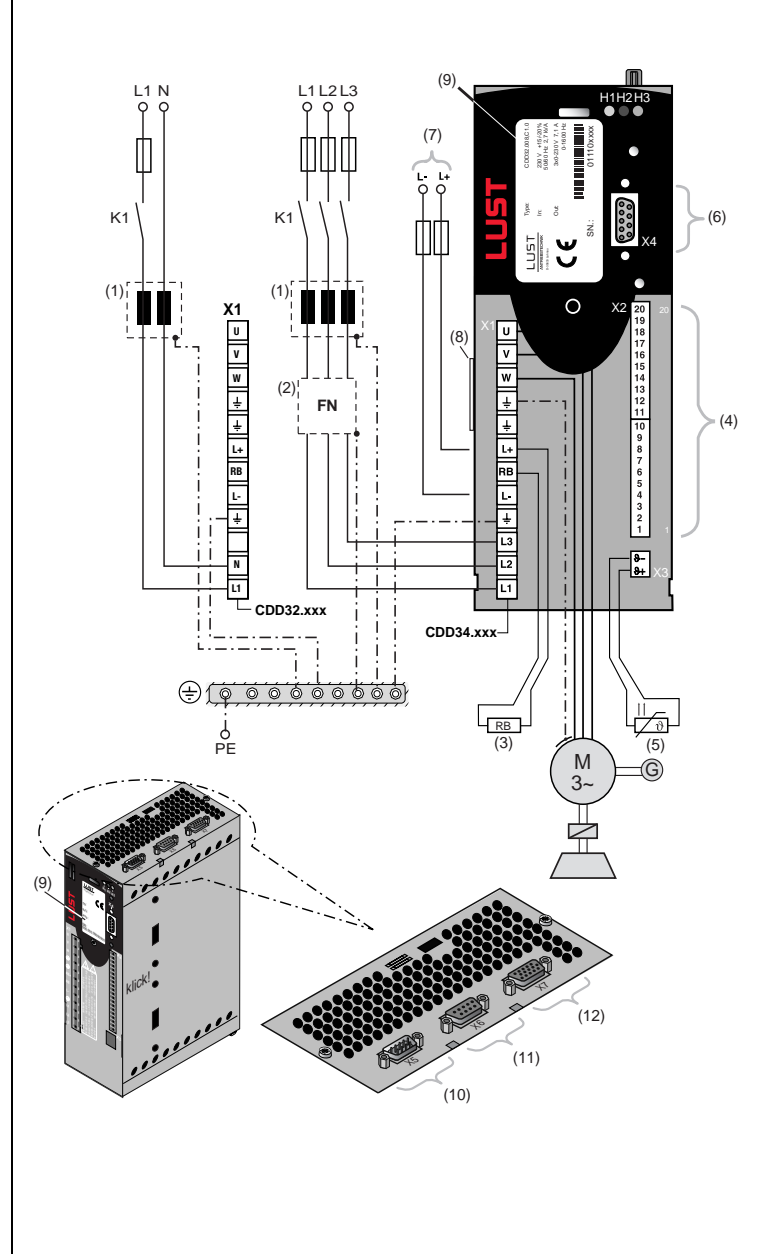

#### **3 Installation**

### **LUST**

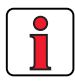

Pour tous les raccordements blindés, un type de câble avec double tresse de cuivre présentant une couverture de 60 à 70% doit être utilisé.

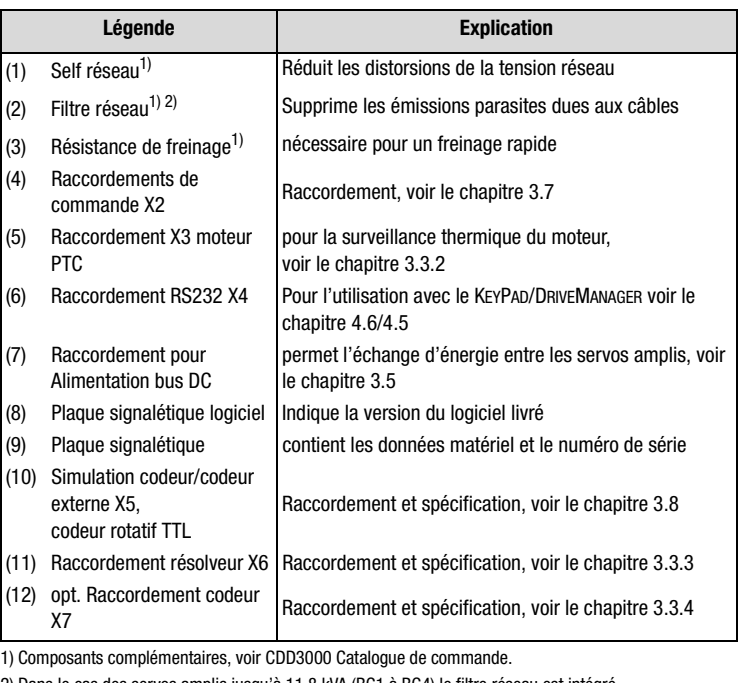

2) Dans le cas des servos amplis jusqu'à 11,8 kVA (BG1 à BG4) le filtre réseau est intégré.

**[A](#page-72-2)**

**[2](#page-10-3)**

**[3](#page-20-1)**

**[4](#page-48-1)**

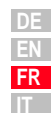

#### <span id="page-23-0"></span>**3.2 Raccordement de la liaison de mise à la terre**

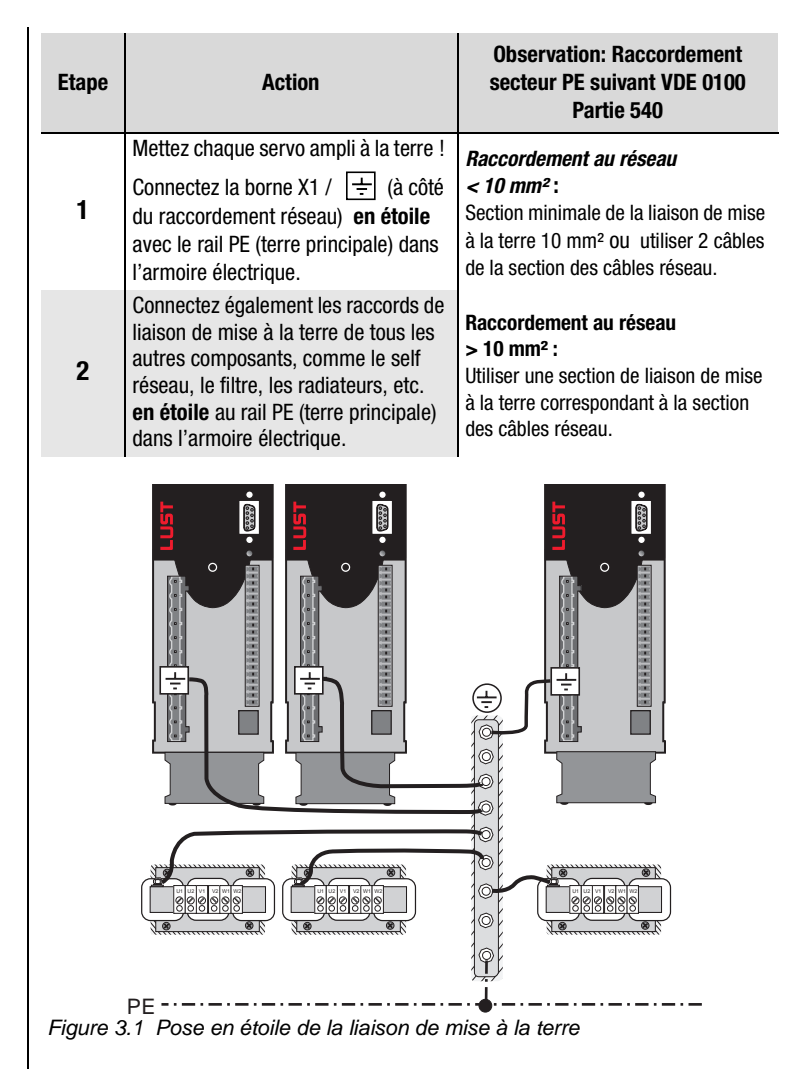

#### **Attention :**

- La liaison de mise à la terre doit être posée en étoile pour respecter les normes de CEM.
- La plaque de montage doit être bien mise à la terre.
- Le câble du moteur, le câble réseau et le câble de commande doivent être posés à distance l'un de l'autre.
- Evitez de former des boucles avec les câbles et posez-les au plus court.
- Le courant de fuite de service est > 3,5 mA.

#### **3 Installation**

#### <span id="page-24-0"></span>**3.3 Raccordement du moteur**

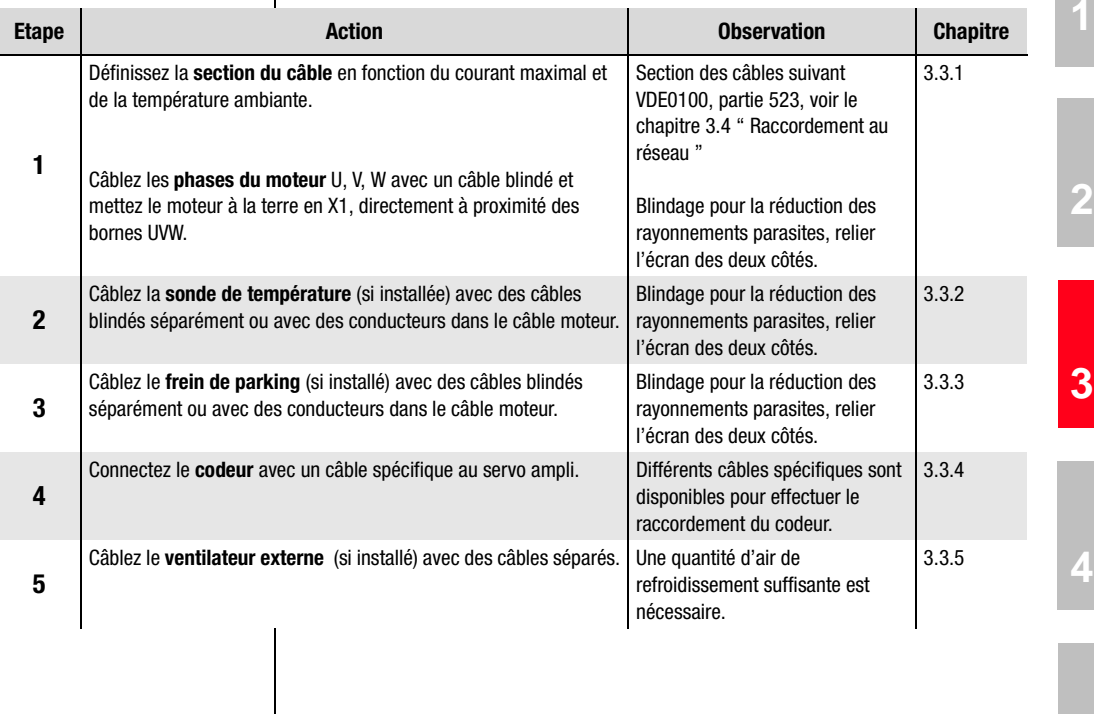

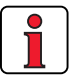

#### **Attention :**

- Utilisez toujours des câbles blindés pour le raccordement du moteur.
- Mise en contact du blindage sur le servo ampli :
	- − Pour les servos amplis BG1 ... 5 (1.0 ... 22.2 kVA), il existe en option une tôle de blindage (ST02, ST04 ou ST05) qui autorise un montage par pince simple avec contact périphérique.
- Le moteur en sortie du servo ampli peut être déconnecté par un contacteur ou un disjoncteur de protection. Le servo ampli ne peut alors pas être endommagé. Un message de défaut peut cependant se présenter, [voir le chapitre 5 " Diagnostic/Dépannage "](#page-72-3)

Pour d'autres questions, voir [" Helpline "](#page-74-1) ([voir la page 5-3](#page-74-1)).

**[3](#page-20-1)**

**[5](#page-72-2)**

<span id="page-25-0"></span>**3.3.1 Raccordement des phases** 

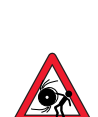

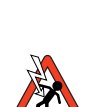

**moteur**  $\boxed{\bullet}$  **Remarque**: En cours de fonctionnement, les servos amplis CDD3000 sont protégés aux bornes contre les courts-circuits et la perte à la terre. Si un court-circuit ou une perte à la terre se présente dans le câble moteur, l'étage de sortie est verrouillée et un message de défaut est enregistré.

> **Attention : Les phases moteur U, V et W ne peuvent pas être inversées du côté moteur et du côté appareil !** Lorsque les phases moteur sont inversées, le servo ampli n'a plus de contrôle sur le moteur. Le moteur peut avoir des à-coups ou aussi s'accélérer d'une manière incontrôlée (" être emballé "). Ceci peut endommager l'ensemble de l'installation ! Par conséquent, la mise en danger de personnes ne peut également pas être exclue.

**Ne pas toucher les bornes du moteur !** Même à l'état " Etage de sortie coupé ", des tensions élevées dangereuses peuvent être présentes aux bornes du moteur U, V et W !

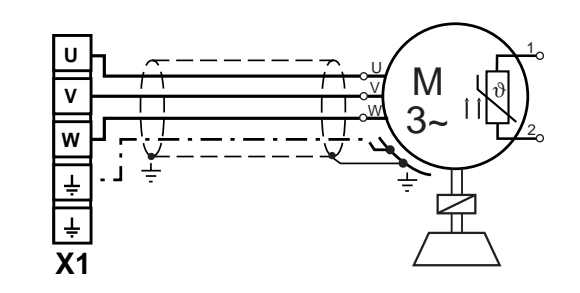

Figure 3.2 Raccordement des phases moteur

*Moteurs avec boîte à bornes* Pour effectuer un câblage du moteur satisfaisant à la CEM, il convient d'utiliser des passe-câbles presse-étoupe à vis ayant une grande surface de contact pour le blindage, p. ex. type TOP-T-S de la société Lütze. En

tournant la boîte à bornes, il est possible de régler différentes directions pour les sorties de câbles (boîtes à bornes carrées pouvant être tournées à 90°, boîtes à bornes rectangulaires à 180°).

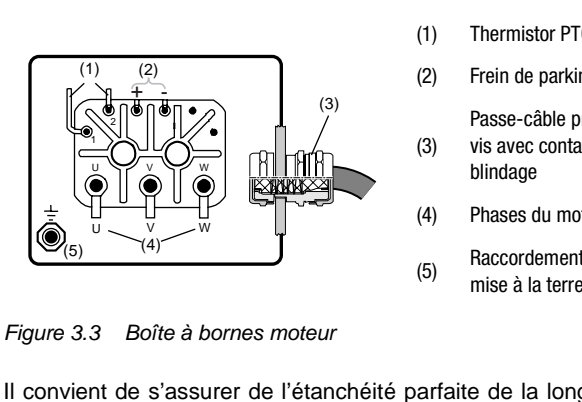

- (1) Thermistor PTC
- (2) Frein de parking (option)
- (3) Passe-câble presse-étoupe à vis avec contact pour le blindage
- (4) Phases du moteur
- (5) Raccordement de la liaison de mise à la terre

Figure 3.3 Boîte à bornes moteur

Il convient de s'assurer de l'étanchéité parfaite de la longueur de câble, sinon le degré de protection IP65 n'est plus garanti.

Des câbles spécifiques sont disponibles pour effectuer le raccordement des phases du moteur. Ces câbles comprennent également les câbles pour le raccordement de la sonde de température et du frein de parking.

|          | <b>Contact</b><br>$N^{\circ}$ | <b>Affectation</b> | Fils de<br>câble<br>KM2-KSxxx |
|----------|-------------------------------|--------------------|-------------------------------|
| C.<br>Ê١ |                               | $\mathbf{H}$       |                               |
|          | 2                             |                    | jaune/vert                    |
|          | 3                             | W                  | 3                             |
|          | 4                             | V                  | 2                             |
|          | A                             | Frein $+$          |                               |
|          | B                             | Frein -            | 8                             |
|          | C                             | <b>PTC</b>         | 5                             |
|          | D                             | <b>PTC</b>         | 6                             |

Figure 3.4 Affectation des fils du connecteur côté moteur

Le degré de protection IP65 est atteint sur le moteur uniquement avec un connecteur mâle correctement câblée et serrée à fond.

Connecteur mâle approprié : p. ex. Interconnectron, type LPNA 08 NN

**EN FR IT**

*Moteurs avec raccord enfichable*

**[5](#page-72-2)**

<span id="page-27-0"></span>**3.3.2 Surveillance de la température moteur**

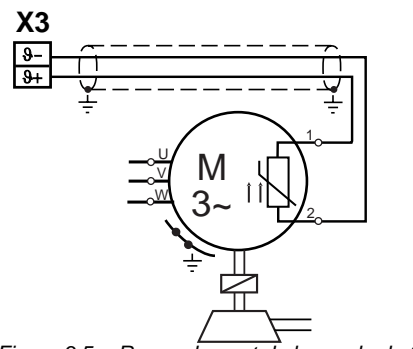

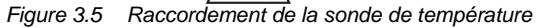

Pour la surveillance thermique de l'enroulement du moteur, il est possible de brancher aux bornes X3 / ϑ- et ϑ+ les sondes de température spécifiées dans le Tableau 3.1.

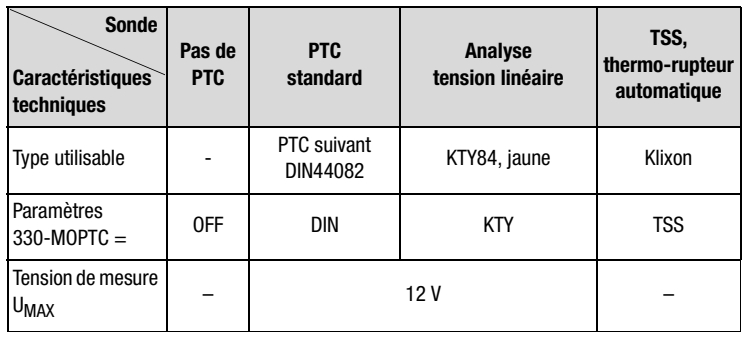

Tableau 3.1 Spécification de la surveillance de température du moteur

Les servomoteurs de la société LUST sont équipés d'un PTC suivant DIN 44082. La surveillance est mise en marche automatiquement lors du paramétrage du moteur.

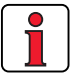

**Remarque :** Pour des raisons de place disponible, seuls des PTC simples équipent les servomoteurs de la série DSM4-05. Cela peut entraîner le déclenchement non souhaité de la surveillance de court-circuit. Il faut donc la désactiver (dans DRIVEMANAGER > Réglage du moteur et du codeur > Protection du moteur).

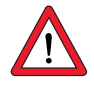

**Attention :** Contrairement à la norme DIN VDE0660, partie 303 (détection de court-circuit < 20 Ω) le CDA3000 détecte un court-circuit à < 5 Ω.

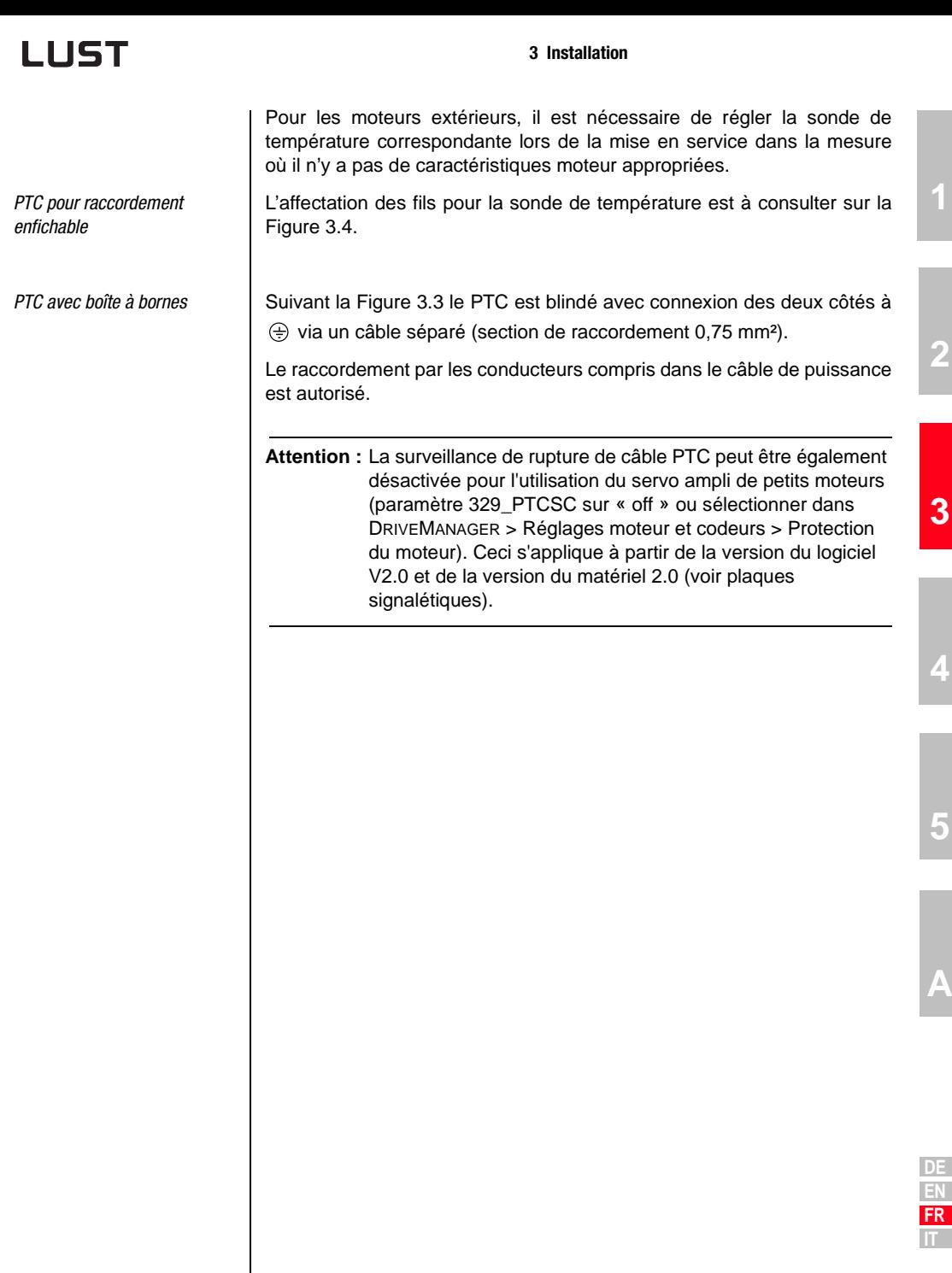

**[1](#page-8-2)**

**[2](#page-10-3)**

**[4](#page-48-1)**

**[5](#page-72-2)**

<span id="page-29-0"></span>**3.3.3 Frein de parking (si installé)** Le frein de parking monosurface, sans jeu et excité en permanence, fonctionne suivant le principe du courant de repos. Cela signifie que le frein est actif à l'état hors tension.

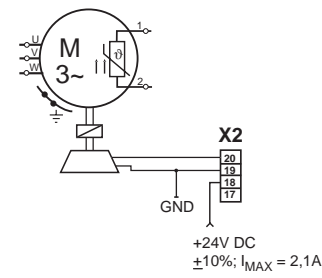

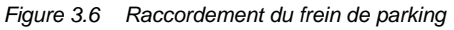

Le frein de parking est piloté via la sortie numérique OSD03 à la borne X2. En réglage usine, la déconnexion pour rupture de câble et courtcircuit est activée. Vous pouvez également désactiver avec le paramètre 469 03CFL ou dans le menu DriveManager > Sorties numériques > Surveillance de rupture de câble.

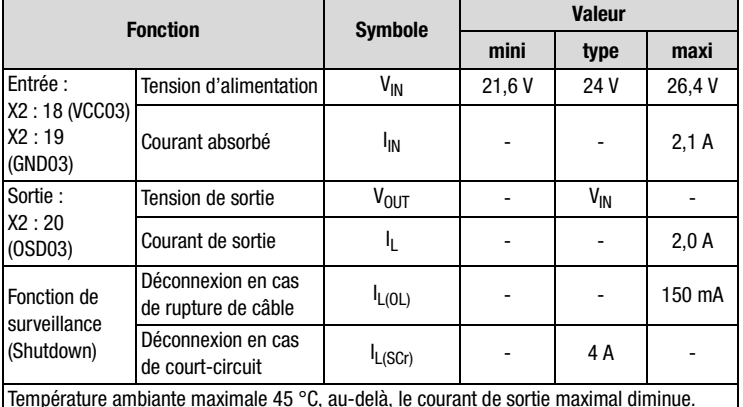

Tableau 3.2 Données technique sortie OSD03

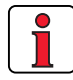

**Remarque :** Lorsque le frein de parking absorbe > 2 A, il convient de placer un relais entre OSD03 et le frein.

*Frein de parking avec raccordement enfichable*

*Frein de parking avec boîte à bornes*

L'affectation des fils pour le frein de parking est à consulter sur la Figure 3.4.

Suivant la Figure 3.3 le frein de parking est blindé avec connexion des deux côtés à  $\oplus$  via un câble séparé (section de raccordement 0,75 mm²).

Le raccordement par les conducteurs compris dans le câble de puissance est autorisé.

#### <span id="page-30-0"></span>**3.3.4 Raccordement du codeur**

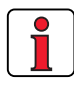

Le câble du codeur ne doit pas être interrompu pour, p. ex., amener les signaux via les bornes dans l'armoire électrique. Les vis moletées sur le corps du connecteur D-Sub doivent être verrouillées à fond !

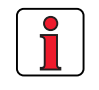

Le câble du codeur est livré sous forme spécifique. La connexion entre le connecteur rond sur le carter moteur et le connecteur correspondant sur le servo ampli doit être effectuée avec ce câble.

#### **Affectation moteur – câble codeur – raccordement servo ampli**

Comparez les plaques signalétiques des composants. Assurez-vous absolument que vous utilisez les bons composants suivant une variante A, B, C, D, E ou F !

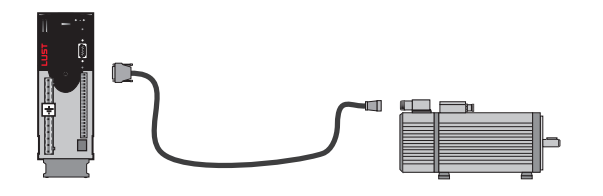

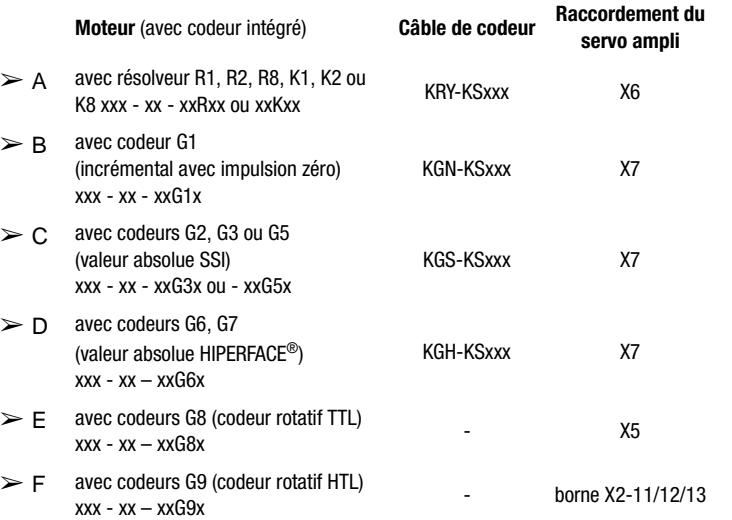

Vous trouverez des conseils pour établir le projet de création de câbles de codeur dans l'annexe [A.5.](#page-89-2)

**Remarque :** En cas de branchement simultané d'un résolveur en X6 et d'un codeur en X7, l'appareil doit être alimenté avec une tension de 24V/ 1 A (X2).

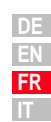

**[1](#page-8-2)**

**[2](#page-10-3)**

**[3](#page-20-1)**

**[4](#page-48-1)**

**[5](#page-72-2)**

#### <span id="page-31-0"></span>**3.3.5 Refroidissement des moteurs/ moteurs avec ventilateur externe**

La température ambiante autorisée pour les moteurs est de -5 à +40 °C. Le montage du moteur doit être fait de sorte qu'une évacuation suffisante de la chaleur par convection et rayonnement est garantie. Avec des moteurs à auto-refroidissement, il est possible qu'un montage trop proche (p. ex. dans des cadres étroits ou des fosses) entraîne des problèmes d'échauffement.

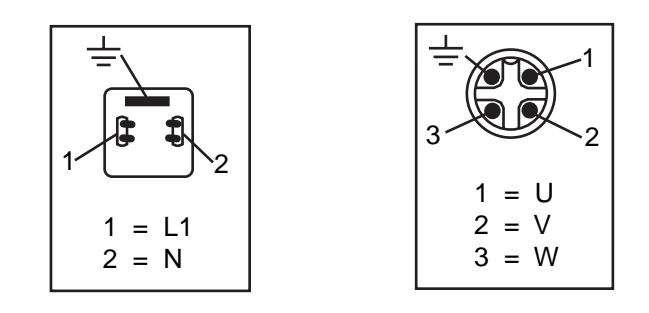

Figure 3.7 Raccordement du ventilateur externe sur le moteur

Si le moteur possède un **ventilateur externe**, ce dernier doit être raccordé correctement (section de raccordement 0,75 mm²) et le sens de rotation correct doit être contrôlé (flèche indiquant le sens de rotation sur le corps du ventilateur) !

Pour assurer un parfait refroidissement, il est nécessaire d'avoir une quantité d'air frais suffisante.

#### <span id="page-32-0"></span>**3.4 Raccordement au réseau**

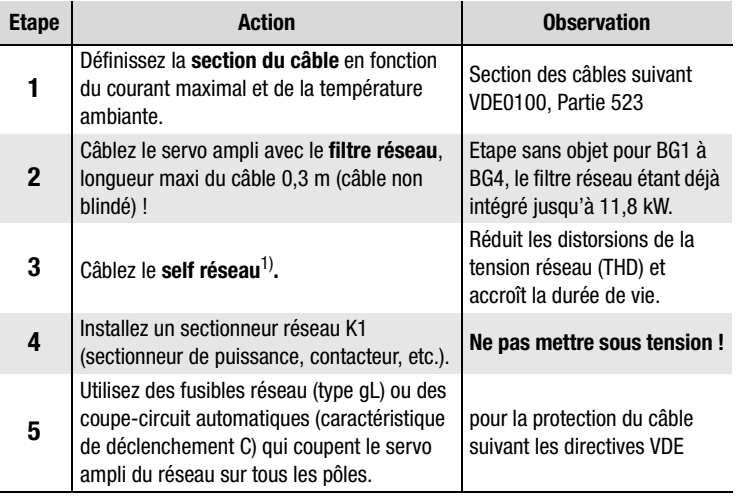

1) [Voir annexe A.4](#page-87-1).

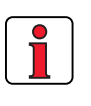

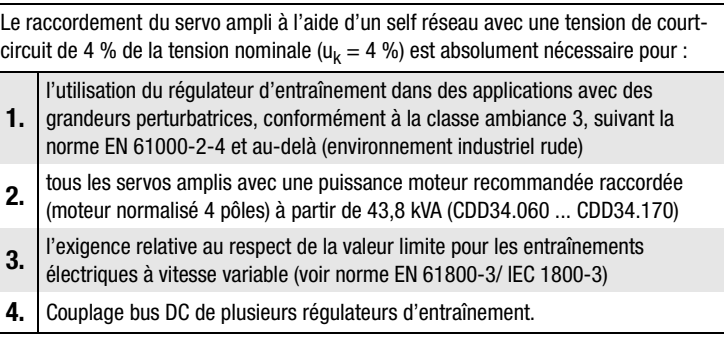

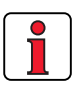

Veuillez tenir compte du fait que le câble réseau et les fusibles utilisés doivent correspondre aux exigences (comme p. ex. cUL, CSA).

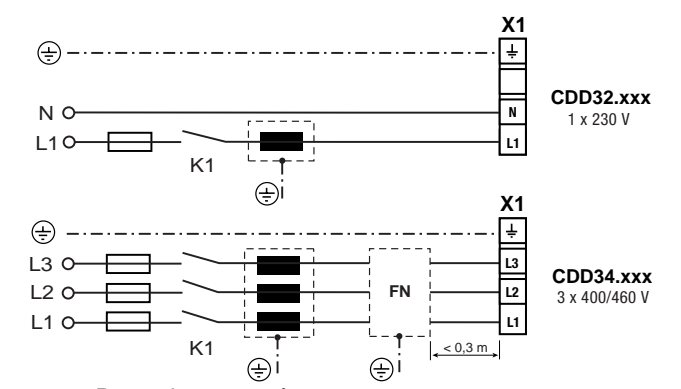

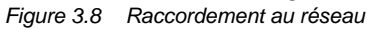

**[A](#page-72-2)**

**FR IT**

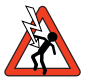

**Attention :** Danger de mort! Ne jamais câbler les raccords électriques ou les enlever sous tension ! Débranchez l'appareil du réseau avant toute intervention. Attendez que la tension du circuit intermédiaire aux bornes  $X1/l + e1$ . soit tombée à  $\leq 60$  V avant de travailler sur l'appareil.

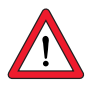

#### **Attention :**

- Seuls doivent être utilisés des disjoncteurs différentiels tous courants qui conviennent pour le fonctionnement d'un servo ampli.
- Mise sous tension réseau : L'enclenchement cyclique du réseau est autorisé toutes les 120 s. Le mode impulsionnel n'est pas autorisé avec un contacteur réseau.
	- − En cas d'enclenchements trop fréquents, l'appareil se protège par un découplage à haute impédance du réseau.
	- − L'appareil est de nouveau opérationnel après une phase de repos de quelques minutes.
- Réseau TN et réseau TT : autorisés sans restriction.
- Réseau IT : non autorisé !
	- En cas de perte à la terre, la tension est approximativement doublée. La distance explosive et la ligne de fuite suivant EN50178 ne sont plus respectées.

#### *Filtre réseau*

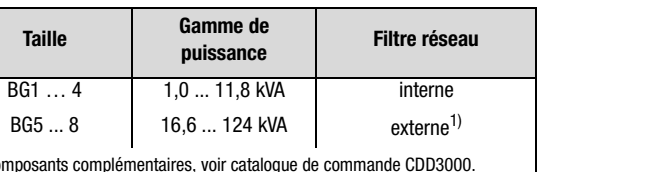

1) Composants complémentaires, voir catalogue de commande CDD3000.

**Remarque :** Le respect des cames limites pour l'amortissement de la tension perturbatrice et du rayonnement perturbateur du servo ampli lié au câble dépendent de

· l'utilisation d'un self réseau (recommandée),

· de la longueur du câble moteur

· et de la fréquence des impulsions (4, 8 ou 16 kHz) de l'étage de sortie du servo ampli.

Pour d'autres informations, veuillez vous adresser à votre projeteur.

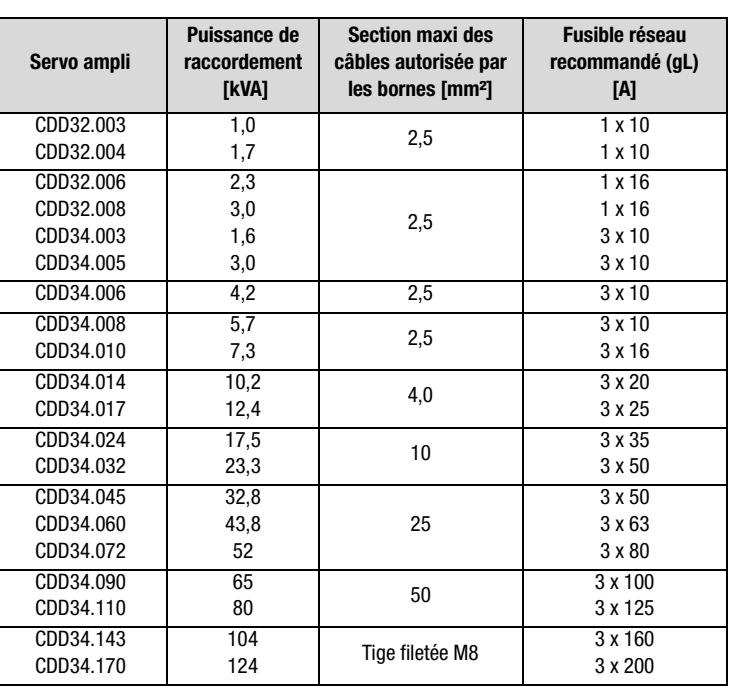

Tableau 3.3 Sections des câbles et fusibles de réseau (respecter VDE  $0298$ <sup> $1$ </sup>

 $1)$  La section minimale du câble réseau dépend des prescriptions locales (VDE 0100 partie 523, VDE 0298, partie 4), de la température ambiante et du courant nominal exigé par le convertisseur.

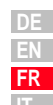

### *Section des câbles* .

Manuel d'utilisation CDD3000 3-15

#### <span id="page-35-0"></span>**3.5 Alimentation bus DC**

Les servos amplis fonctionnant en mode génératrice (mode freinage) dans une alimentation bus DC injectent dans cette alimentation de l'énergie que consomment les servos amplis fonctionnant en mode moteur.

Le fonctionnement de plusieurs servos amplis dans une alimentation bus DC réduit l'énergie réseau consommée et des résistances de freinage externes deviennent éventuellement inutiles.

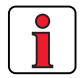

**Remarque :** Un fonctionnement en alimentation bus DC doit être impérativement vérifié lors de l'établissement du projet. Veuillez nous contacter à ce sujet !

#### <span id="page-35-1"></span>**3.6 Résistance de freinage (RB)**

En mode générateur, p. ex. lors du freinage de l'entraînement, le moteur réinjecte de l'énergie dans le servo ampli. De ce fait, la tension augmente dans l'alimentation bus DC. Lorsque la tension dépasse une valeur seuil, le transistor de freinage interne est connecté et l'énergie générée en mode générateur est transformée en chaleur par une résistance de freinage.

Le transistor de commande est installé en standard. Le dimensionnement de la résistance de freinage externe dépend de différents facteurs propres à l'entraînement : p. ex. la charge à déplacer, la dynamique nécessaire de l'entraînement ou la durée de freinage ou de cycle.

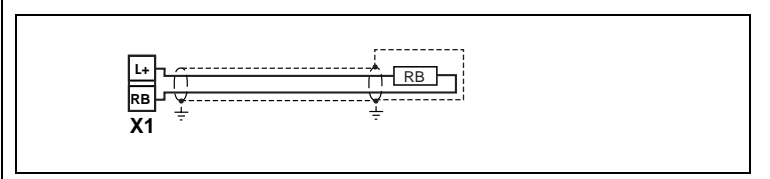

Figure 3.9 Raccordement de la résistance de freinage

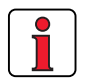

**Remarque :** Le dimensionnement de la résistance de freinage doit être décidé lors de l'établissement du projet. Veuillez nous contacter à ce sujet !

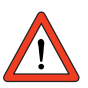

#### **Attention :** Avec la version d'appareil CDD3x.xxx, Wx.x, **BR**

la résistance de freinage est intégrée. Aucune résistance de freinage supplémentaire ne doit être raccordée aux bornes X1/L+ et RB car ceci endommagerait le servo ampli.
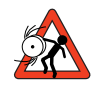

**Attention : Le freinage de l'entraînement est important pour la sécurité de la machine et de l'installation !** Lors de la mise en service, il convient de tester le bon fonctionnement du dispositif de freinage ! En cas de mauvais dimensionnement, (surcharge) la résistance de freinage ou l'électronique de freinage peut être détruite et la machine ou l'installation endommagée. Des personnes peuvent être blessées voire tuées en cas de surcharge (défaillance du dispositif de freinage), p. ex. dans les applications de levage !

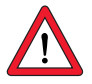

**Attention :** lorsque le message de dérangement E-OTI (surchauffe du radiateur du Servo ampli) apparaît, l'appareil raccordé doit être débranché du réseau car il peut s'agir d'une surcharge de la résistance de freinage causée par une surtension du réseau. Veuillez raccorder une des sorties numériques conformément à la conception de votre commande, p. ex. régler OSDxx sur ERRW (Avertissement température du radiateur de l'appareil).

**[2](#page-10-0)**

**[3](#page-20-0)**

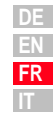

#### **3 Installation**

<span id="page-37-0"></span>**3.7 Raccordements de commande**

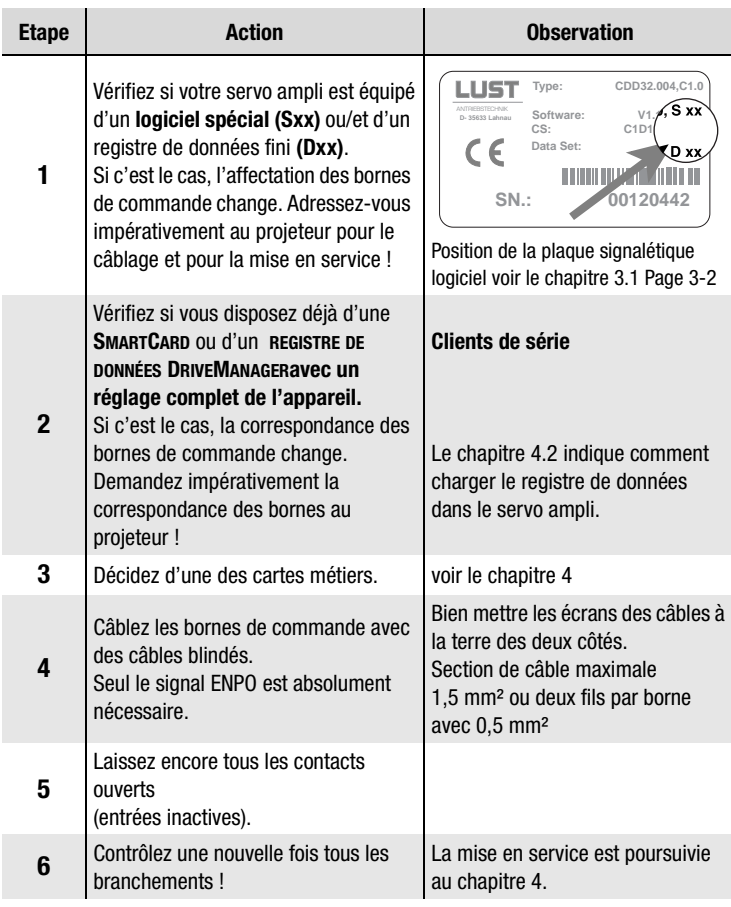

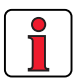

#### **Attention :**

- Câblez toujours les raccordements de commande avec des câbles blindés.
- Posez les câbles de commande à distance des câbles réseau et des câbles de moteur.

#### **3 Installation**

 $\sqrt{2}$ 

- **3.7.1 Spécification** 
	- **des** 
		- **raccordements de commande**

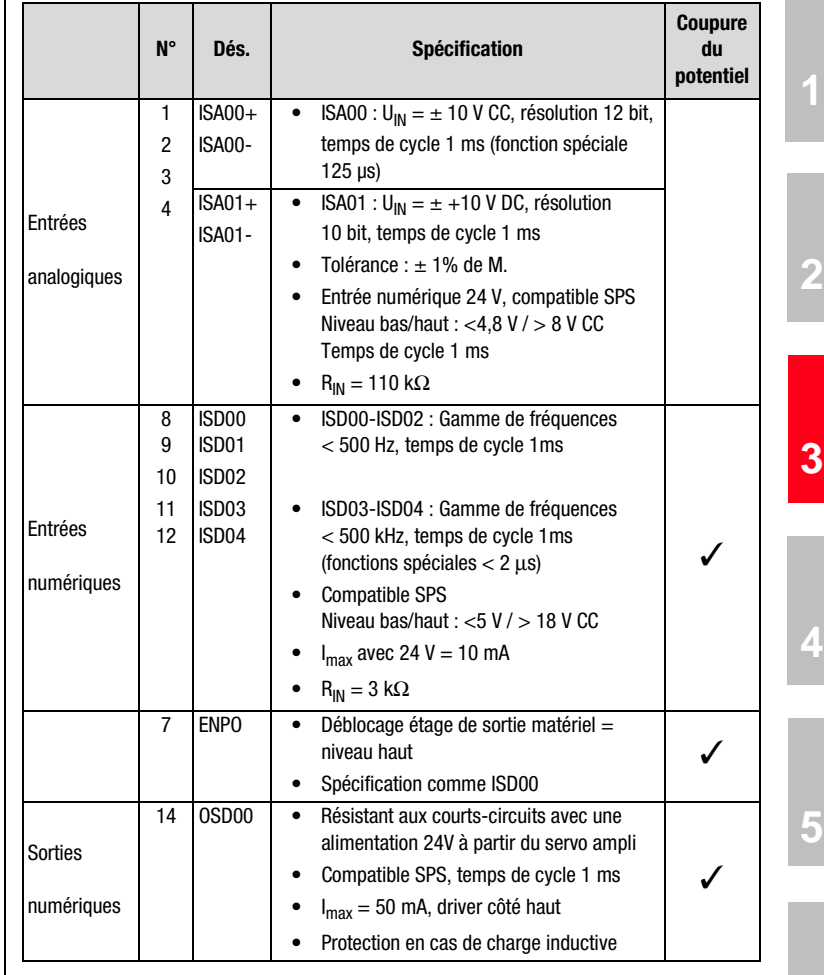

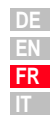

#### **3 Installation**

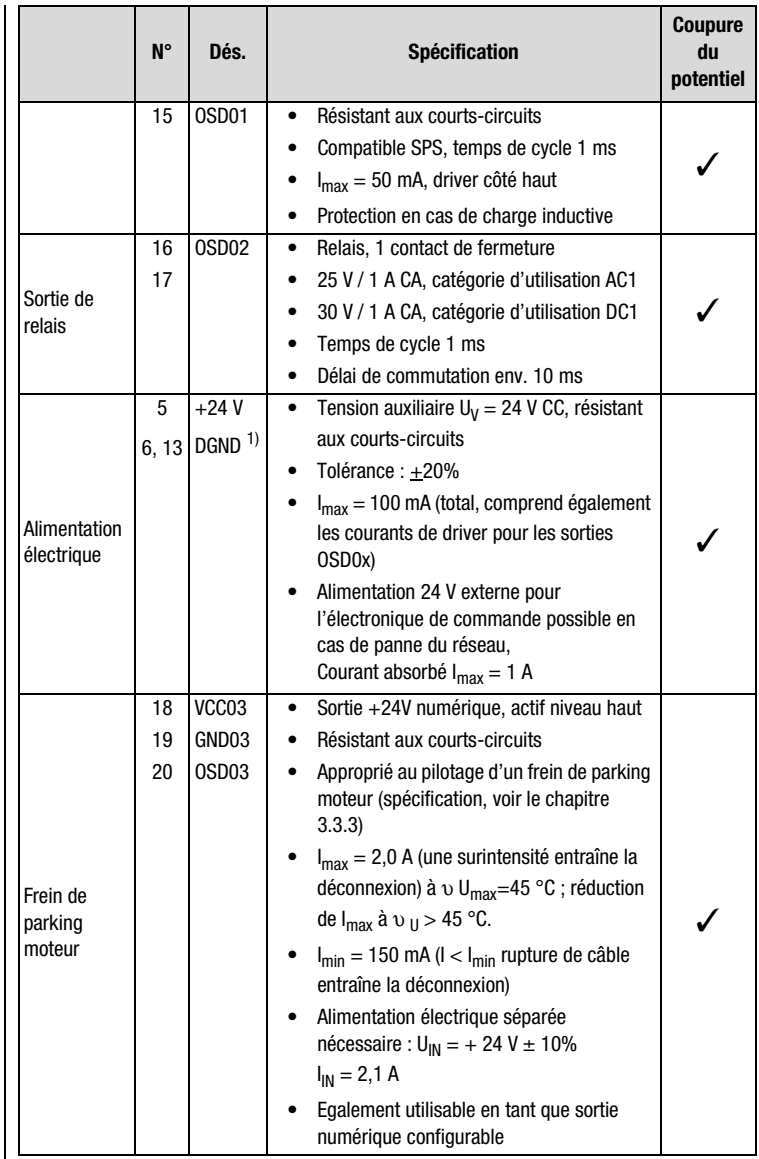

1) Isolement galvanique fonctionnelle entre la masse numérique (DGND) et analogique (AGND). Autres informations [voir le chapitre 3.7.3 " Isolement galvanique ".](#page-41-0)

#### **3 Installation**

### **3.7.2 Affectation standard des bornes**

Affectation des bornes avec **le réglage usine**.

#### **Caractéristiques**

• Carte métier avec  $+10V$ prescription consigne (ISA00)

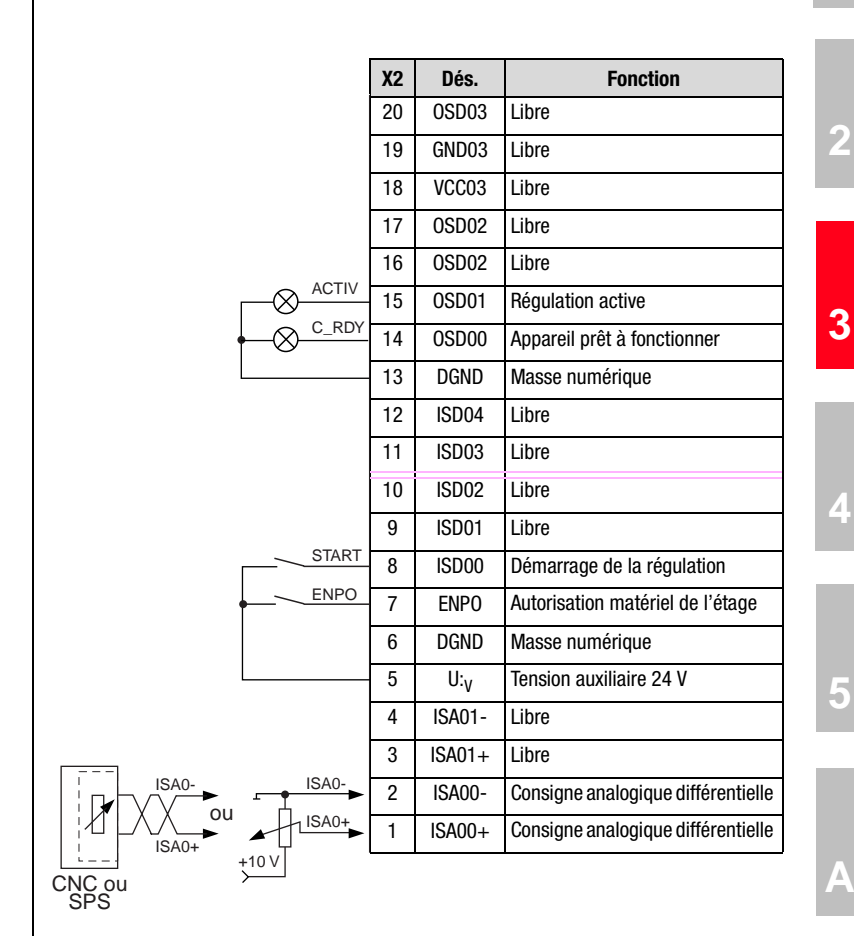

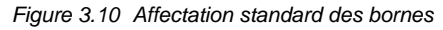

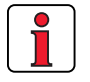

#### **Attention :**

• Affectation des bornes pour d'autres cartes métiers, voir manuel d'applications CDD3000.

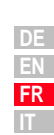

**[1](#page-8-0)**

#### **3 Installation**

### **LUST**

### <span id="page-41-0"></span>**3.7.3 Isolement galvanique**

Les entrées analogiques et numériques sont séparées entre elles afin d'éviter les courants de compensation et l'influence des parasites via les câbles raccordés. Les entrées analogiques sont reliées au potentiel du processeur de la servocommande. Le potentiel des sorties et des entrées numériques est séparé. Ceci maintient à distance les grandeurs perturbatrices du processeur et du traitement analogique des signaux.

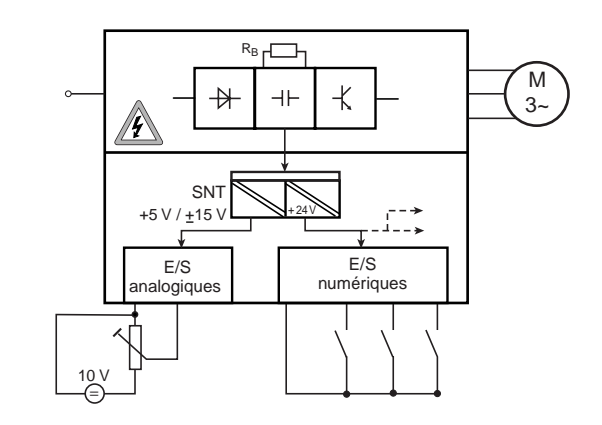

Figure 3.11 Alimentation électrique des entrées et des sorties

Lors de la sélection du câble, il convient de veiller à ce que les câbles pour les entrées et les sorties analogiques soient dans tous les cas blindés. La surface du blindage des câbles ou des fils des câbles à paires blindées devrait être aussi grande que possible du point de vue CEM. Il est ainsi possible de garantir l'évacuation des tensions perturbatrices à haute fréquence (effet peau).

Pour les cas spéciaux, voir le manuel d'applications CDD3000.

#### **3 Installation**

### **LUST**

### **3.8 Simulation codeur – codeur externe**

Le connecteur Sub D, X5 du servo-ampli, est conçu de façon à fournir les signaux suivants :

• Emulation codeur **ou**

 $\overline{\phantom{a}}$ 

• entrée incrémentale du codeur externe

Les signaux sont isolés galvaniquement par rapport à l'électronique de commande.

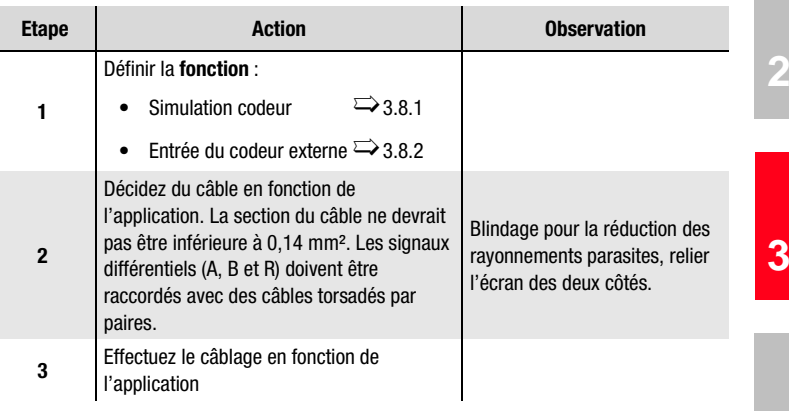

**[2](#page-10-0)**

**[4](#page-48-0)**

**[5](#page-72-0)**

### <span id="page-43-0"></span>**3.8.1 Simulation codeur**

A partir de la position du codeur raccordé au moteur, la simulation du codeur génère des impulsions compatibles avec le codeur incrémental. Par conséquent, des impulsions sous forme de deux signaux décalés de 90°, A et B, ainsi qu'une impulsion zéro R sont émises.

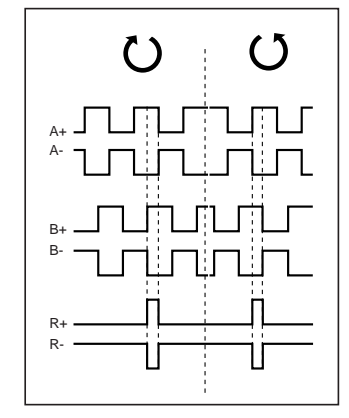

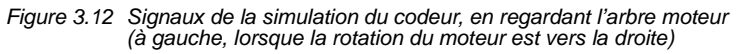

La résolution de la simulation du codeur peut être réglée si l'on utilise un résolveur. Lorsque l'on utilise des capteurs incrémentaux, la résolution correspond à celle du codeur raccordé. Aucune impulsion zéro n'est émise avec des codeurs du type G2-G6.

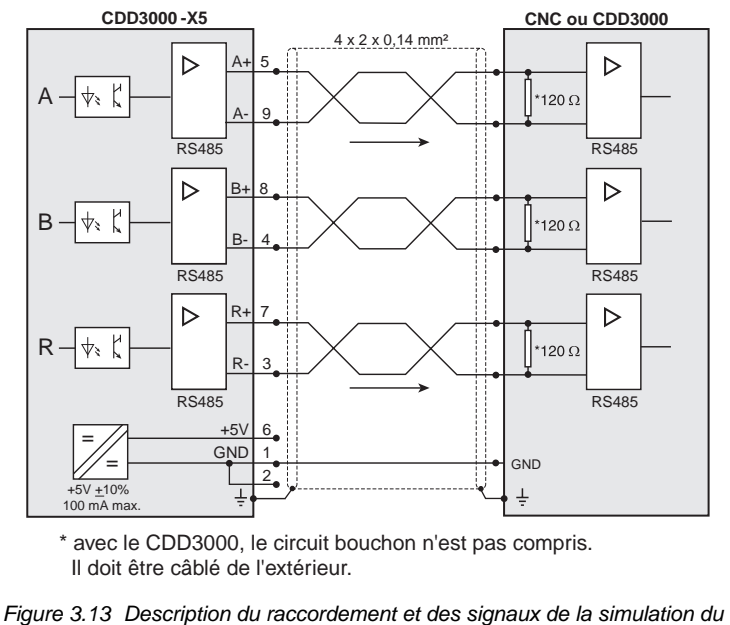

codeur

#### **Spécification électrique**

Interface : RS422 Section de câble recommandée >0,14 mm² (p. ex. 3x2x0,14 mm²) Longueur de câble maxi 10 m Fiche de connexion : D-SUB 9 pôles, douille

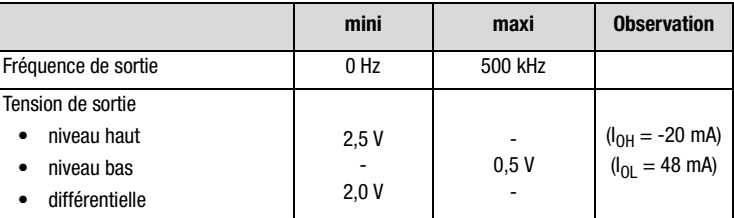

Tableau 3.4 Spécification électrique de la simulation du codeur

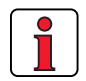

La commande raccordée à la simulation du codeur doit pouvoir traiter les fréquences de sortie de la simulation.

Example: 
$$
f = \frac{3000 \text{min}^{-1} \cdot 2048 \text{Impulse}}{60 \text{min}^{-1} \text{s}} = 102, 4 \text{kHz}
$$

**[1](#page-8-0)**

**[2](#page-10-0)**

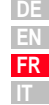

<span id="page-45-0"></span>**3.8.2 Codeur externe** | On peut configurer l'entrée connecteur Sub-D X5 en entrée pour un codeur incrémental externe.Cette entrée peut également être, soit la sortie émulation codeur d'un autre variateur, soit les éléments venant d'un moteur pas à pas. La forme du signal doit être conforme à la figure ci dessous:

• aux **signaux de codeur incrémentalA/B** soit

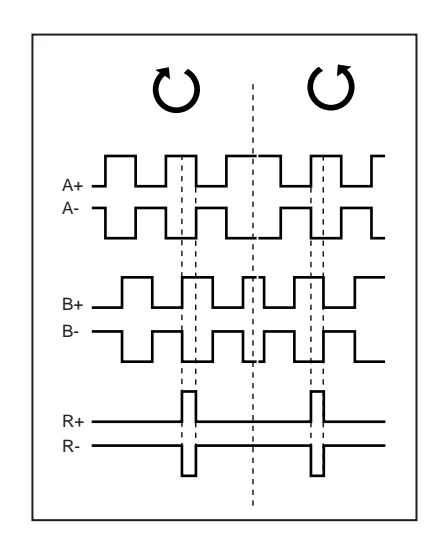

• aux **signaux de direction par impulsions** lorsqu'une commande de moteur pas-à-pas est raccordée.

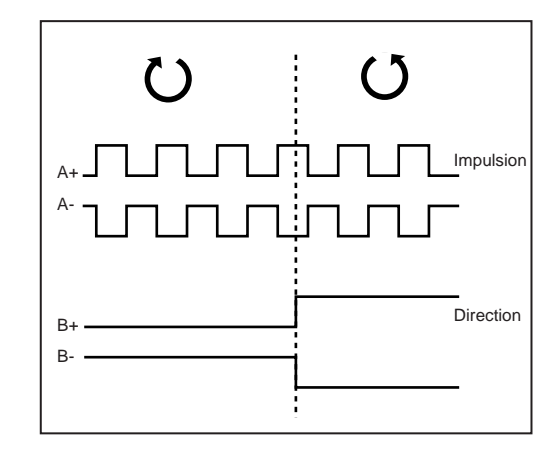

L'analyse des signaux peut être paramétrée en ce qui concerne le type d'impulsions, le nombre de points et le ratio.

<span id="page-46-0"></span>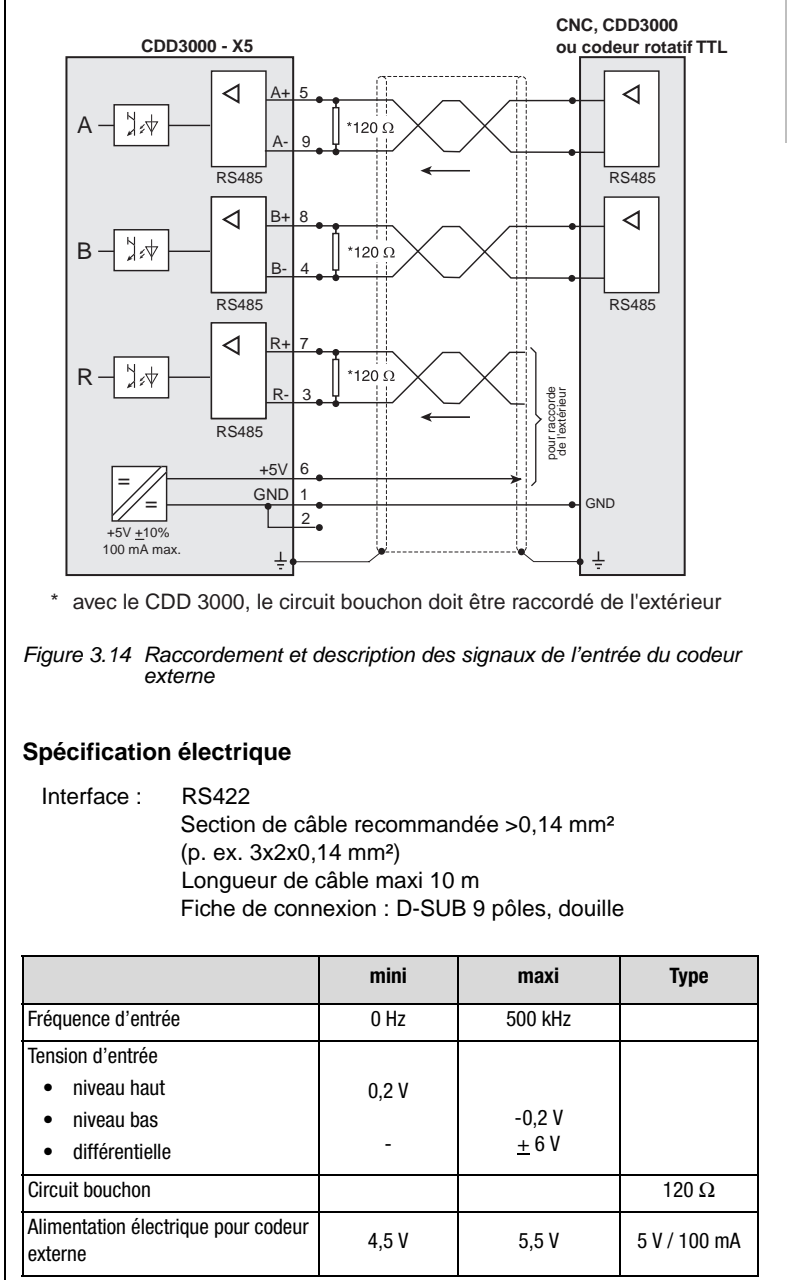

Tableau 3.5 Specification électrique du codeur externe

**[1](#page-8-0)**

**[2](#page-10-0)**

**[3](#page-20-0)**

**[4](#page-48-0)**

**[5](#page-72-0)**

### **LIIST**

#### **3 Installation**

*Codeur externe HTL* Un codeur externe avec niveau HTL(24V) peut être raccordé, alternativement, à la borne de commande X2. Pour ce faire, les entrées numériques ISD03 et ISD04 sont utilisées.

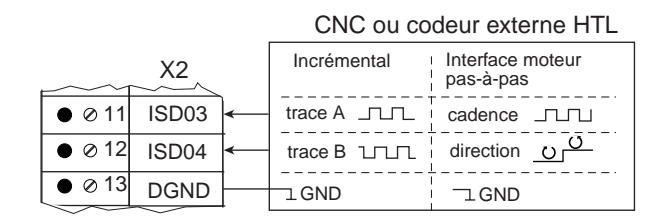

Vous trouverez la spécification des entrées numériques de la borne de commande X2 au chapitre [3.7 " Raccordements de commande ".](#page-37-0)

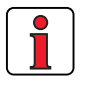

**Remarque :** Lorsqu'un codeur externe HTL est utilisé, l'émulation du codeur ainsi que l'entrée X5 du codeur externe sont désactivées.

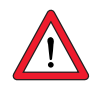

*codeur rotatif TTL* Il est également possible de connecter un codeur rotatif avec niveau TTL à l'entrée X5 du codeur pilote. L'affectation de connexion se trouve dans la fig. [Figure 3.14](#page-46-0) .

> **Attention :** Pour utiliser un servomoteur synchrone avec codeur rotatif TTL, il est nécessaire d'entreprendre en supplément le paramétrage de la détection de commutation (vous trouverez d'autres informations dans le manuel d'applications CDD3000). Ce réglage n'est pas nécessaire pour les moteurs asynchrones.

## <span id="page-48-1"></span><span id="page-48-0"></span>**4 Mise en service**

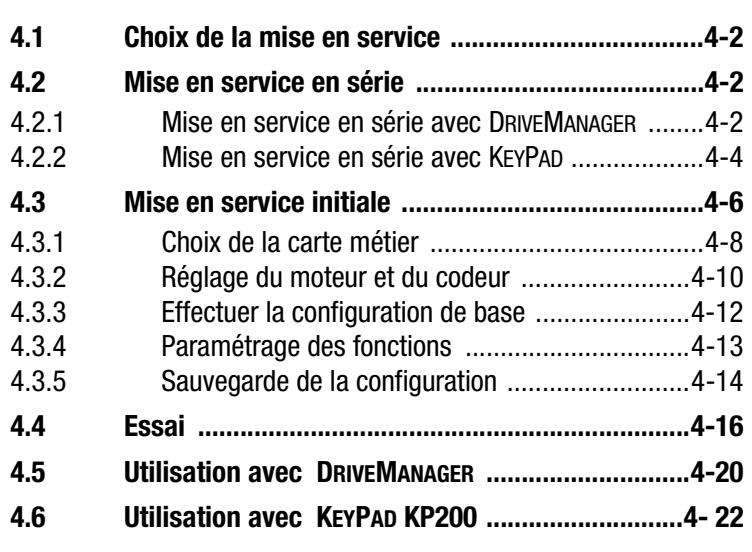

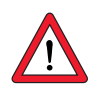

**Attention :** La mise en service doit être effectuée uniquement par des professionnels qualifiés en électrotechnique et informés des mesures préventives contre les accidents.

**[A](#page-78-0)**

**[2](#page-10-0)**

**[3](#page-20-0)**

**4**

**DE EN FR IT**

<span id="page-49-1"></span><span id="page-49-0"></span>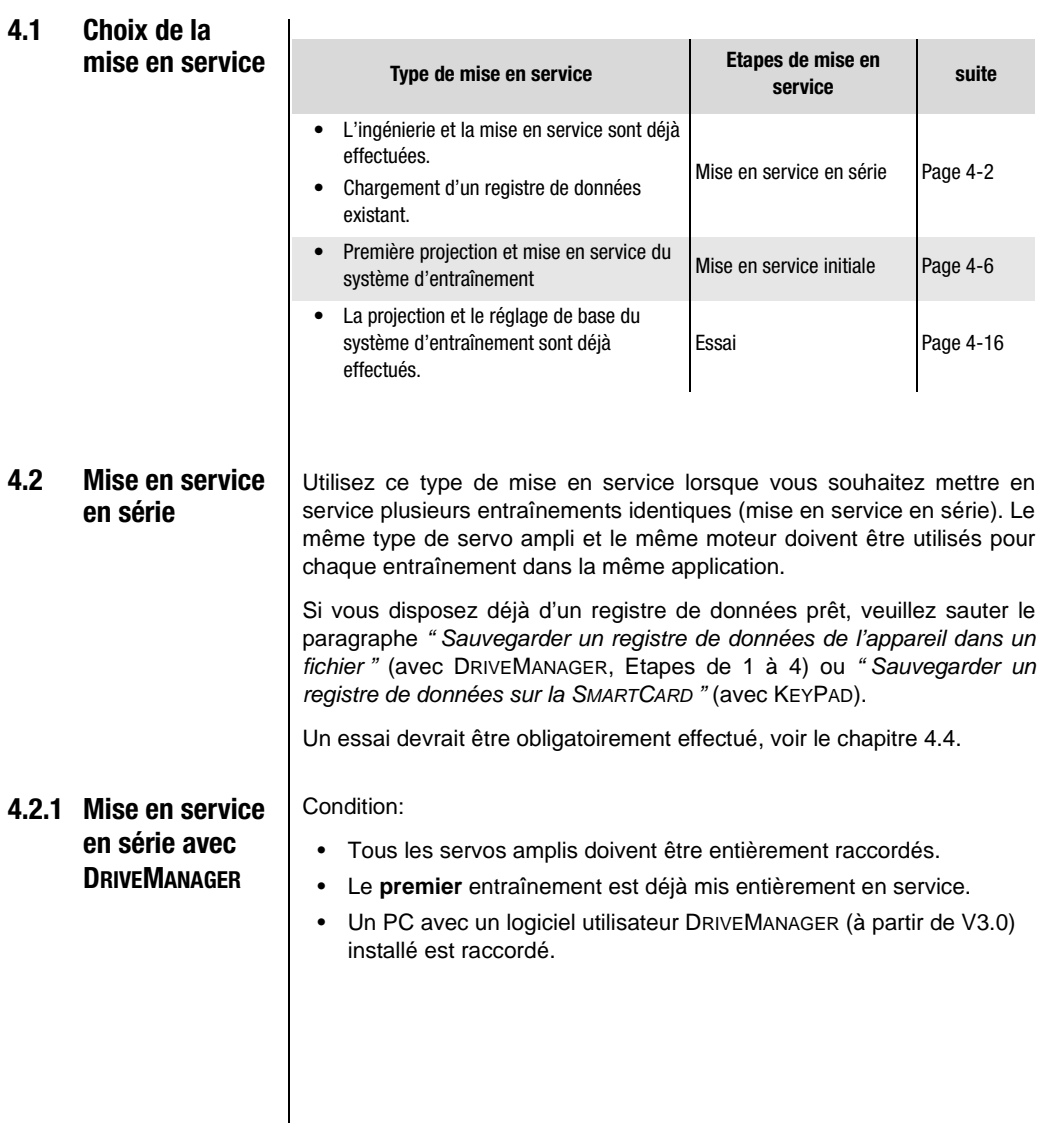

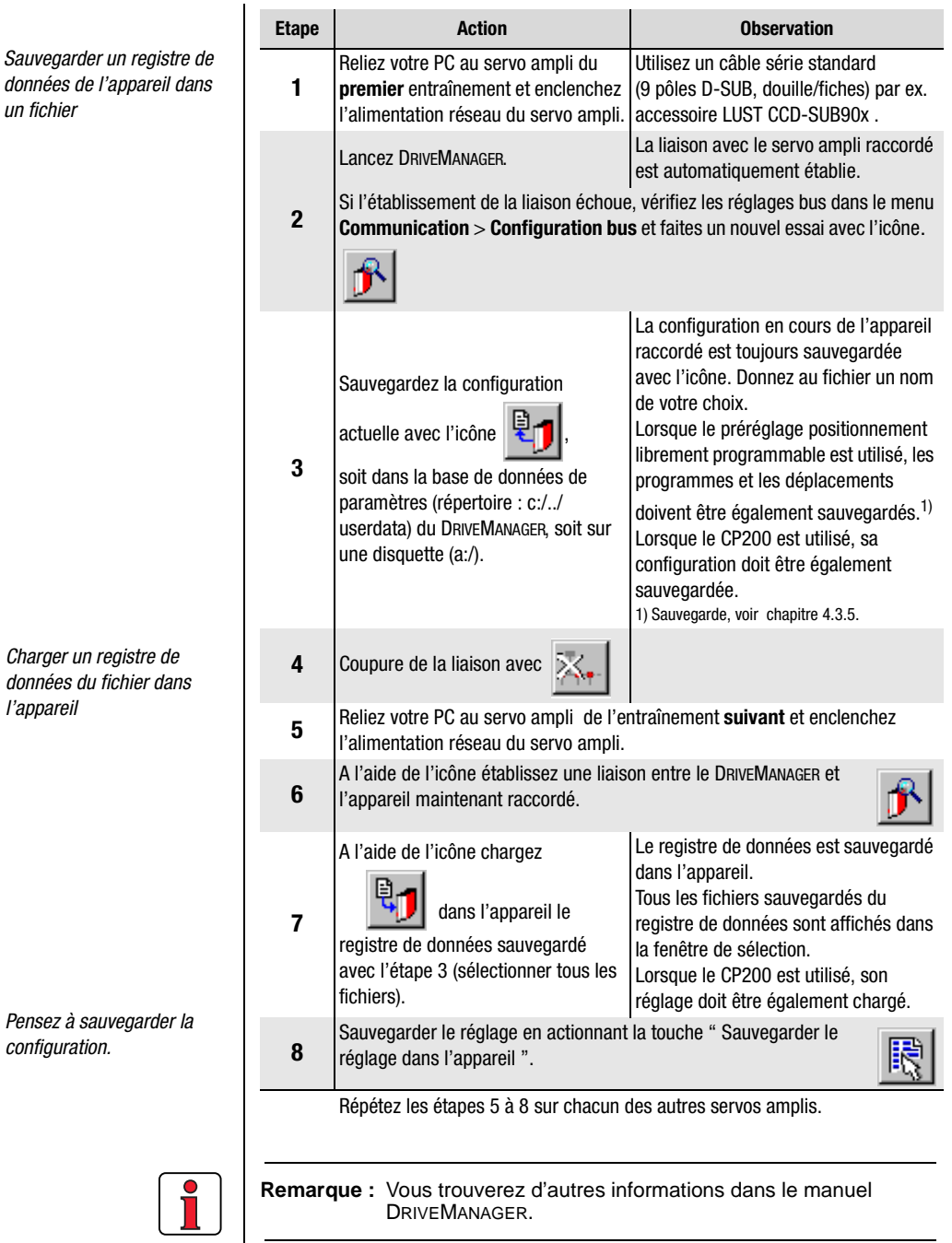

DRIVEMANAGER.

Manuel d'utilisation CDD3000 4-3

**DE EN FR IT**

**[2](#page-10-0)**

**[3](#page-20-0)**

**[4](#page-48-0)**

**[5](#page-72-0)**

### **4.2.2 Mise en service en série avec KEYPAD**

**Remarque :** La mise en service en série avec KEYPAD **n'est pas** possible pour une carte métier dont la position est régulée.

Condition :

- Tous les servos amplis doivent être entièrement raccordés.
- Le **premier** entraînement est déjà mis entièrement en service.

**Attention :** Le menu CARD peut uniquement être sélectionné si **l'entraînement n'est pas actif !**

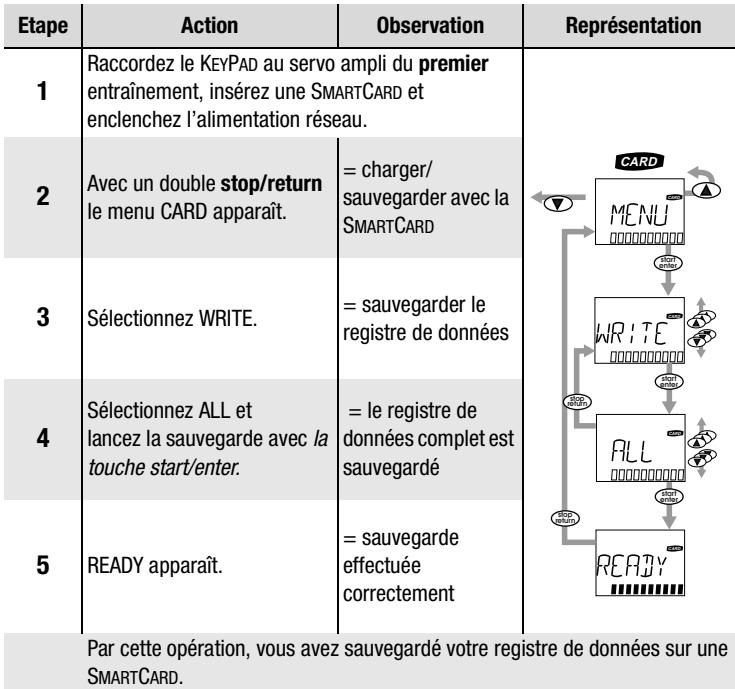

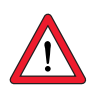

*Sauvegarder un registre de données sur la SMARTCARD*

*Charger un registre de données de la SMARTCARD dans le servo ampli suivant*

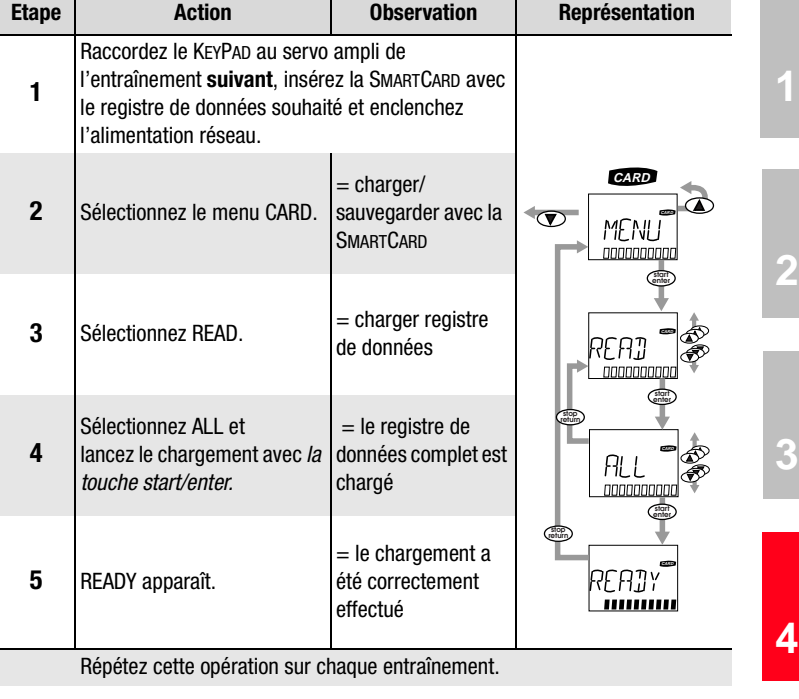

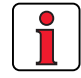

**Remarque :** Le registre de données est automatiquement sauvegardé dans le servo ampli.

**[A](#page-78-0)**

**EN FR IT**

### <span id="page-53-0"></span>**4.3 Mise en service initiale**

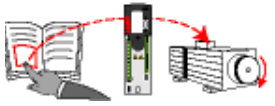

Conditions :

- Le servo ampli est entièrement raccordé, voir [chapitre 3](#page-20-1)
- DRIVEMANAGER installé à partir de la version V3.0
- La base de données des caractéristiques moteur pour servo-ampli Lust est installée sur le PC.
- L'appareil est raccordé au PC via l'interface (X4)RS232

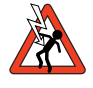

**Attention :** Ne jamais connecter ou déconnecter le câblage, puissance ou commande, lorsqu'il est sous tension! Débranchez l'appareil du réseau avant toute intervention. Attendez que les condensateurs du circuit intermédiaire soient déchargés. Il est permis de travailler sur l'appareil uniquement lorsque la tension résiduelle (entre les bornes L+ et L-) est inférieure à 60 V.

Entrée ENPO = Appliquer le niveau bas à la borne 7 (X2) afin d'empêcher un démarrage du moteur par mégarde ( étage de sortie verrouillé bien que le servo- ampli soit sous tension).

Préparatifs :

- Mise sous tension du servo ampli CDD3000. Un test automatique est effectué.
- Démarrage du DRIVEMANAGER.
- Etablir la liaison avec l'appareil.

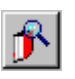

*DRIVEMANAGER Etablissement de la liaison*

*ou : Communication > Etablissement de la liaison...*

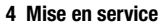

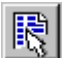

*DRIVEMANAGER Réglage du CDD3000* 

*ou : Appareil actif* > *Modification des réglages* Ouverture de la fenêtre principale CDD3000 :

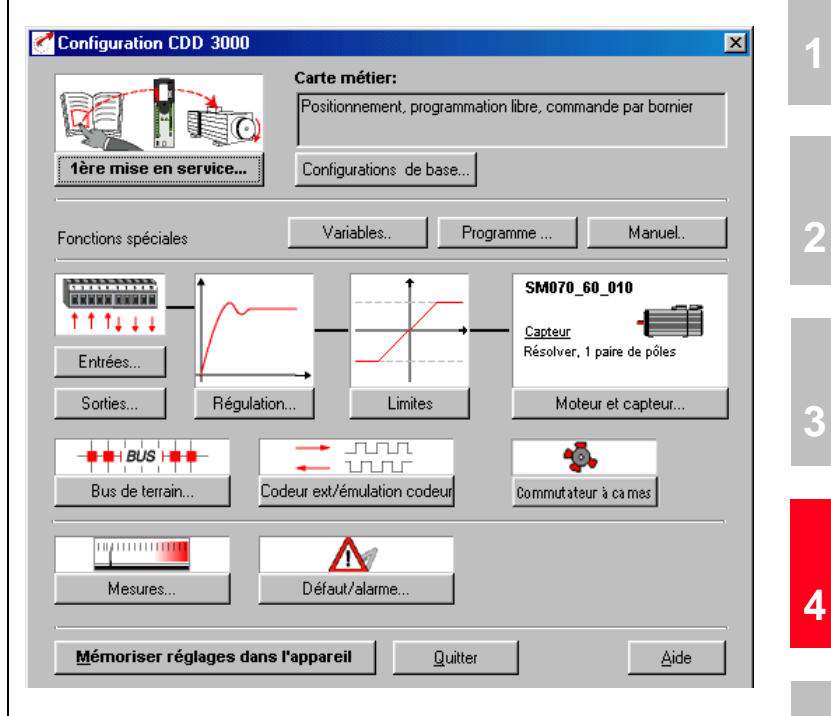

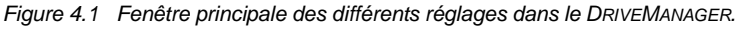

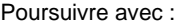

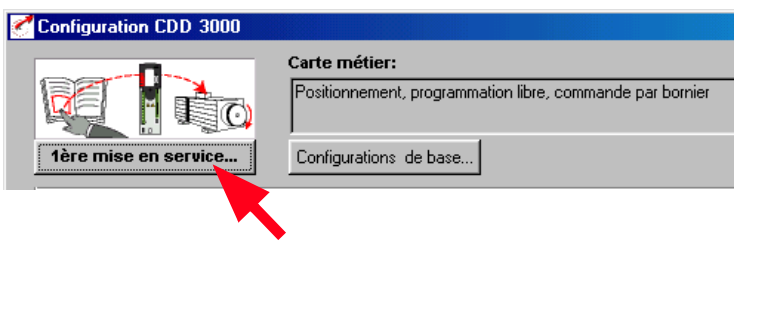

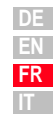

**[5](#page-72-0)**

### **4.3.1 Choix de la carte métier**

#### **Cartes métiers**

La carte métier est choisie en fonction du type d'entraînement. Une carte métier correspond à une pré-configuration du servo-ampli, qui peut ensuite être modifiée pour s'adapter à l'application.

De multiples cartes métierssont disponibles dans le servo ampli CDD3000. Elles sont décrites point par point dans le DRIVEMANAGER. L'application définie à l'aide d'une carte métier, peut au choix être pilotée par le bornier de commande ou par le bus de terrain.

Les cartes métierssont :

- Régulation du couple, consigne  $\pm 10V$  (TCT 1)
- Régulation de vitesse avec régulation de position externe (SCT\_1)
- Régulation de vitesse, consigne ±10V (SCT\_2, SCB\_2)
- Régulation de vitesse, vitesses fixes (SCT\_3, SCB\_3)
- Régulation de vitesse, entrée des impulsions (SCT\_4, SCB\_4)
- Régulation de vitesse, consigne et commande par bus de terrain (SCB\_5)
- Boîte de vitesses électrique (PCT\_1, PCB\_1)
- Positionnement par bus de terrain (PCB\_2)
- Positionnement, positions fixes (PCT\_3, PCB\_3)
- Positionnement, librement programmable (PCT\_4, PCB\_4)

Le DRIVEMANAGER permet de sélectionner et de modifier la carte métier souhaitée.

| lère mise en service                      |                                                                                                    |        |
|-------------------------------------------|----------------------------------------------------------------------------------------------------|--------|
|                                           | Choisissez la carte métier qui se rapproche le plus de<br>votre application afin de simplifier le paramètrage       |        |
| Carte métier                              | Choisissez le moteur dans la banque de données moteur<br>et adaptez le résolver ainsi que la mesure de température. |        |
| Moteur et capteur                         |                                                                                                    |        |
| 3.<br>Configurations de base              | Pour adapter au plus près de votre application, modifier<br>les paramètres de base                                  |        |
| <u>Mémoriser réglages dans l'appareil</u> |                                                                                                    | Eermer |
|                                           | .                                                                                                    |        |

Figure 4.2 Mise en service initiale

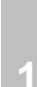

**[2](#page-10-0)**

**[3](#page-20-0)**

**[4](#page-48-0)**

**[5](#page-72-0)**

**[A](#page-78-0)**

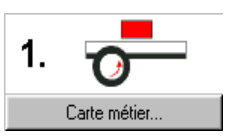

Sélectionnez la carte métier correspondant à votre application. Les différentes possibilités d'application et de fonction sont indiquées dans chaque masque.

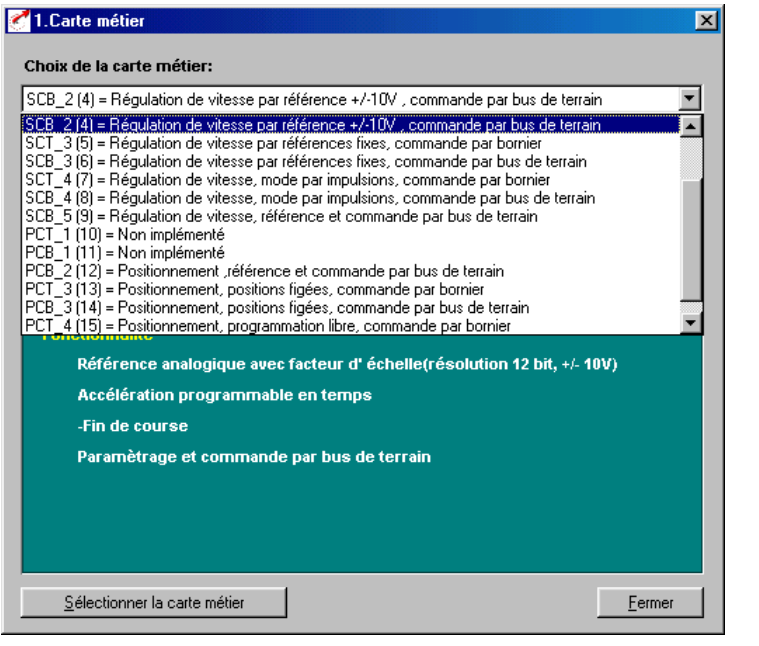

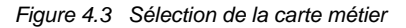

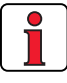

**Remarque :** Vous trouverez des informations détaillées sur les cartes métiers et l'affectation des bornes dans le manuel d'applications CDD3000.

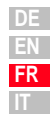

### **LIIST**

### **4.3.2 Réglage du moteur et du codeur**

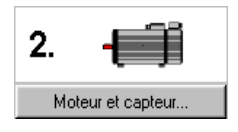

Config moteur et capteur  $\overline{\mathbf{x}}$ Moteur | codeur | Protection moteur | Détection de commutation | Descriptif du moteur DSM4xxx autres moteurs Servomoteur brushless Type  $0.9$ MdN Nm 6000 IdN  $1.1$ A nN tr/min kE Mdo 200  $Hz$ fn Ò e 0K Quitter Appliquer

Figure 4.4 Réglage du moteur et du codeur

Une banque de données avec les réglages de tous les moteurs est disponible pour les servomoteurs de la société Lust. L'utilisation des bonnes caractéristiques moteur garantit

- le paramétrage correct des caractéristiques électriques du moteur,
- le réglage correct de la protection du moteur (section " protection moteur ") et
- le préréglage des boucles de régulation de l'entraînement.

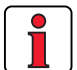

**Remarque :** Le servo-ampli est optimisé de façon à ce qu'aucune autre adaptation ne soit nécessaire. Les boucles de régulation sont réglées sur l'hypothèse que le moment d'inertie de la mécanique ramenée sur l'arbre moteur soit égale à l'inertie de l'arbre moteur. Dans ce cas les réglages sont performants et adaptés à une mécanique relativement élastique. Il est à tout moment possible de retoucher ces réglages.

Pour des réglages spéciaux destinés à optimiser la boucle de régulation de vitesse et de positionnement, veuillez utiliser le manuel d'applications du CDD3000.

#### *Réglage des caractéristiques moteur*

A l'aide du bouton " autres moteurs " dans la carte " Moteur ", vous pouvez sélectionner le moteur souhaité de votre banque de données installée. Le type de moteur est indiqué sur la plaque signalétique du moteur. Si les caractéristiques moteur sont fournies sur un support (disquette, CD-Rom), celles-ci peuvent être chargées directement à l'aide du bouton "Autres directory ".

Si vous utilisez un moteur qui n'est pas repris dans la banque de données, la société Lust Antriebstechnik GmbH vous propose comme service la création personnalisée de registres de données. Veuillez vous renseigner auprès de votre projeteur.

*Réglage du capteur*  $\qquad$  Le capteur moteur est paramètré dans la section "Codeur". Les résolveurs sont identifiés par l'abréviation Rx, les codeurs par Gx. Le codeur utilisé est mentionné sur la plaque signalétique du moteur.

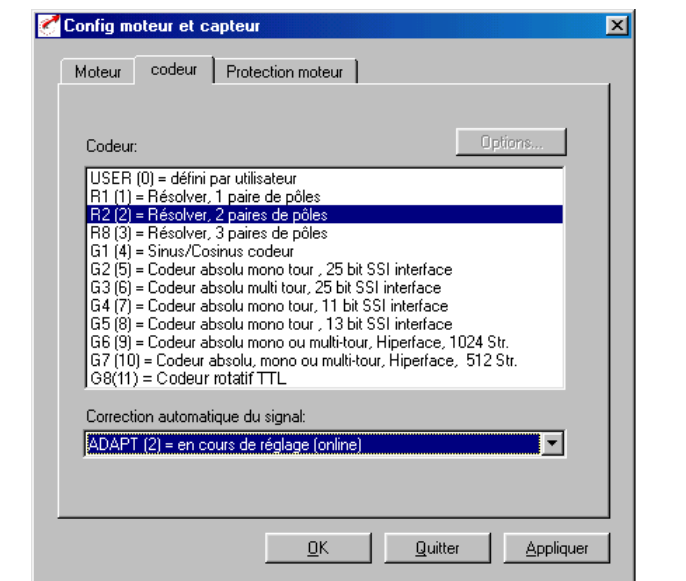

*Exemple :* Le type ASM-11-20**R2**3 prescrit la valeur de réglage à l'aide de la désignation imprimée en gras comme exemple **R2** (Résolveur, 2 paires de pôles).

> Lors de la sélection d'un type de codeur défini par l'utilisateur, il convient d'effectuer les réglages sous " Appliquer... ". Vous trouverez des informations concernant la spécification des codeurs dans l'annexe A.5.

> La fonction correction automatique du signal capteur permet de corriger les non-linéarité du capteur. On peut, soit faire un cycle de correction et mémoriser les valeurs obtenues par apprentissage, soit laisser en permanence cette fonction qui corrigera continuellement la trace capteur.

**EN FR IT**

**[3](#page-20-0)**

**[4](#page-48-0)**

**[5](#page-72-0)**

**LIIST** 

Vous trouverez d'autres informations concernant le réglage de codeurs définis par l'utilisateur et la correction automatique de la trace du signal dans le manuel d'applications du CDD3000.

*Contrôle du codeur* L'arbre moteur est tourné à la main pour contrôler le sens de rotation. L'angle de vue est de l'avant sur l'extrémité de l'axe (bride). Lorsque le sens de rotation est à droite, une vitesse positive doit être affichée dans l'afficheur d'état "CDD3000 consigne et retour" sous "retour vitesse", une vitesse négative pour le sens de rotation à gauche. Si la vitesse devait être mauvaise, les points suivants devront être vérifiés (voir également chap. 3.3.4):

- Le câble du codeur sur le moteur et le servo ampli est-il correctement raccordé ?
- Le câble du codeur convient-il au type de codeur ?

**4.3.3 Effectuer la configuration de base**

Des masques de réglage personnalisés existent pour permettre l'ajustement précis de chaque carte métier. Avec ceux-ci, vous pouvez adapter l'entraînement à votre application. Vous trouverez la description détaillée des différentes fonctions dans le manuel d'applications CDD 3000.

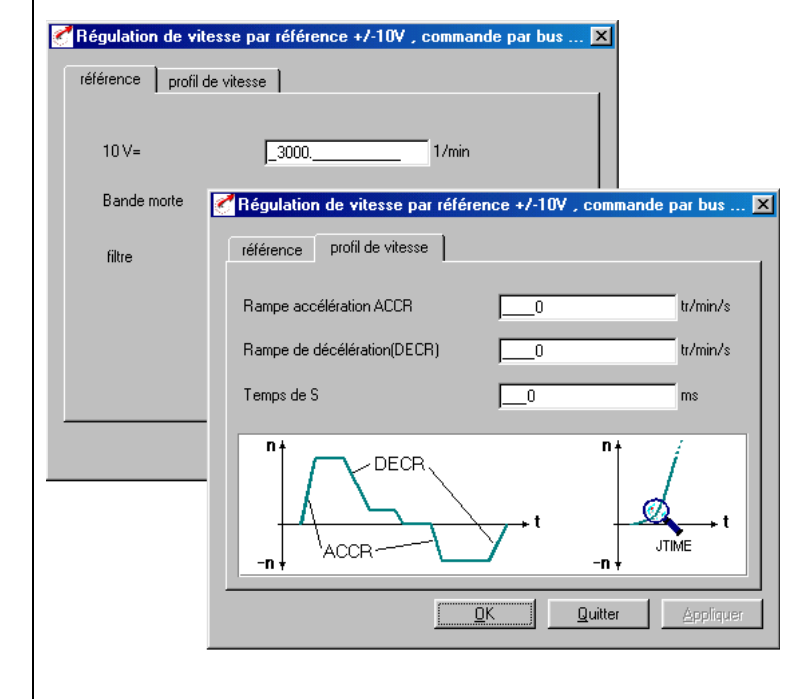

3. Configurations de base...

### **4.3.4 Paramétrage des fonctions**

*Exemple : Réglage " Couple maxi "* Après avoir effectué la configuration de base de la carte métier ainsi que le réglage des caractéristiques du moteur, d'autres fonctions générales sont proposées pour le réglage.

Contrairement à la configuration de base, les fonctions ne dépendent pas de la carte métier.

Les fonctions nécessaires, comme p. ex. le couple maxi, peuvent être programmées à l'aide du DRIVEMANAGER. Après sélection de la fonction " Limites " :

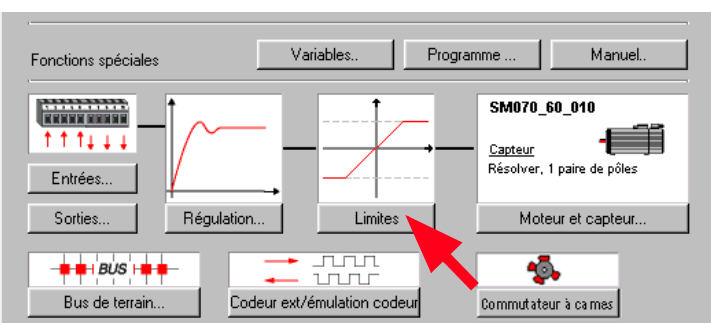

Figure 4.5 Réglage des paramètres dans le DRIVEMANAGER:

#### la fenêtre s'ouvre :

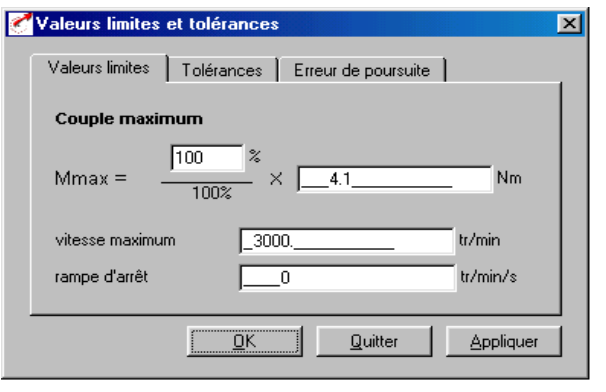

Le réglage du couple maxi est possible dans la carte " Valeurs limites ".

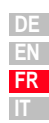

**[3](#page-20-0)**

**[2](#page-10-0)**

**[1](#page-8-0)**

<span id="page-61-0"></span>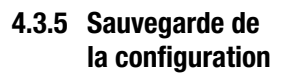

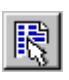

*DRIVEMANAGER Configuration du CDD3000* 

*ou : Appareil actif* > *Modification de la configuration*

### **Sauvegarde de la configuration dans l'appareil**

Toutes les modifications qui doivent être sauvegardées d'une manière permanente dans l'appareil, doivent l'être à l'aide du masque configuration du CDD3000.

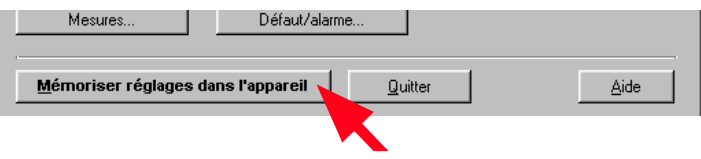

Les modifications effectuées peuvent être également sauvegardées dans un fichier.

#### **Sauvegarde de la configuration dans un fichier**

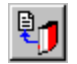

*DRIVEMANAGER Réglage du CDD3000* 

#### *ou :Appareil actif* > *Sauvegarder la configuration de l'appareil sur > fichier*

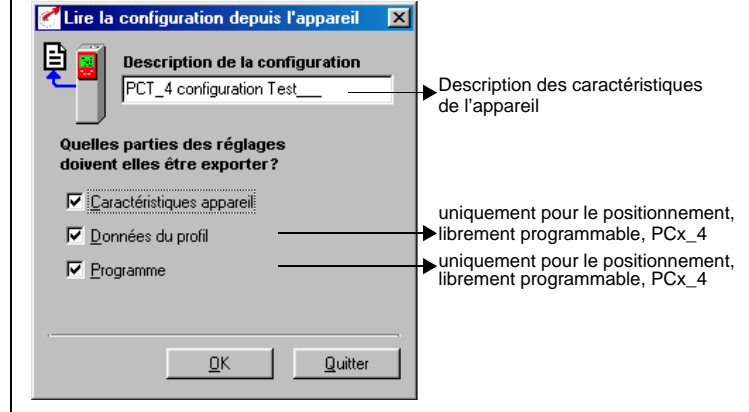

En fonction de la carte métier, le CDD3000 possède différents registres de données qui, ensemble, constituent la configuration de l'appareil.

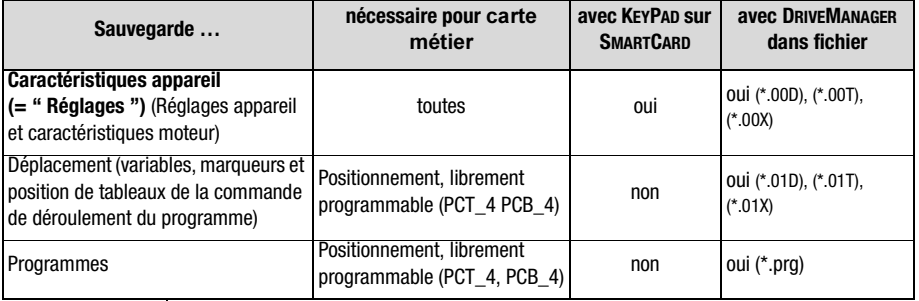

Sélectionnez le nom de fichier (p. ex. mydata). Ensuite les registres de données sont sélectionnés en fonction de la carte métier. Toutes les données sont sauvegardées sous le nom de fichier sélectionné (p. ex. mydata) avec l'extension de fichier correspondante (\*.00D). Les caractéristiques de l'appareil peuvent être commentées avant d'être sauvegardées.

Poursuivre avec [" Essai ", voir le chapitre 4.4.](#page-63-0)

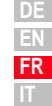

### <u>LIIST</u>

<span id="page-63-0"></span>**4.4 Essai** L'entraînement est testé sans être accouplé à la mécanique.L'essai est effectué indépendamment de la carte métier sélectionnée, il s'effectue en mode régulation de vitesse.

Un essai est toujours possible, même si le moteur est déjà accouplé à la mécanique:

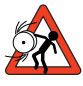

**Attention : Essai avec un servomoteur accouplé à la mécanique:**

Dans ce cas, il faut s'assurer que l'installation ne sera pas endommagée par le test ! Tenez particulièrement compte des limites de la zone de déplacement.

Nous attirons votre attention sur le fait que vous êtes responsable de l'exploitation en toute sécurité. La société Lust Antriebstechnik GmbH décline toute responsabilité pour ce qui concerne les dommages.

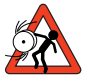

#### **Attention : danger de mort par emballement du moteur !**

Avant la mise en service des moteurs équipés de clavette , il convient de s'assurer que la clavette ne peut pas être éjectée de sa rainure , ou bien que les poulies, courroies ou autres éléments mécaniques fixés sur l'arbre moteur.

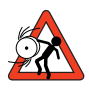

#### **Attention: Carte métier régulation de couple**:

Dans cette configuration de carte métier le moteur ne doît jamais être désolidarisé de la mécanique , sinon , en l'absence de couple résistant , le moteur pourrait atteindre une vitesse absolue pouvant conduire à sa destruction.

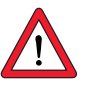

#### **Attention : Destruction du servomoteur**:

Les servomoteurs sont conçus pour être piloté par un servoampli.Un raccordement direct au réseau triphasé entraîne instantanément la destruction du servomoteur, Des températures de surface supérieures à 100 °C peuvent se présenter sur les moteurs. Aucune pièce sensible à la température ne doit être en contact ou y être fixée, si nécessaire des mesures de protection contre le contact doivent être prises.

La sonde de température intégrée à l'enroulement doit être branchée sur le servo ampli afin d'empêcher une surchauffe du moteur grâce à la surveillance de la température. Avant la mise en service du moteur, il convient de contrôler le parfait fonctionnement du frein de parking (si installé). Le frein de parking installé en option est prévu uniquement pour un nombre limité d'arrêts d'urgence. Son utilisation comme frein de travail n'est pas autorisée.

### <u>LIIST</u>

**1. Fixer le déblocage de l'étage de sortie ENPO**  Niveau haut sur la borne 7 (X2)

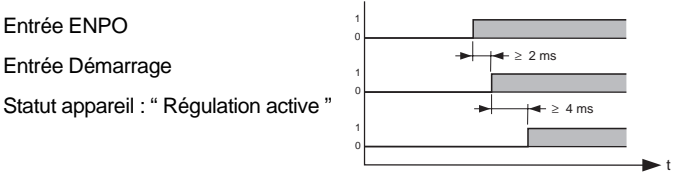

Il convient de respecter la chronologie des ordres de commande sur les entrées.

#### **2. Commande avec le DRIVEMANAGER**:

Fixez l'entrée ENPO, sélectionnez la " Speed control " et démarrez l'entraînement, p. ex. consigne 100 tr./mn.

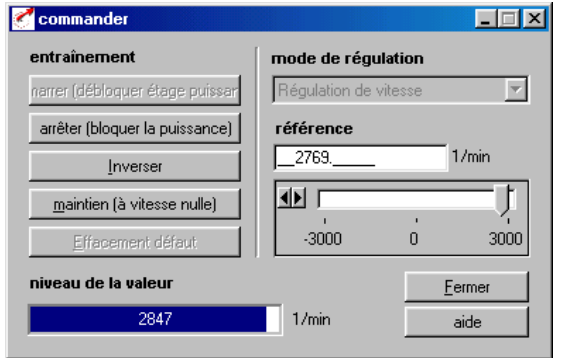

#### **Contrôle du comportement de l'entraînement**

Il est maintenant possible d'évaluer le comportement de l'entraînement à l'aide des réponses à un échelon pouvant être sauvegardées avec la fonction oscilloscope numérique du DRIVEMANAGER.

Sélectionnez les quatre grandeurs de sauvegarde suivantes :

- -0 : Vitesse : consigne
- -1 : Vitesse : valeur réelle
- -2 : Couple : consigne
- -3 : Couple : valeur réelle

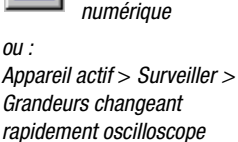

*DRIVEMANAGER Oscilloscope* 

*DRIVEMANAGER Commander*

*ou : Appareil actif* > *Commander>* 

*réglages usine*

*numérique*

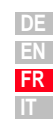

# Entrée ENPO

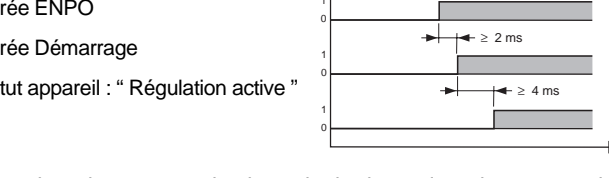

**[2](#page-10-0)**

Condition déclenchement : Canal 0 ; flanc ascendant, pré-déclencheur 10% ; niveau : 30 tr./mn

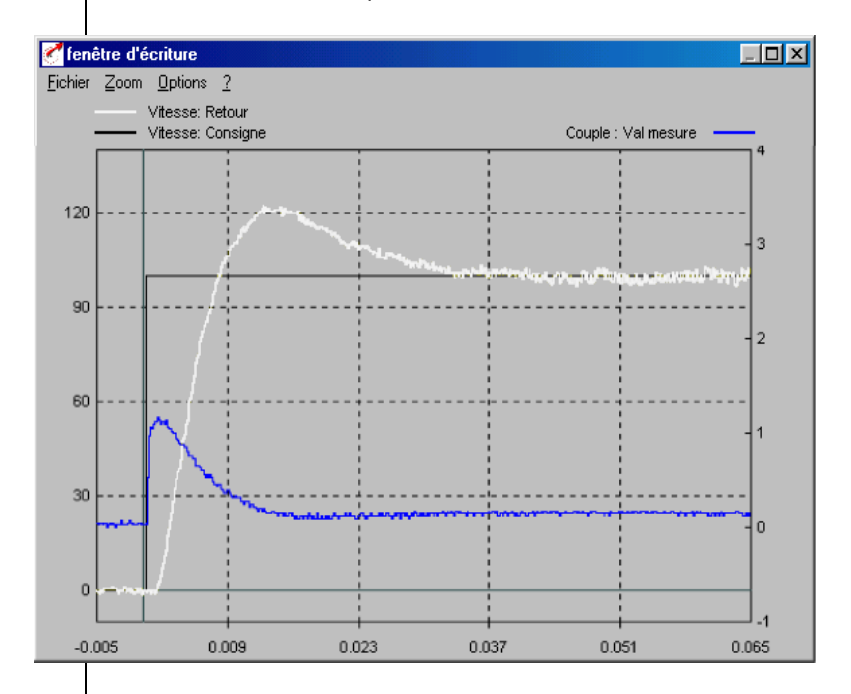

Démarrez l'entraînement avec une consigne de, p. ex., 100 tr./mn. Comparez la réponse à un échelon de votre entraînement avec la figure. Pour les résolveurs, le dépassement de la valeur réelle de vitesse devrait être d'env. 20%, pour les codeurs incrémentaux sin/cos env. 30% (par rapport à la consigne). Veillez à ce que le système d'entraînement affiche un comportement en cas de signaux faibles (la consigne du couple doit être inférieure à la valeur maximale).

Si la consigne de couple devait atteindre sa valeur maximale, réduisez dans ce cas la hauteur d'échelon de la vitesse.

Le comportement temps (temps de stabilisation, temps transitoire) de la boucle de régulation de vitesse dépend de la hauteur de l'échelon de vitesse.

#### **Résultat :**

Si la réponse à un échelon de votre entraînement correspond à peu près à la figure, vous êtes assuré que les phases du moteur ont été correctement câblées, que le codeur est correctement raccordé et que le CDD3000 est paramétré sur le bon moteur.

**[1](#page-8-0)**

**[2](#page-10-0)**

Si la réponse à un échelon devait s'écarter fortement de la figure, on peut considérer que

- les caractéristiques moteur ont été mal sélectionnées, ou
- que le câblage est défectueux

Vérifiez les différentes étapes du [chapitre 3](#page-20-1) [" Installation "](#page-20-1) et du [chapitre 4.3 " Mise en service initiale "](#page-53-0) et effectuez de nouveau l'essai.

Un écart important lors de la réponse à un échelon est également possible si le rapport existant entre l'inertie de la mécanique entraînée et l'inertie du moteur est grand.Il faut alors reprendre les réglages et optimiser les boucles de régulation. Pour cela reportez vous aux sections de réglages régulation ou au manuel d'application du CDD 3000.

### **4.5 Utilisation avec DRIVEMANAGER**

Condition :

Le logiciel utilisateur DRIVEMANAGER (à partir de la version 3.0) est installé sur le PC.

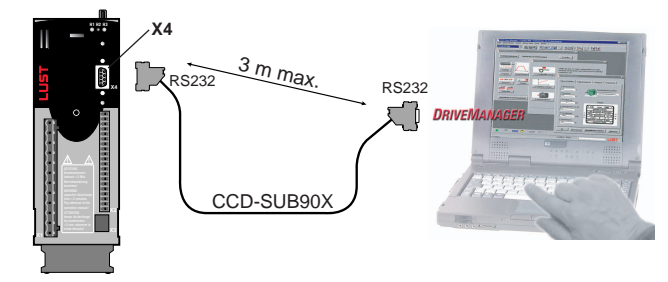

Raccordement du servo ampli au PC/DRIVEMANAGER

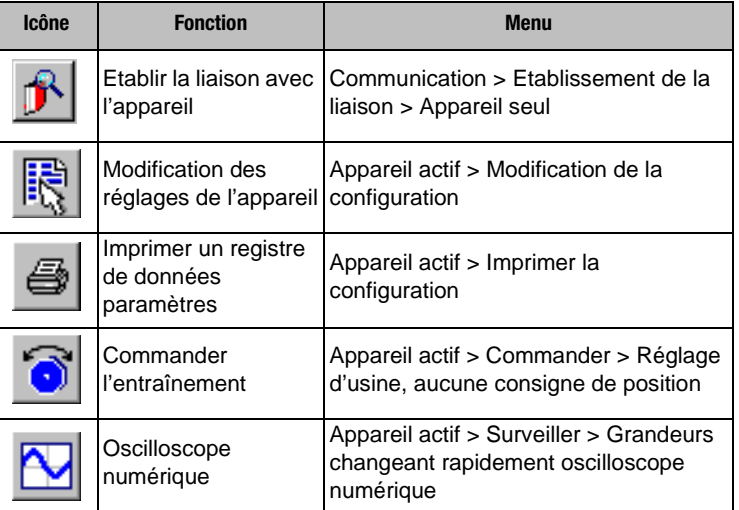

#### *Les principales fonctions*

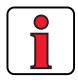

Vous trouverez d'autres informations dans le manuel DRIVEMANAGER.

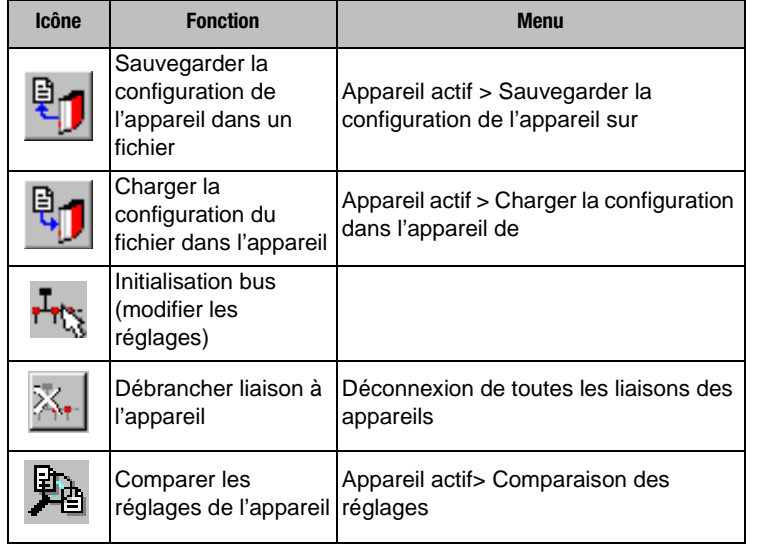

**[2](#page-10-0)**

**[3](#page-20-0)**

#### **4 Mise en service**

### **LUST**

### **4.6 Utilisation avec le KEYPAD KP200**

Le KEYPAD peut être enfiché directement sur l'emplacement X4 du servo ampli.

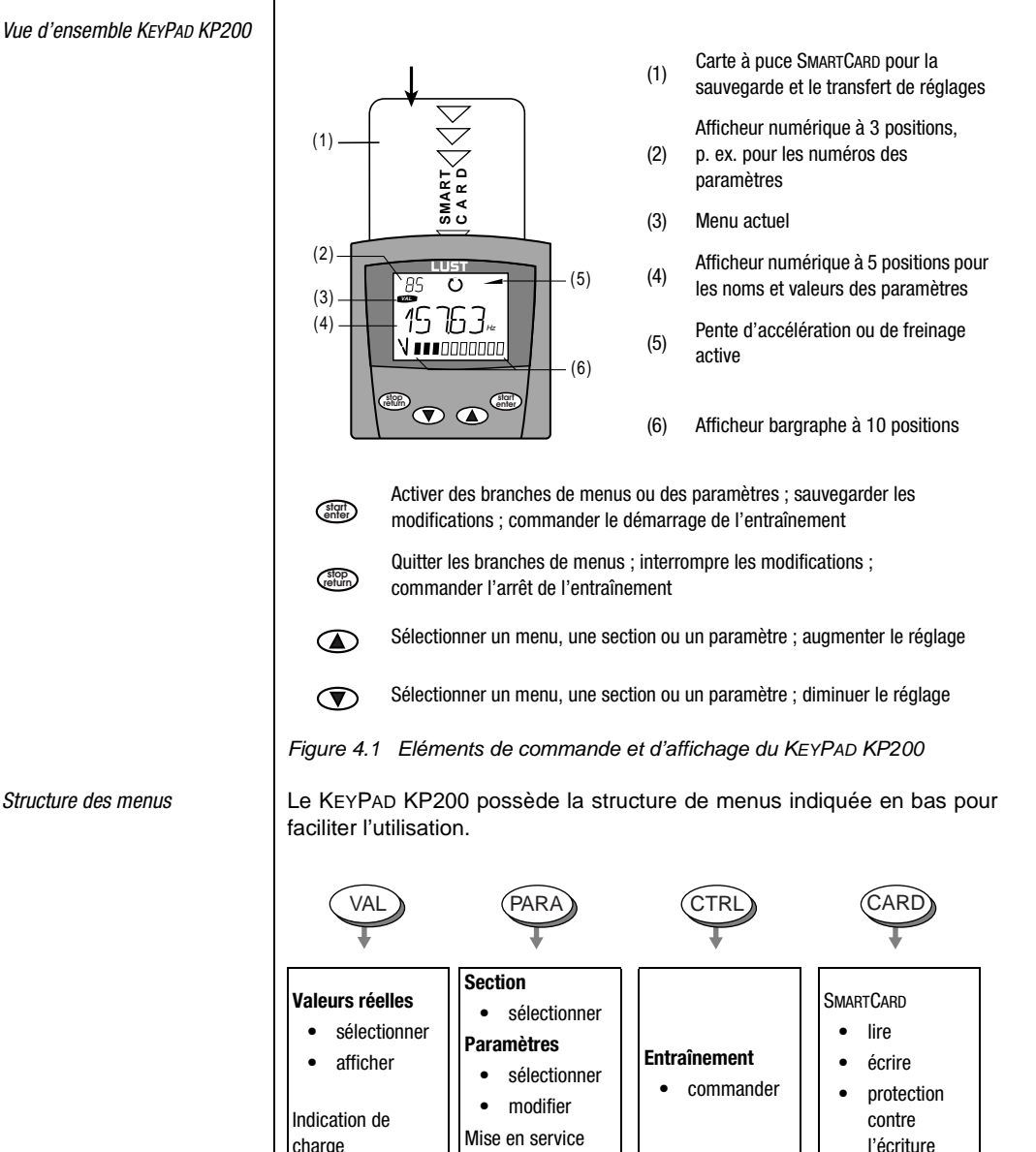

Figure 4.2 Fonctions des menus

initiale

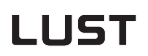

*Exemple réglage des paramètres (menu PARA)*

- Les paramètres dans le menu PARA sont regroupés en sections suivant leur fonction afin d'en assurer une meilleure vue d'ensemble.
- Seuls les paramètres auxquels le niveau de menu actuel permet d'accéder peuvent être modifiés.

**Remarque :** Le manuel d'utilisation KEYPAD KP200 fournit d'autres informations pour changer le niveau utilisateur.

**1.** Sélectionner le menu PARA.

- **2.** Sélectionner la section souhaitée avec les touches fléchées et confirmer avec **start/enter**.
- **3.** Sélectionner le paramètre souhaité avec les touches fléchées (tenir compte du niveau utilisateur).
- **4.** La valeur actuelle est affichée. La dernière position clignote. Avec la touche fléchée **vers le bas**, aller à la position suivante. Avec la touche fléchée **vers le haut**, la position qui clignote peut être modifiée. La cinquième position entièrement à gauche indique le signe:  $(-)$  = moins.

L'exposant peut être entré en dernière position.

Sauvegarder la nouvelle valeur avec **start/enter** ou quitter (sans sauvegarder) avec **stop/ return.**

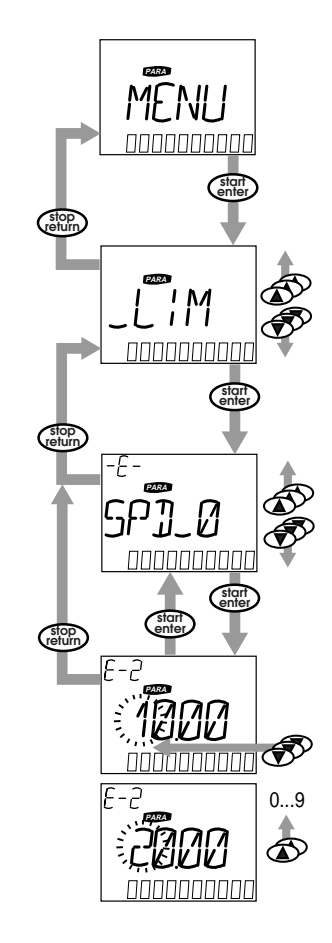

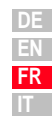

**[2](#page-10-0)**

**[3](#page-20-0)**

**[4](#page-48-0)**

**[5](#page-72-0)**

**[A](#page-78-0)**

*Menu CARD*

### **LIIST**

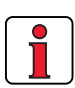

L' utilisation du menu carte ou la sauvegarde des données sur la SMARTCARD n'est pas possible pour les cartes métiers dont la position est régulée !

LIRE/ÉCRIRE LA SMARTCARD:

- Dans ce menu, la configuration du servo ampli peut être sauvegardée sur la SMARTCARD et transférée à d'autres servos amplis.
- Lors de la sauvegarde, **tous** les paramètres sont toujours sauvegardés sur la SMARTCARD. A la lecture, il est possible de transférer soit tous les paramètres, soit uniquement les paramètres pour le réglage du moteur (par lecture).

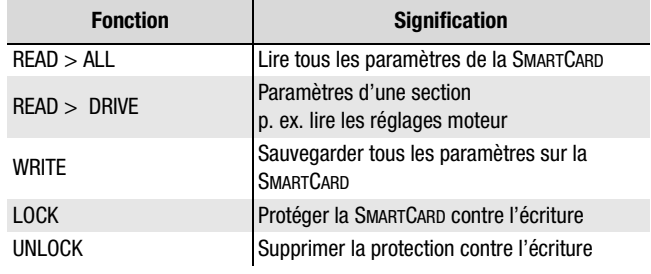

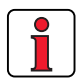

Vous trouverez plus d'informations sur l'utilisation du KEYPAD dans le mode d'emploi KEYPAD KP200.
# <span id="page-72-1"></span><span id="page-72-0"></span>**5 Diagnostic/Dépannage**

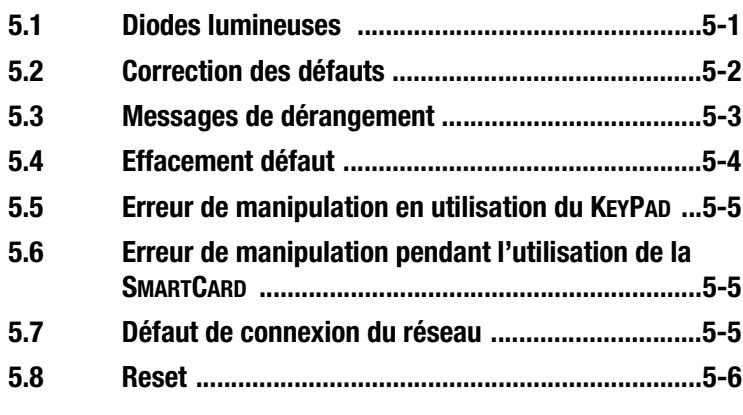

#### <span id="page-72-2"></span>**5.1 Diodes lumineuses**

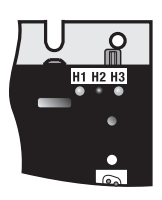

<span id="page-72-3"></span>Trois LED d'état de couleur rouge (H1), jaune (H2) et verte (H3) figurent en haut à droite du servo ampli.

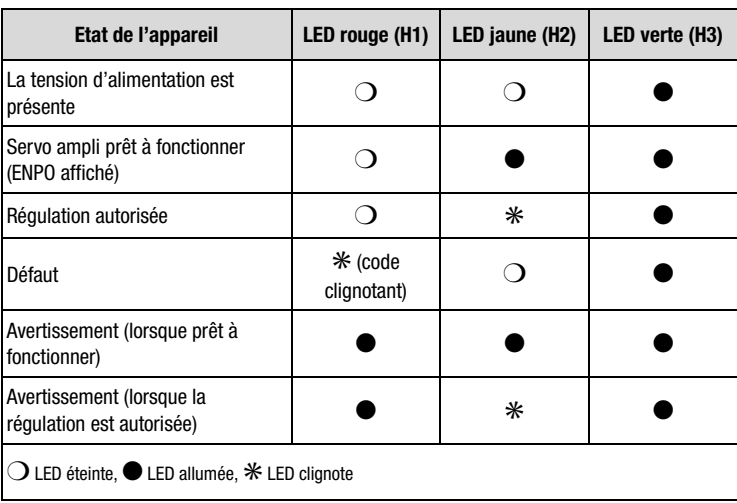

**[4](#page-48-0)**

**5**

**[A](#page-78-0)**

**[3](#page-20-0)**

#### <span id="page-73-1"></span><span id="page-73-0"></span>**5.2 Correction des défauts**

<span id="page-73-2"></span>En cas de défaut, le servo ampli réagit avec un déroulement fonctionnel précis. Un **numéro de correction correspondant lui est** attribué.

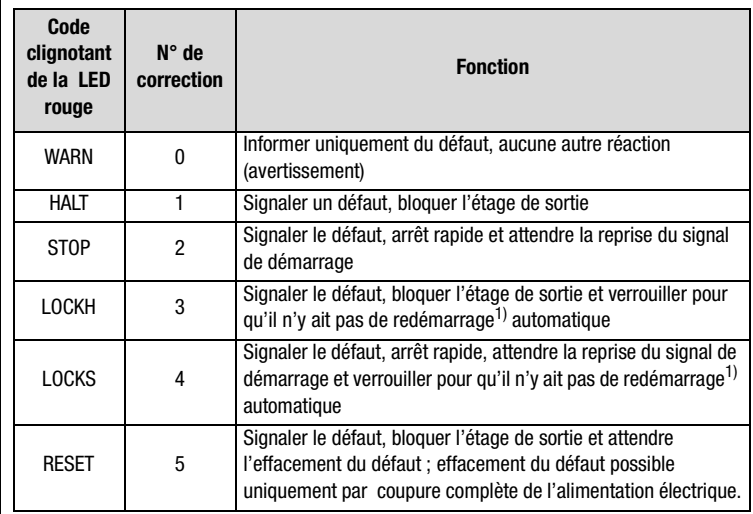

1) n'a d'importance que pour la fonction de démarrage automatique programmée

#### **5 Diagnostic/Dépannage**

#### <span id="page-74-3"></span><span id="page-74-0"></span>**5.3 Messages de dérangement** Si un dérangement se produit en cours de fonctionnement, le code clignotant de la LED H1 (rouge) du servo ampli le signale. Lorsqu'un KP200 est en place, le KP200 indique le type de défaut sous forme abrégée. Avec un DRIVEMANAGER actif, le défaut est également indiqué en texte clair.

<span id="page-74-1"></span>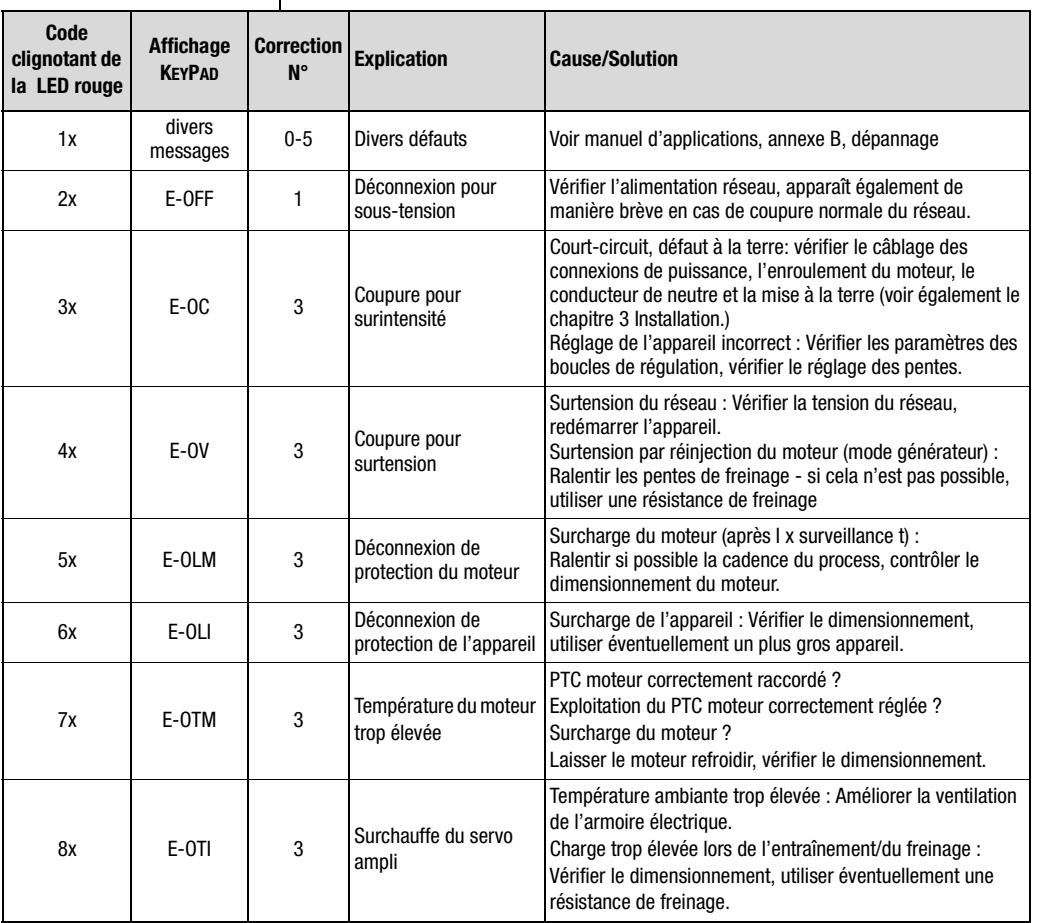

<span id="page-74-4"></span>Tableau 5.1 Messages de dérangement

<span id="page-74-2"></span>*Helpline* Si vous avez besoin d'aide supplémentaire, les spécialistes du LUST-Helpline se tiennent à votre entière disposition.

Nous sommes joignables :

du lundi au jeudi : de 8.00 à 16.30 h Tél. +49-6441/966-180, Fax -177 le vendredi : de 8.00 à 16.00 h Tél. +49-6441/966-180, Fax -177 E-Mail : helpline@lust-tec.de

**[1](#page-8-0)**

**[2](#page-10-0)**

**[3](#page-20-0)**

**[4](#page-48-0)**

**[5](#page-72-0)**

**[A](#page-78-0)**

<span id="page-75-2"></span><span id="page-75-1"></span><span id="page-75-0"></span>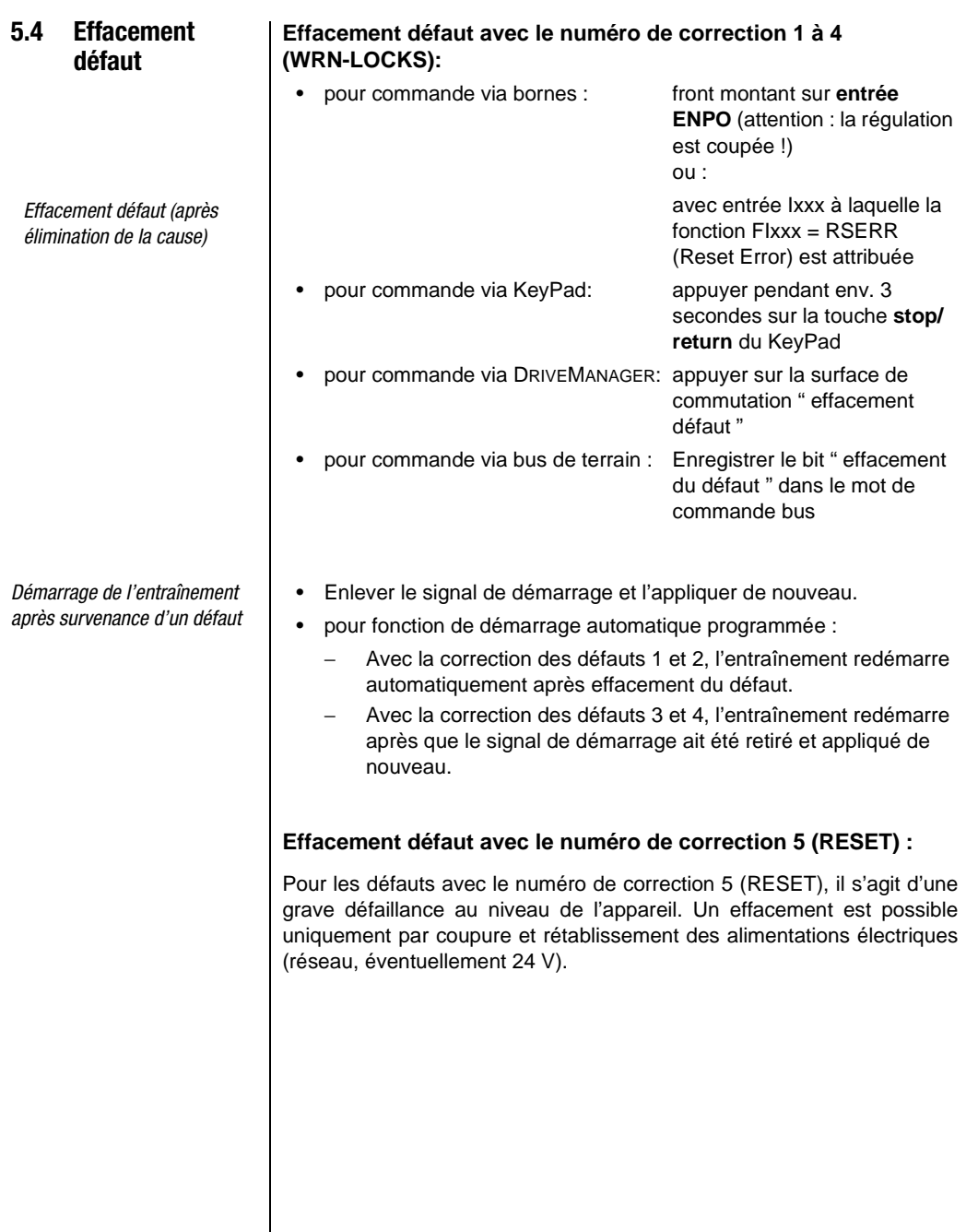

#### <span id="page-76-5"></span><span id="page-76-0"></span>**5.5 Erreur de manipulation en utilisation du KEYPAD**

<span id="page-76-6"></span><span id="page-76-1"></span>**5.6 Erreur de manipulation pendant l'utilisation de la SMARTCARD**

#### <span id="page-76-3"></span><span id="page-76-2"></span>**5.7 Défaut de connexion du réseau**

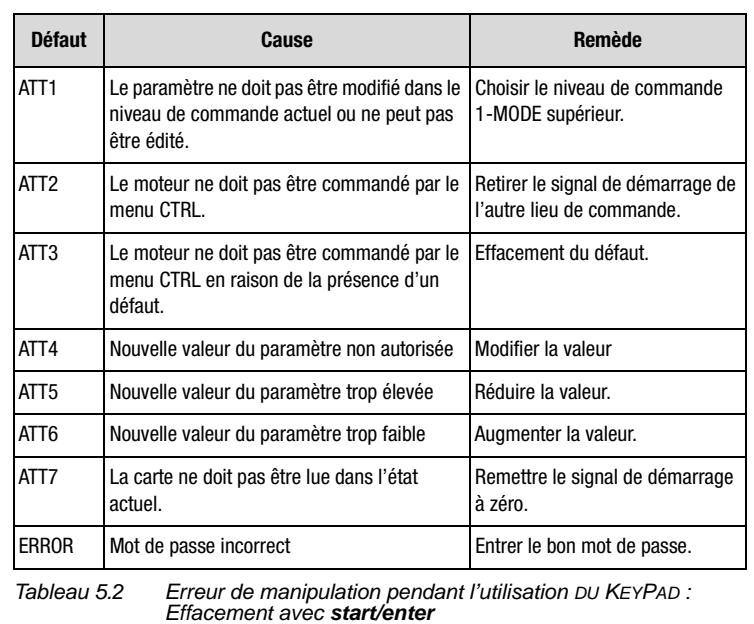

<span id="page-76-4"></span>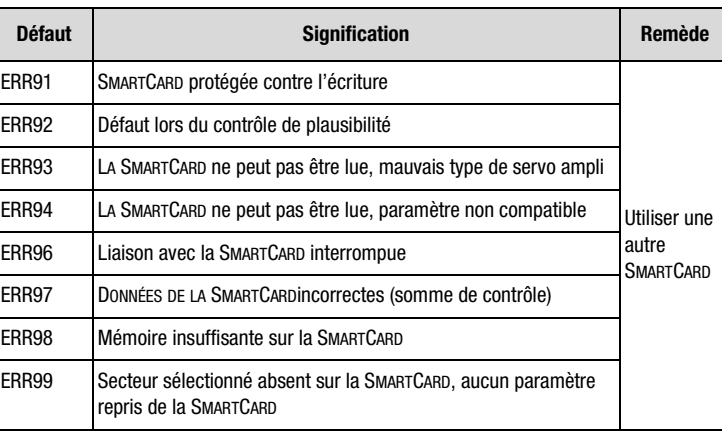

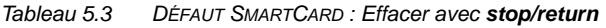

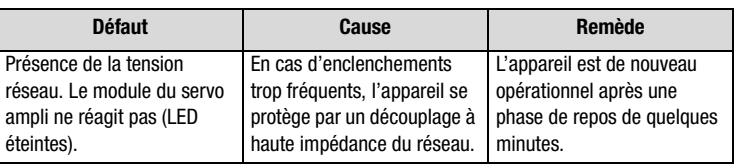

**[A](#page-78-0)**

**[5](#page-72-0)**

**[2](#page-10-0)**

**[3](#page-20-0)**

**[4](#page-48-0)**

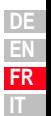

#### <span id="page-77-0"></span>**5.8 Reset**

<span id="page-77-3"></span>

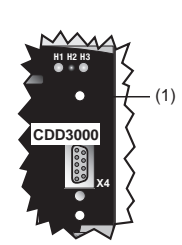

*Reset de l'appareil* Le servo ampli peut être réinitialisé par un reset effectué à l'aide de la **touche de reset (1)**. Ceci entraîne une réinitialisation du système et la remise à zéro du processeur.

> Les paramètres modifiés uniquement dans la mémoire de travail, c'est- à-dire qui n'ont pas été sauvegardés dans l'appareil, sont réinitialisés à la valeur sauvegardée en dernier.

<span id="page-77-5"></span>Figure 5.1 Touche Reset (1)

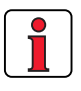

<span id="page-77-2"></span>**Remarque :** L'actionnement de la touche de reset n'entraîne pas un nouveau démarrage des modules de communication.

<span id="page-77-4"></span><span id="page-77-1"></span>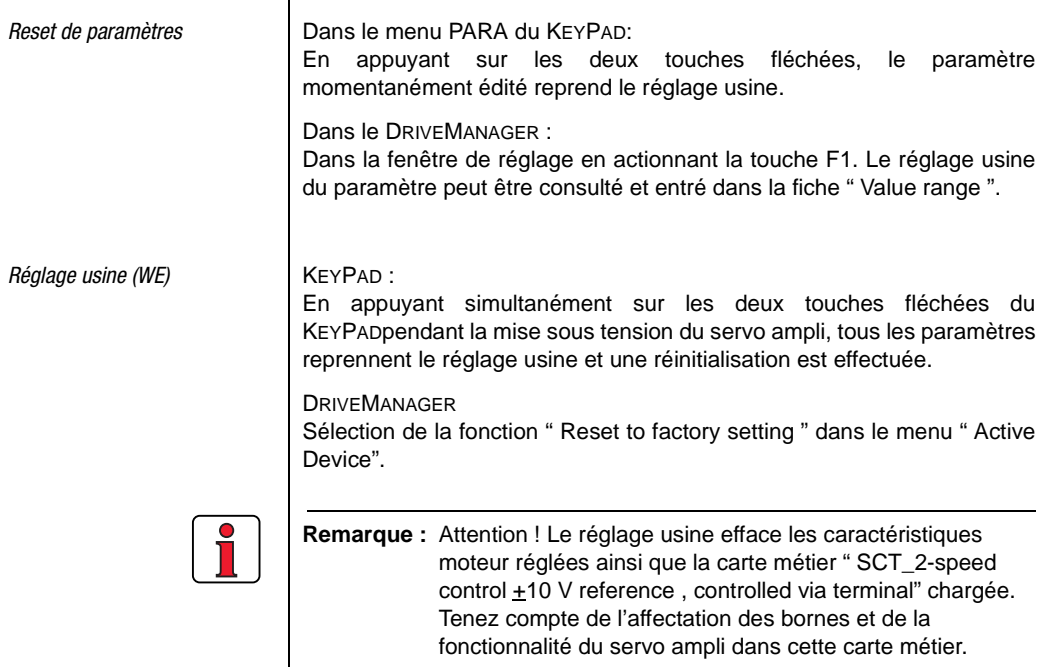

# <span id="page-78-0"></span>**Annexe A**

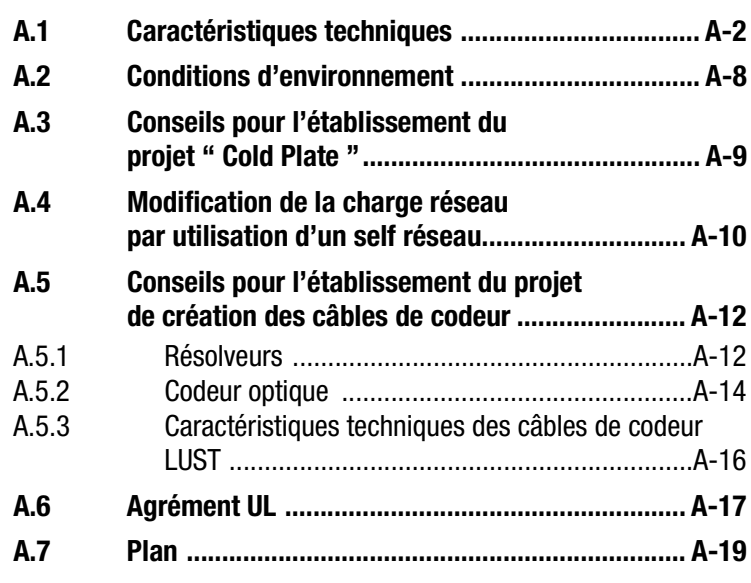

**[2](#page-10-0)**

**[3](#page-20-0)**

**[4](#page-48-0)**

**[5](#page-72-0)**

**A**

#### <span id="page-79-1"></span><span id="page-79-0"></span>**A.1 Caractéristiques CDD32.003 à CDD34.006 techniques**

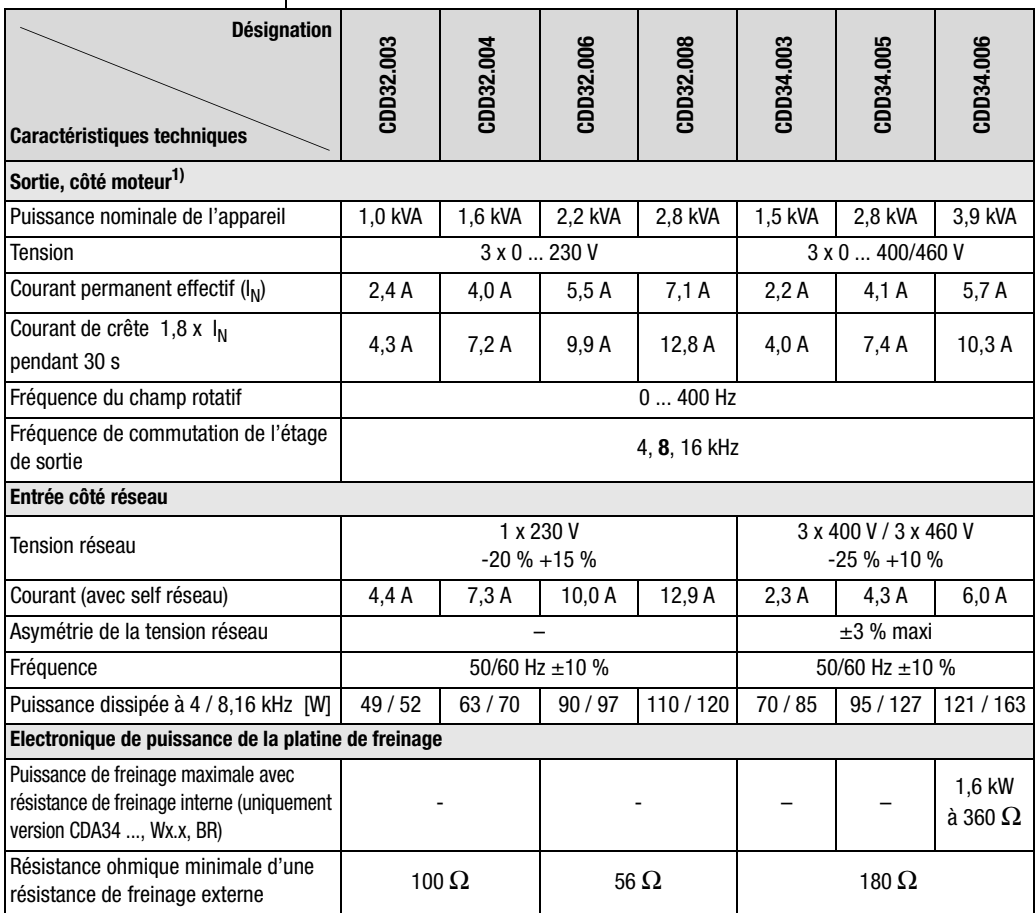

1) Données par rapport à la tension de sortie de 230 V/400 V et fréquence de commutation de 8 kHz

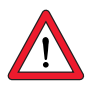

**Remarque :**si vous souhaitez servo ampli avec des fréquences de champ tournant > 200/400 Hz, vous aurez besoin de la version d'appareil CDD3000-HF pour les moteurs haute fréquence. Vous trouverez les informations exactes de commande sur demande.

#### **CDD34.008 à CDD34.032**

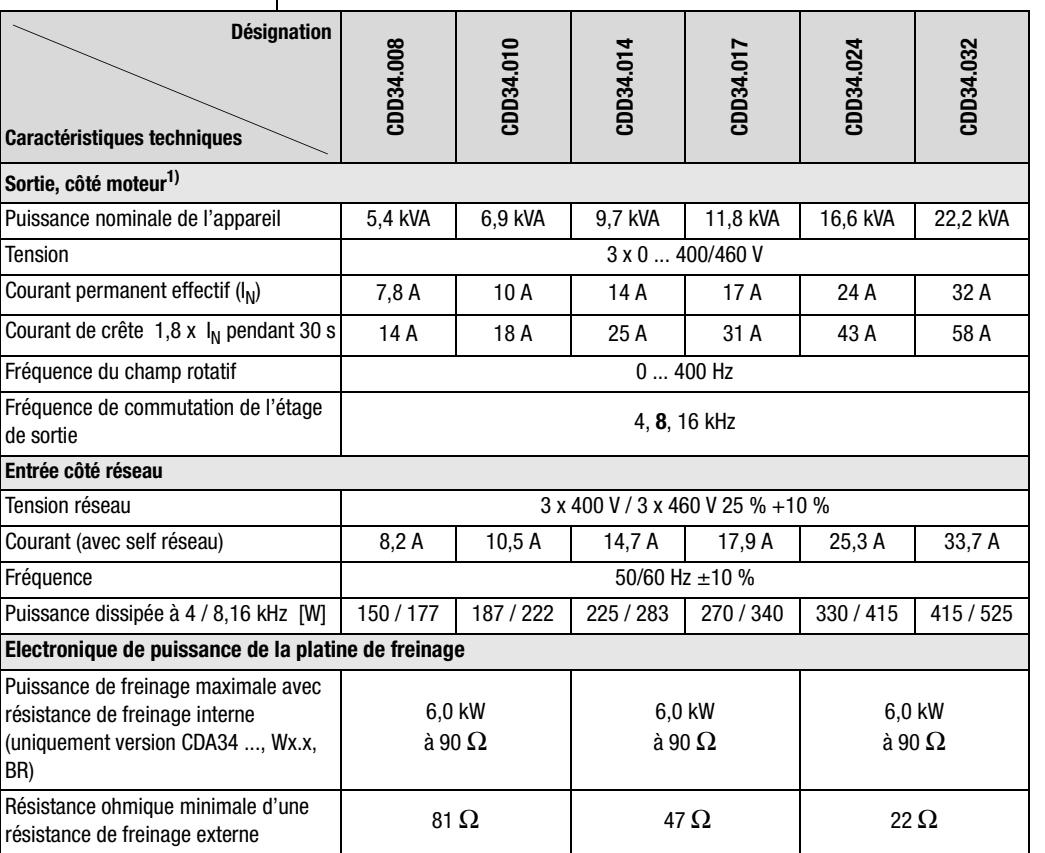

1) Données par rapport à la tension de sortie de 400 V et fréquence de commutation de 8 kHz

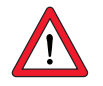

**Remarque :**si vous souhaitez servo ampli avec des fréquences de champ tournant > 200/400 Hz, vous aurez besoin de la version d'appareil CDD3000-HF pour les moteurs haute fréquence. Vous trouverez les informations exactes de commande sur demande.

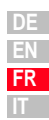

**[1](#page-8-0)**

**[2](#page-10-0)**

**[3](#page-20-0)**

**[4](#page-48-0)**

**[5](#page-72-0)**

**[A](#page-78-0)**

#### **CDD34.045 à CDD34.170**

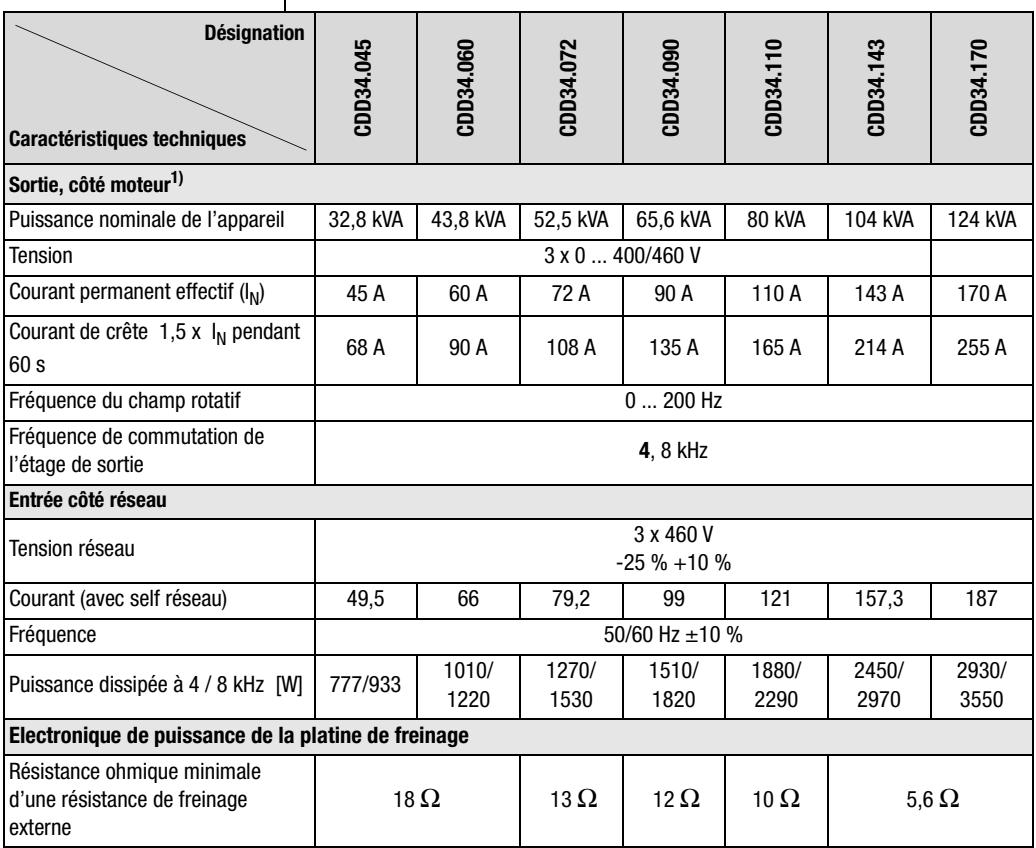

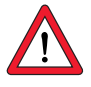

**Remarque :**si vous souhaitez servo ampli avec des fréquences de champ tournant > 200/400 Hz, vous aurez besoin de la version d'appareil CDD3000-HF pour les moteurs haute fréquence. Vous trouverez les informations exactes de commande sur demande.

Le courant de sortie maximal autorisé du régulateur et le courant de crête du servo ampli dépendent de la tension du réseau, de la longueur du câble du moteur, de la fréquence de commutation de l'étage de sortie et de la température ambiante. Si les conditions d'utilisation changent, la capacité de courant maximale autorisée du servo ampli en fait de même. Les capacités de courant autorisées en cas de conditions aux limites modifiées peuvent être consultées dans les courbes et tableaux suivants.

#### <span id="page-82-0"></span>**Capacité de courant du servo ampli**

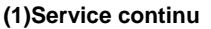

<span id="page-82-2"></span>**(2)Service intermittent\* > Fréquence de champ tournant 5 Hz**

Servo ampli 2,4 A à 32 A :

 $I/I_{\rm N} = 1,8$  (pendant 30 s à 4 kHz)

 $I/I_N = 1,8$  (pendant 30 s à 8 kHz)

 $I/I_{\text{N}} = 1.8$  (pendant 30 s à 16 kHz)

Servo ampli 45 A à 170 A :

 $I/I_{N} = 1,5$  (pendant 60 s à 4 kHz)

 $I/I_{N} = 1,5$  (pendant 60 s à 8 kHz)

#### **(3)Service intermittent\* Fréquence de champ tournant 0 à 5 Hz**

Servo ampli 2,4 A à 32 A :  $I/I_{N} = 1,8$  (pendant 30 s à 4 kHz)  $I/I_N = 1,25-1,8$  (pendant 30 s à 8 kHz) Servo ampli 45 A à 170 A :  $I/I_N = 1,5$  (pendant 60 s à 4 kHz)  $I/I_N = 1-1,5$  (pendant 60 s à 8 kHz)

#### <span id="page-82-1"></span>**(4)Mode impulsionnel**

Servo ampli 2,4 A à 32 A :  $I/I_{\text{N}} =$  **env. 2,2** (à 4, 8, 16 kHz) Servo ampli 45 A à 170 A :  $I/I_{\rm N}$  = **env. 1,8** (à 4, 8 kHz )

\*Service intermittent  $I_N > I_{eff}$   $I_{eff} = \sqrt{\frac{1}{T}}$  $=\sqrt{\frac{1}{T}}\cdot \sum_{i=1}^{n} l_i^2 \cdot t_i$ 

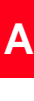

**[2](#page-10-0)**

**[3](#page-20-0)**

**[4](#page-48-0)**

**[5](#page-72-0)**

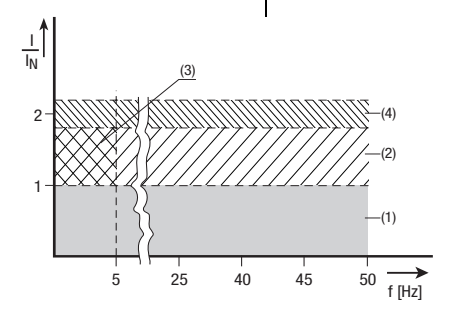

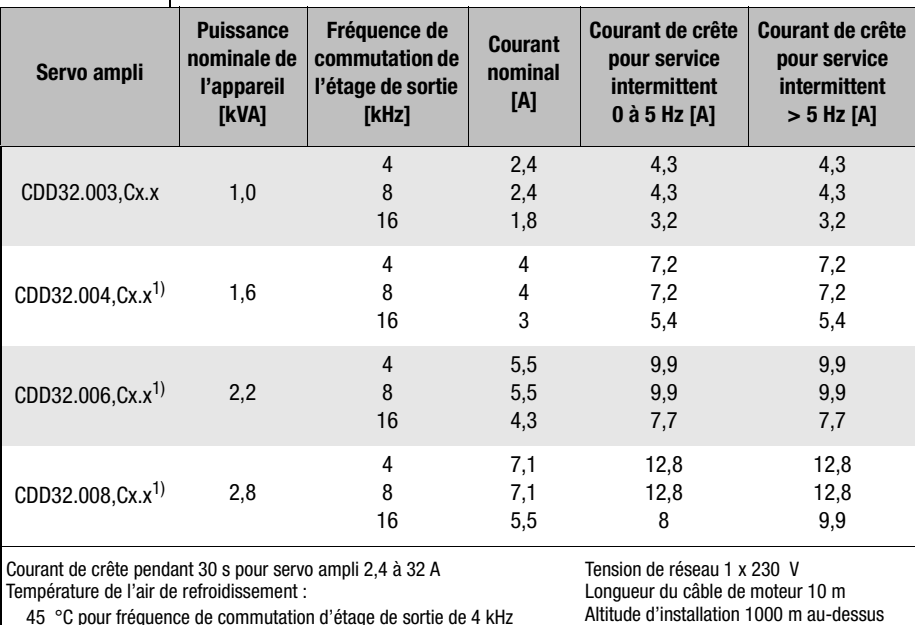

#### **Servo ampli pour réseaux 230 V**

Altitude d'installation 1000 m au-dessus de NN Montage en ligne

40 °C pour fréquence de commutation d'étage de sortie 8, 16 kHz 1) avec radiateur HS3... ou surface de refroidissement supplémentaire

#### **Servo ampli pour réseaux 400/460 V :**

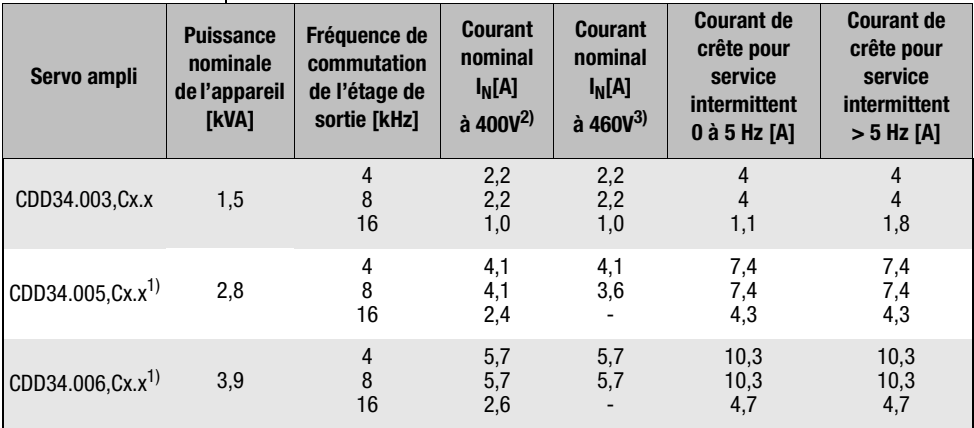

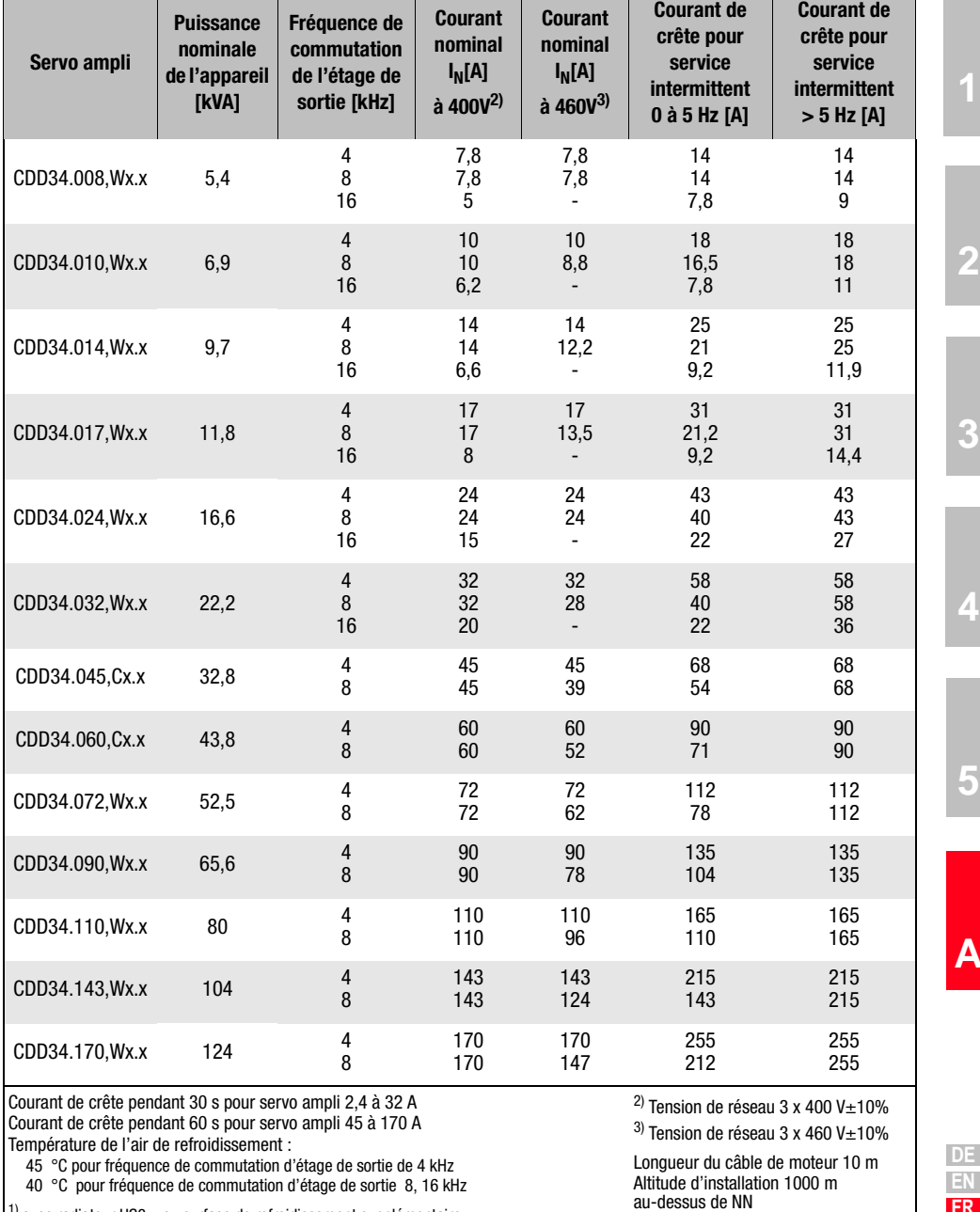

Montage en ligne

**FR IT**

### <span id="page-85-2"></span><span id="page-85-0"></span>**A.2 Conditions d'environnement**

<span id="page-85-7"></span><span id="page-85-6"></span><span id="page-85-5"></span><span id="page-85-4"></span><span id="page-85-3"></span><span id="page-85-1"></span>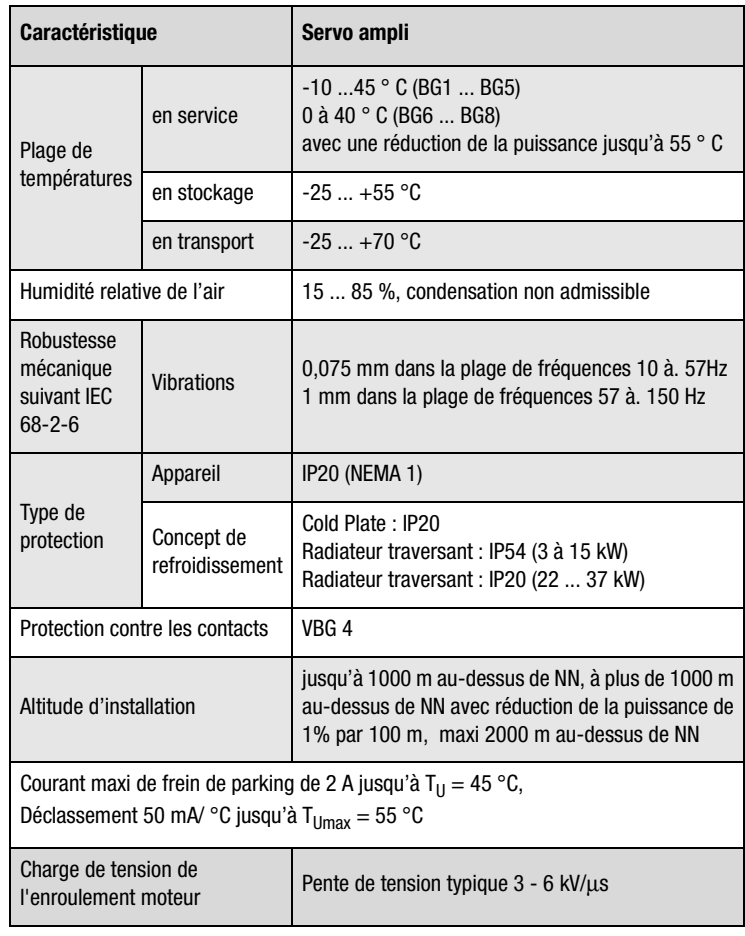

- <span id="page-86-1"></span><span id="page-86-0"></span>**A.3 Conseils pour** 
	- **l'établissement du projet " Cold Plate "**

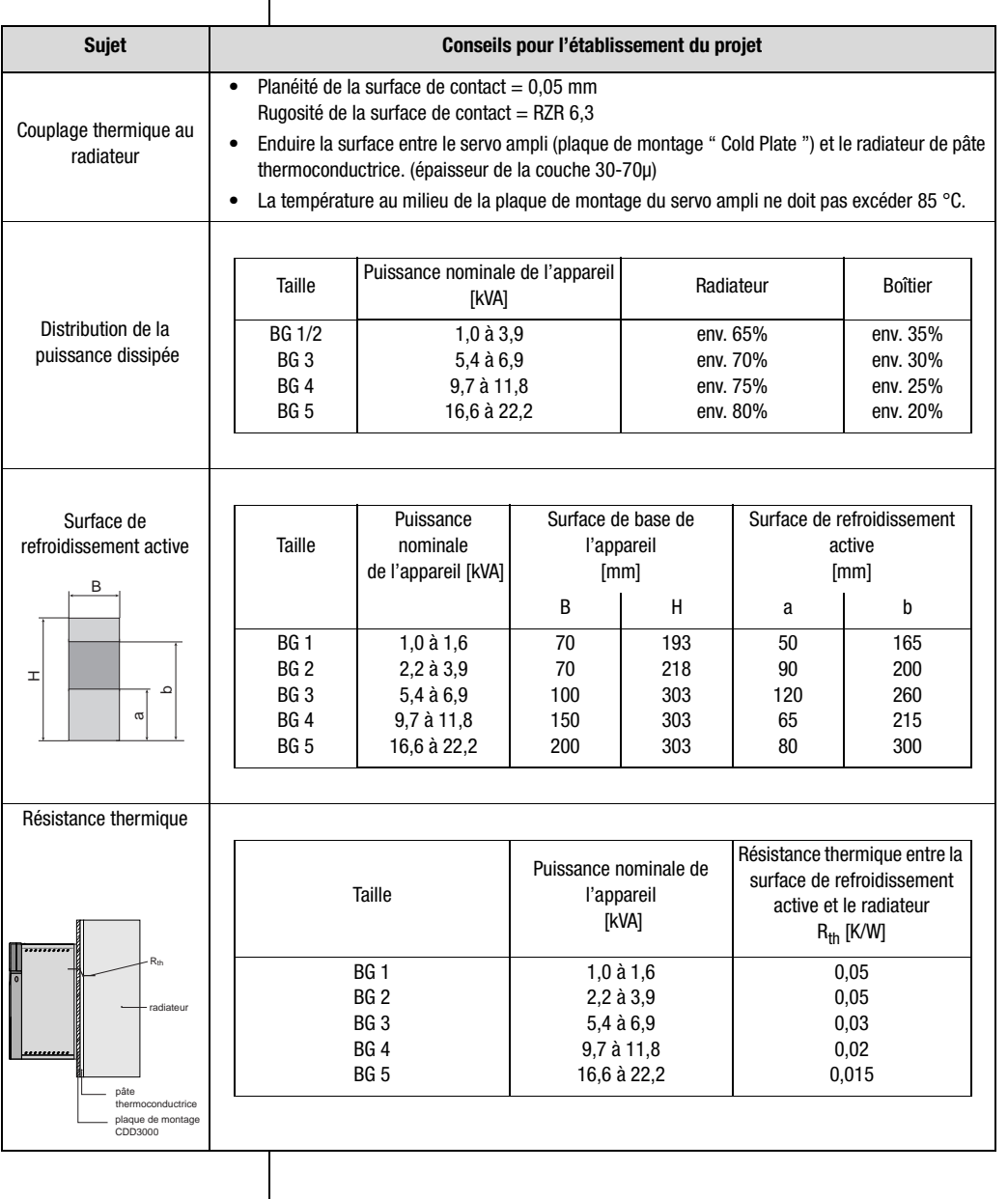

**[5](#page-72-0)**

**[2](#page-10-0)**

**[3](#page-20-0)**

**[4](#page-48-0)**

**DE EN FR IT**

#### <span id="page-87-3"></span><span id="page-87-2"></span><span id="page-87-0"></span>**A.4 Modification de la charge réseau par utilisation d'un self réseau**

Charge réseau

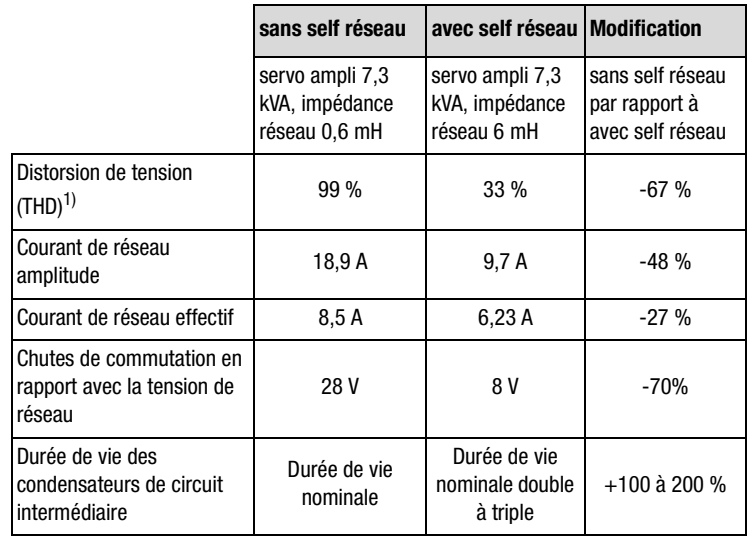

Modification de la charge réseau par l'utilisation d'un self réseau avec 4 % de tension de court-circuit en prenant exemple sur un servo ampli de 7,3 kVA CDD34.010 utilisé en plage de charge partielle

1) THD = Total Harmonic Distortion (onde supérieure de tension  $U_5$  à  $U_{41}$ )

<span id="page-87-1"></span>Asymétrie de tension de réseau

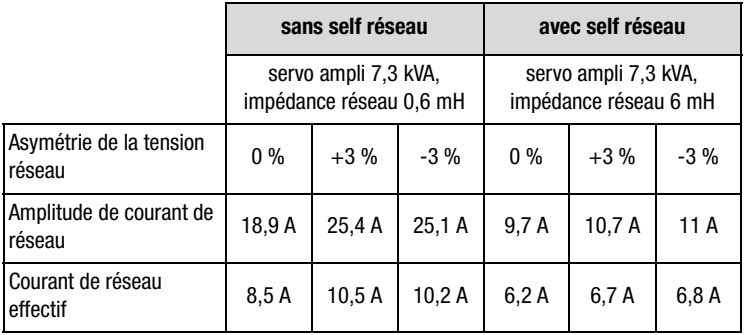

Action du self réseau en cas d'asymétrie de tension de réseau en prenant pour exemple un servo ampli 7,3 kVA CDD34.010 utilisé dans la plage de charge partielle

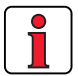

#### **Recommandation**:

L'exemple a montré que l'intérêt d'un self réseau avec 4 % de tension de court-circuit est multiple. C'est pourquoi nous vous recommandons de principe d'utiliser un self réseau.

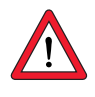

#### **L'utilisation de selfs réseau est nécessaire :**

- lors de l'utilisation du régulateur d'entraînement dans des applications avec des grandeurs perturbatrices, conformément à la classe d'environnement 3, suivant la norme EN 61000-2-4 et au-delà (environnement industriel rude)
- pour respecter les valeurs limites pour les entraînements électriques à vitesse variable (norme EN61800-3 / IEC1800-3)
- <span id="page-88-0"></span>• lors du couplage bus DC de plusieurs régulateurs d'entraînement.

La classe d'environnement 3 est entre autres caractérisée par :

- des variations de tension réseau >  $\pm$  10%  $U_N$
- des coupures de courte durée de 10 ms à 60 s.
- l'asymétrie de tension > 3%

La classe d'environnement 3 est typiquement nécessaire, lorsque :

- la plus grande partie de la charge est alimentée par un convertisseur de courant (régulateur de courant continu ou appareil pour démarrage doux)
- des machines à souder sont présentes
- des fours à induction ou à arc sont présents
- de gros moteurs sont souvent démarrés
- les charges varient rapidement.

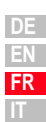

**[2](#page-10-0)**

**[3](#page-20-0)**

**[4](#page-48-0)**

**[5](#page-72-0)**

**[A](#page-78-0)**

#### <span id="page-89-3"></span><span id="page-89-0"></span>**A.5 Conseils pour l'établissement du projet de création des câbles de codeur**

#### <span id="page-89-5"></span><span id="page-89-1"></span>**A.5.1 Résolveurs**

<span id="page-89-4"></span>Ce chapitre s'adresse à des utilisateurs qui utilisent des moteurs externes. Différentes longueurs de câbles spécifiques pour codeur sont disponibles pour raccorder des servomoteurs du programme LUST.

*Quels résolveurs ?* Avec le servo ampli CDD3000, il est possible d'exploiter des résolveurs selon la spécification suivante :

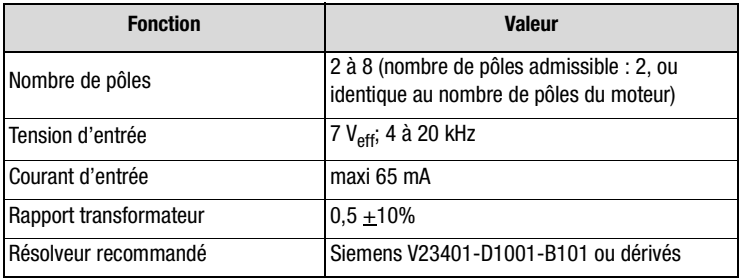

Tableau A.1 Spécification résolveur

*Raccordement* Le résolveur est raccordé par la fiche de raccordement X6 sur le CDD3000.

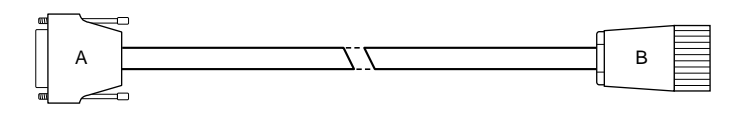

<span id="page-89-2"></span>Figure A.1 Câble de résolveur

*Connecteur* Connecteur A (servo ampli): mâle D-Sub 9 pôles, boîtier métallique

Connecteur B (moteur) : spécifique au client, suivant la spécification du constructeur du moteur (pour servomoteurs LUST : Connecteur de signaux, femelle 12 pôles, p. ex. Interconnectron type PLD 121 NV 171187)

*Type de câble* Câble pour chaîne porte-câble, p. ex. Intercond 3MYI 17Z 10P (4x2x0,25 mm² + 2x1 mm²) ou Lapp Unitronic FD CP TP (3x2x0,25 mm²) avec agrément UL.

<span id="page-90-0"></span>Affectation des broches | Vous pouvez mentionner votre affectation spécifique client dans la colonne connecteur B.

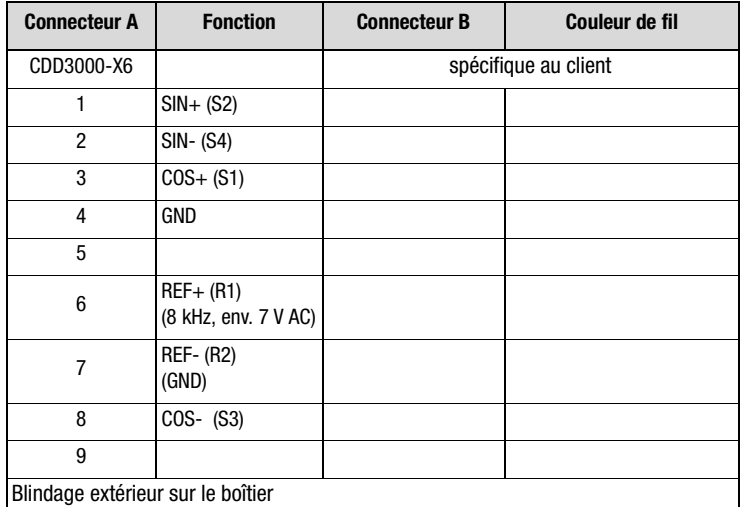

Tableau A.2 Affectation de connecteur câble résolveur

**[2](#page-10-0)**

**[3](#page-20-0)**

**[4](#page-48-0)**

**[5](#page-72-0)**

**[A](#page-78-0)**

**FR IT**

<span id="page-91-2"></span><span id="page-91-1"></span><span id="page-91-0"></span>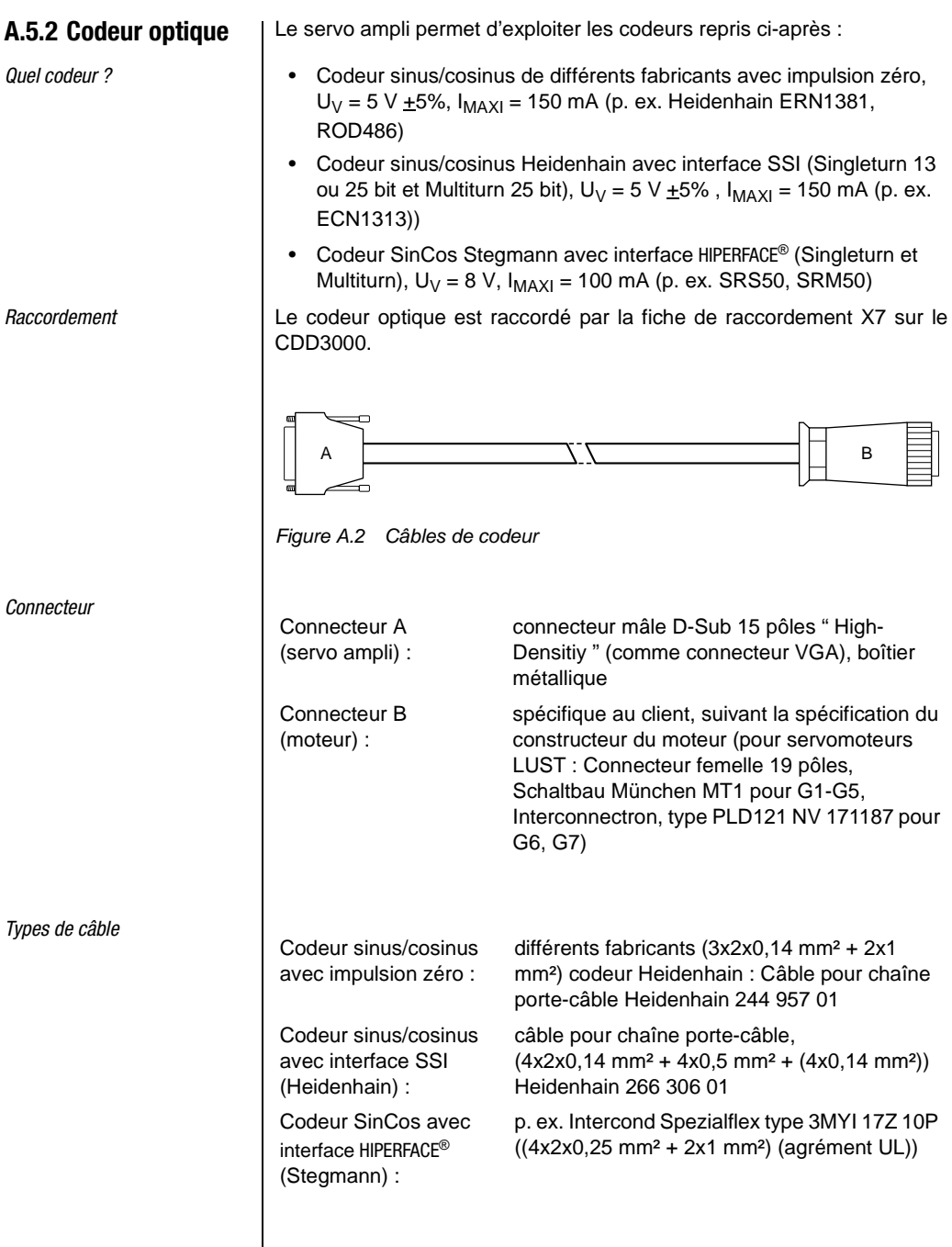

<span id="page-92-0"></span>Affectation des broches | Vous pouvez mentionner votre affectation spécifique client dans la colonne connecteur B.

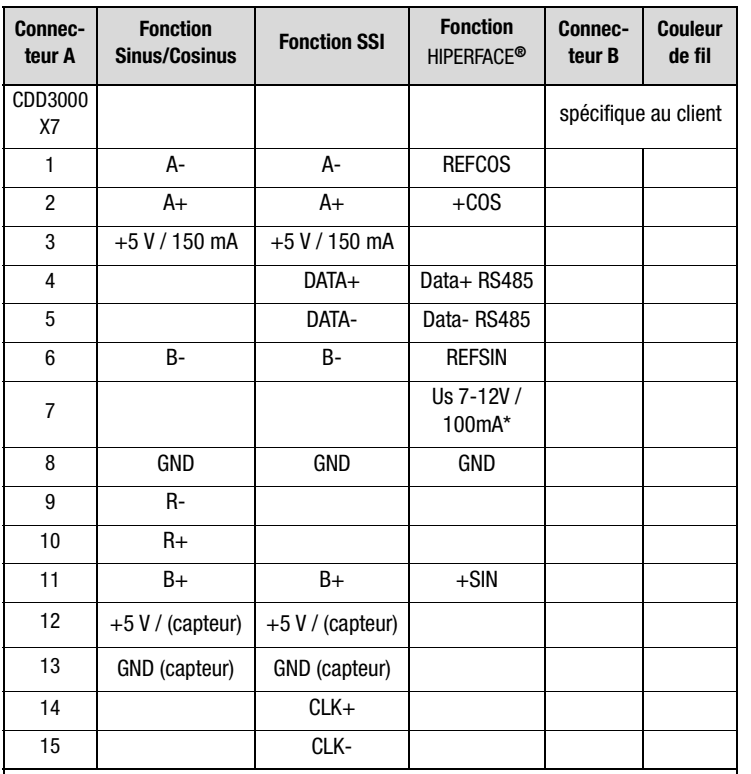

Blindage extérieur et intérieur (si installé) des deux côtés sur le boîtier

\* jusqu'à 250 mA avec alimentation externe +24 V (-5 %/+20 %) via la borne X2 autorisé.

Tableau A.3 Affectation des connecteurs câble de codeur

**DE EN FR IT**

**[2](#page-10-0)**

**[3](#page-20-0)**

**[4](#page-48-0)**

**[5](#page-72-0)**

**[A](#page-78-0)**

#### <span id="page-93-1"></span><span id="page-93-0"></span>**A.5.3 Caractéristiques techniques des câbles de codeur LUST**

Ces câbles sont livrés, spécifiques, dans différentes longueurs.

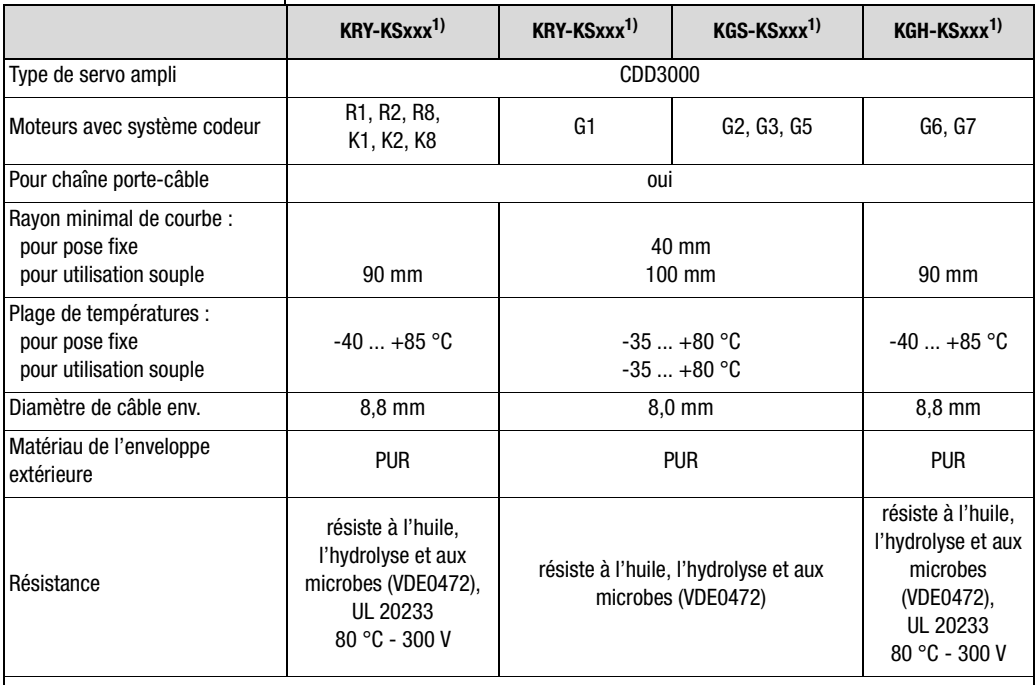

1) xxx = longueur du câble en mètres, longueurs standard : xxx = 05, 10 m ; 50 m maxi (longueurs plus importantes sur demande)

Tableau A.4 Caractéristiques techniques des câbles de codeur LUST

# **IIST**

<span id="page-94-0"></span>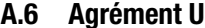

#### **A.6 Agrément UL Mesures destinées au respect de l'agrément UL**

- **1.** Le montage dans l'armoire électrique avec type de protection IP54 et degré d'encrassement 2 est absolument prescrit
- **2.** Les appareils doivent être utilisés uniquement sur des réseaux de la catégorie de surtension III.
- **3.** Seuls des fusibles et des commutateurs de coupe-circuit avec agrément UL peuvent être utilisés. CDD32.xxx : Fusibles de réseau mini 250 V H ou K5 CDD34.xxx : Fusibles de réseau 600 V H ou K5
- **4.** Les appareils peuvent être utilisés sur des réseaux avec une puissance de courant maximale de 5000 A.
- **5.** Les câbles de raccordement de l'appareil (câbles de réseau, de moteur et de commande) doivent avoir reçu l'agrément UL. CDD32.xxx : Câbles de 300 V mini (réseau/moteur), CU 75 °C mini. CDD34.xxx : Câbles de 600 V mini (réseau/moteur), CU 75 °C mini.

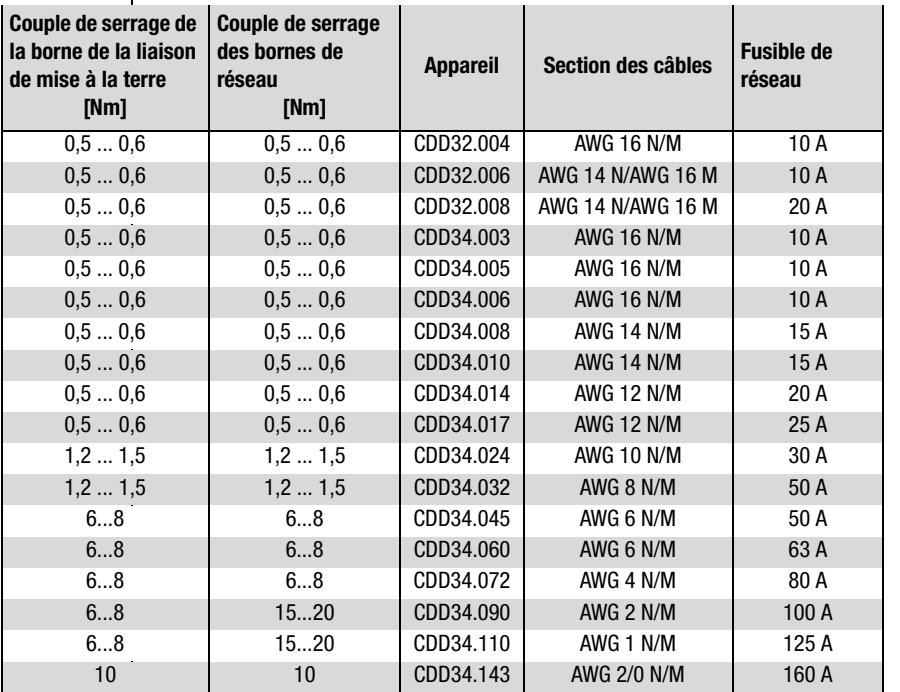

Tableau A.5 Section de câble réseau (N), moteur (M)

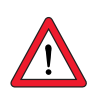

**Attention :** Les servos amplis peuvent être typiquement surchargés avec 1,5 x  $I_N$  pendant 60 s (1,8 x  $I_N$  pendant 30 s). La charge effective du servo ( $I_{\text{eff}} \leq I_N$ ) ne doit jamais être supérieure à  $I_{N}$  (courant nominal).

$$
\frac{\mathsf{DE}}{\mathsf{EN}}
$$
  
**FR**  
**IT**

**[4](#page-48-0)**

**[A](#page-78-0)**

**[2](#page-10-0)**

**[3](#page-20-0)**

#### **Section minimale de la liaison de mise à la terre suivant DIN VDE 0100 Partie 540**

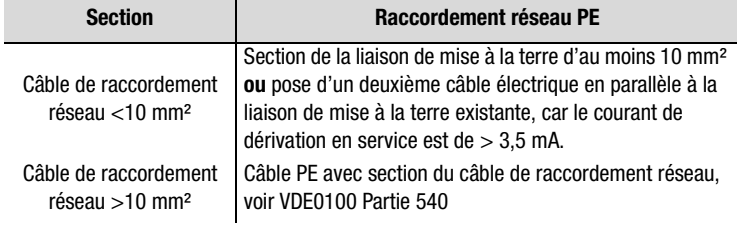

Section minimale de la liaison de mise à la terre

<span id="page-96-0"></span>**A.7 Plan**

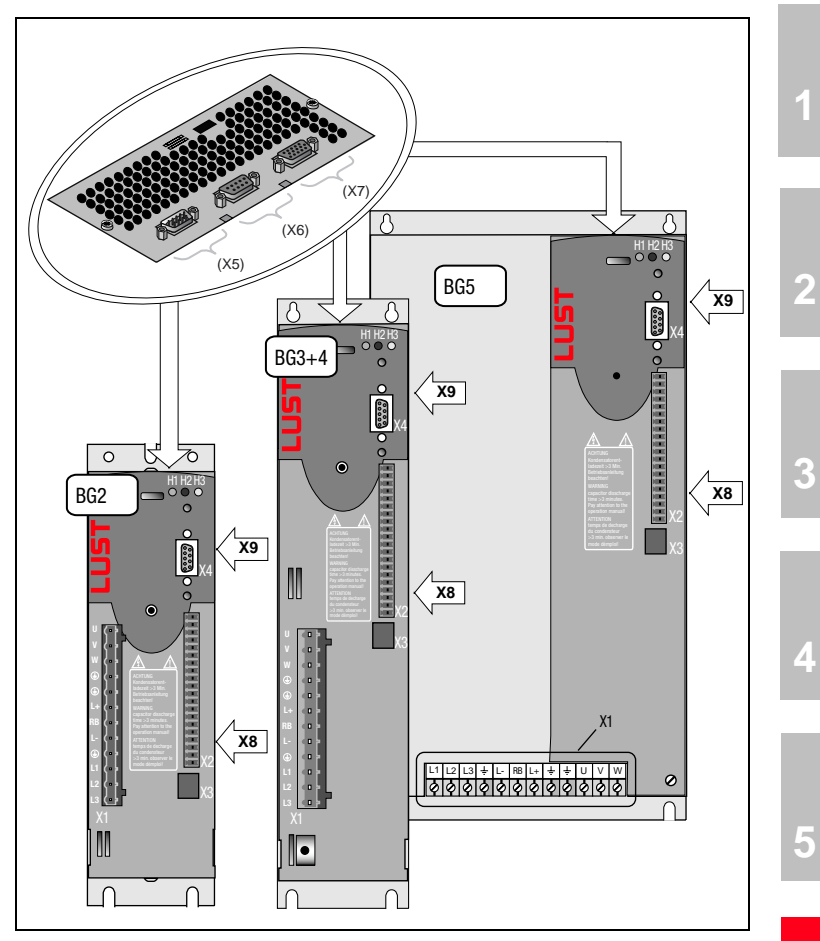

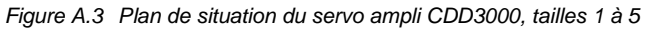

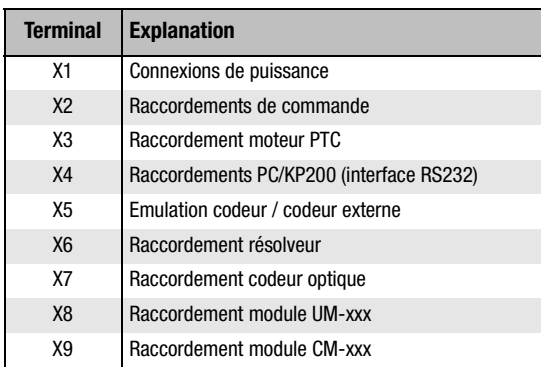

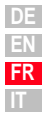

**[A](#page-78-0)**

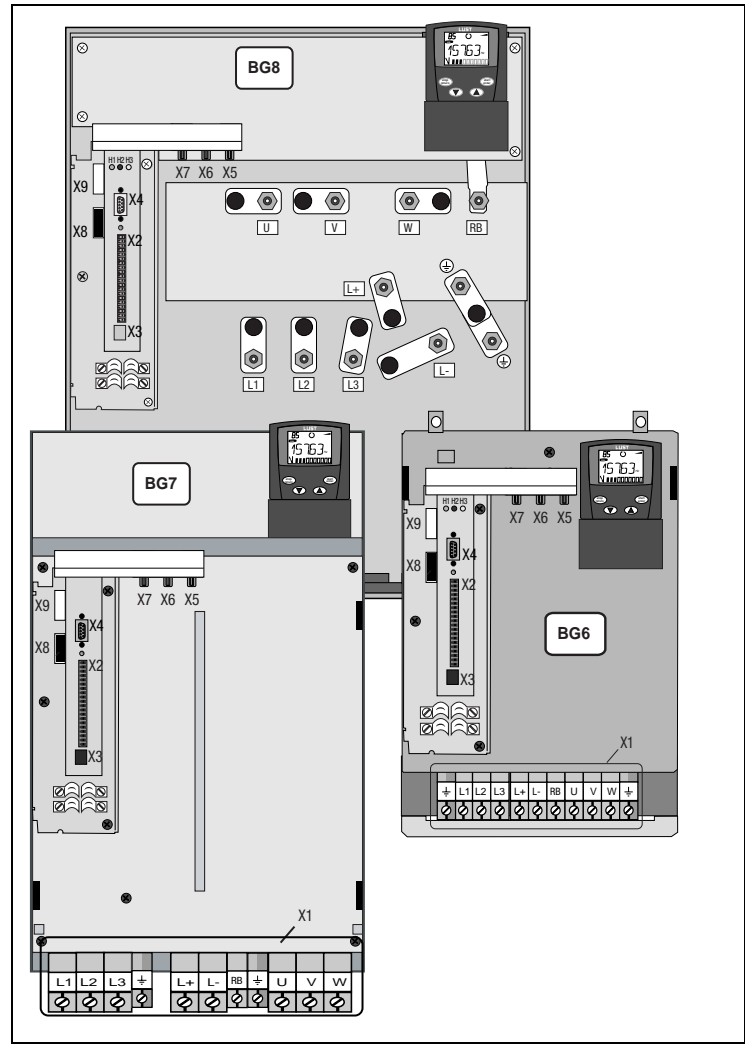

Figure A.4 Plan de situation du servo ampli CDD3000, tailles 6 à 8

# **LUST Annexe B Index**

### **A**

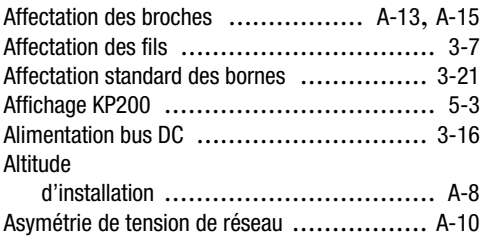

### **C**

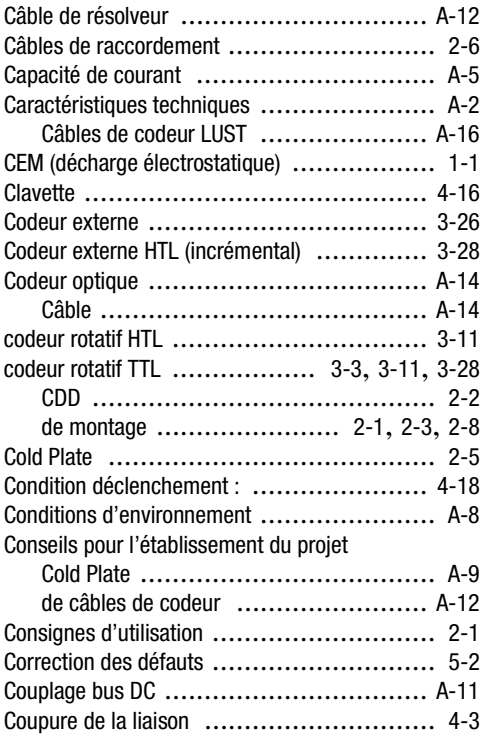

### **D**

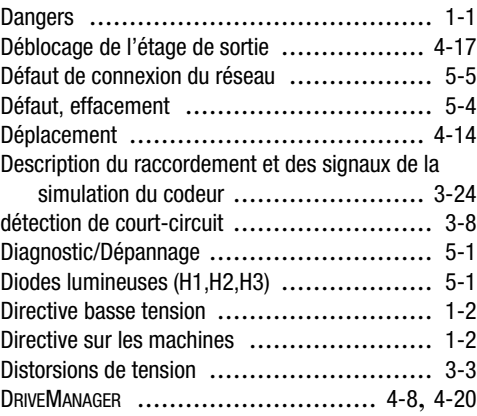

### **E**

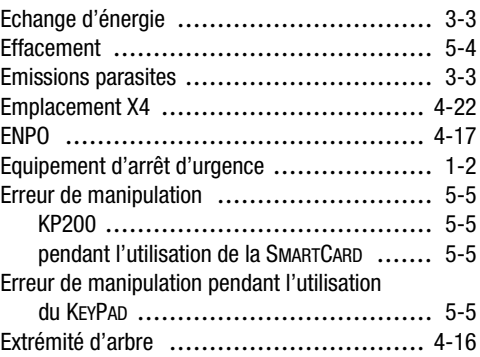

### **F**

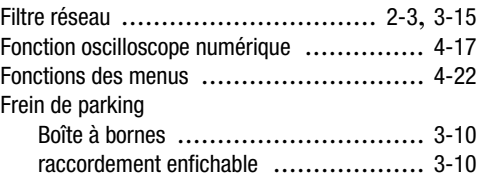

#### **H**

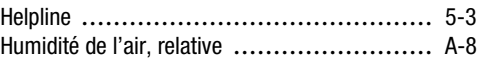

**[1](#page-8-0)**

**[2](#page-10-0)**

**[A](#page-78-0)**

**[4](#page-48-0)**

### **I**

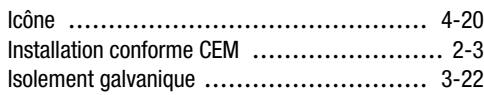

### **K**

#### KEYPAD KP200 ....................................... [4-22](#page-69-2) Utilisation ................................... [4-22](#page-69-3)

### **L**

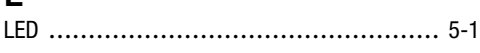

### **M**

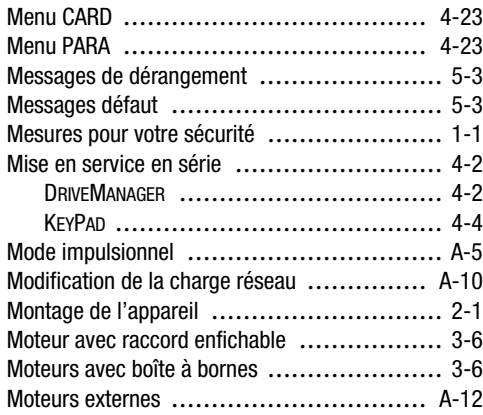

### **N**

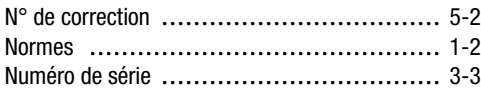

### **O**

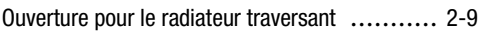

#### **P**

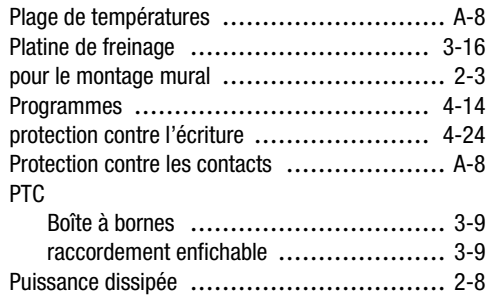

### **Q**

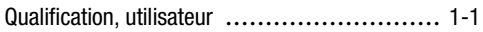

### **R**

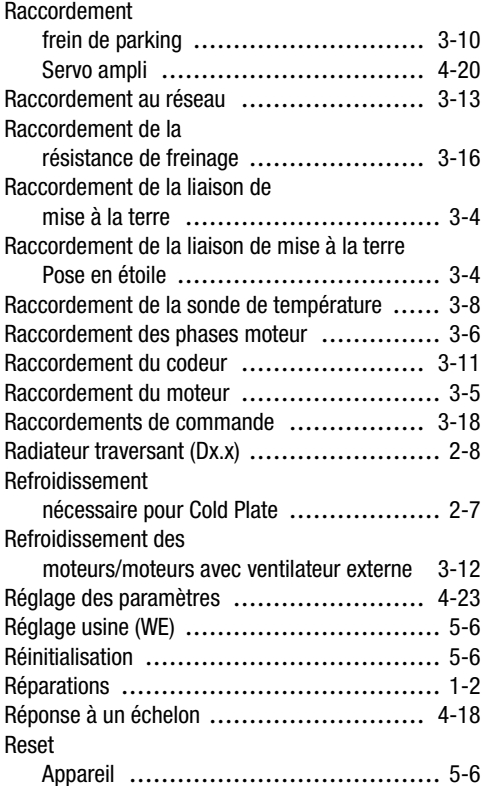

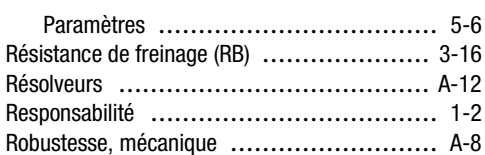

### **S**

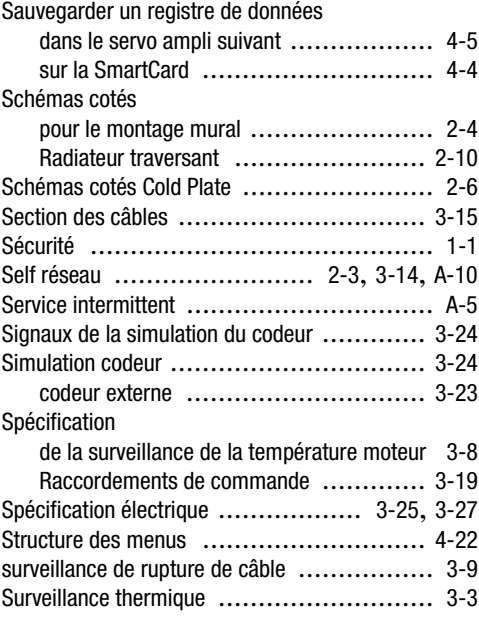

### **T**

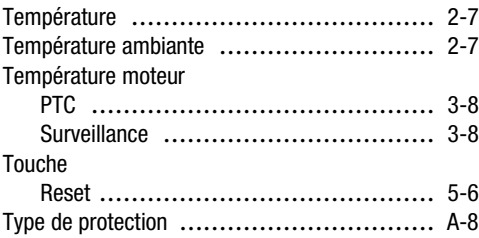

#### **U**

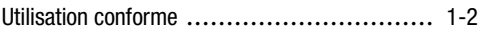

#### **Annexe B Index**

#### **V**

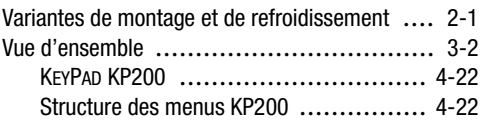

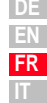

**Annexe B Index**

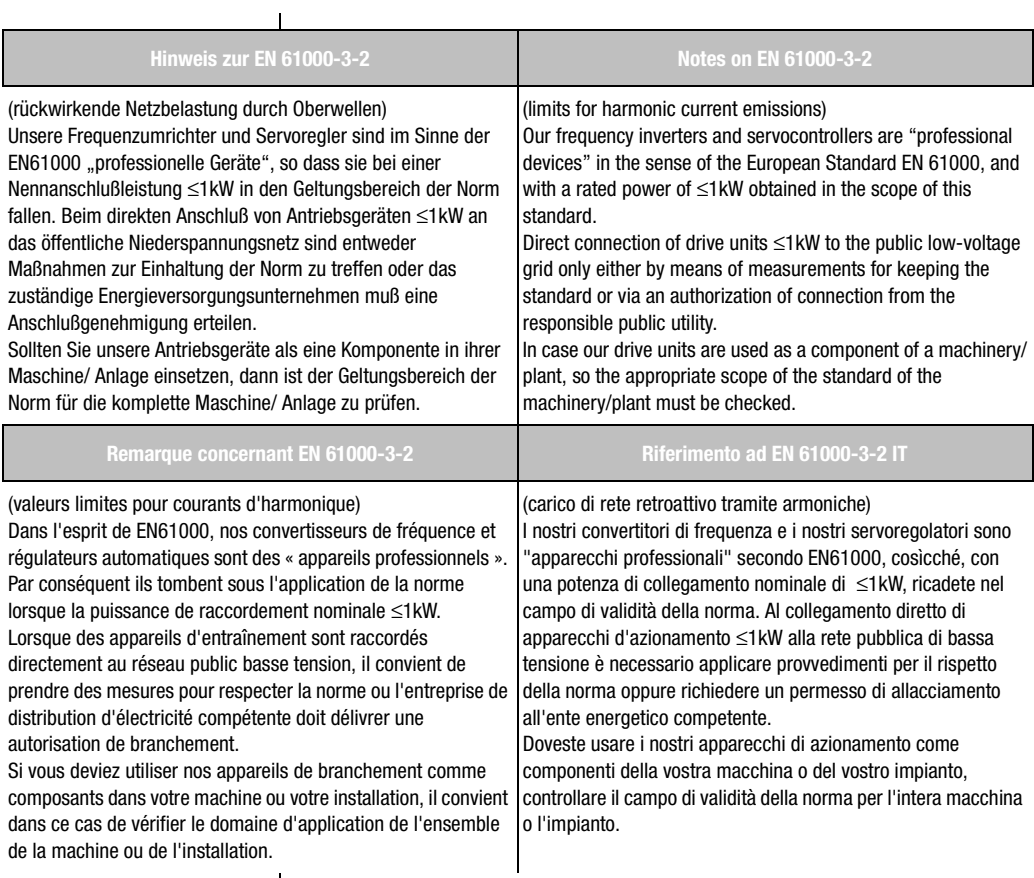

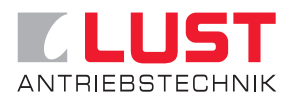

#### **Lust Antriebstechnik GmbH**

Gewerbestrasse 5-9 • D-35633 Lahnau Tel. 0 64 41 / 9 66-0 • Fax 0 64 41 / 9 66-137 Internet: http://www.lust-tec.de • e-mail: info@lust-tec.de

**ID no.: 0931.00B.2-00 • 06/2003** Sous réserve de modifications techniques.